# **Service Guide**

# **Agilent Technologies E4418B/E4419B Power Meters**

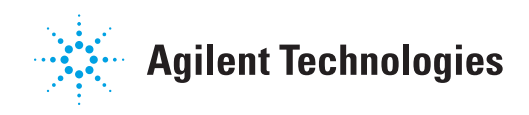

**Agilent Technologies Part no. E4418-90059 Revision K June 13, 2013**

© Copyright 1998–2013 Agilent Technologies

All rights reserved. Reproduction, adaptation, or translation without prior written permission is prohibited, except as allowed under the copyright laws.

Always refer to the Agilent Web site for the latest revision.

Printed in Malaysia.

# <span id="page-2-0"></span>**Legal Information**

### <span id="page-2-1"></span>**Notice**

Information contained in this document is subject to change without notice. Agilent Technologies makes no warranty of any kind with regard to this material, including, but not limited to, the implied warranties of merchantability and fitness for a particular purpose. Agilent Technologies shall not be liable for errors contained herein or for incidental or consequential damages in connection with the furnishings, performance, or use of this material. No part of this document may be photocopied, reproduced, or translated to another language without the prior written consent of Agilent Technologies.

### <span id="page-2-2"></span>**Certification**

Agilent Technologies certifies that this product met its published specifications at the time of shipment from the factory. Agilent Technologies further certifies that its calibration measurements are traceable to the United States National Institute of Standards and Technology, to the extent allowed by the Institute's calibration facility, and to the calibration facilities of other International Standards Organization members.

### <span id="page-2-3"></span>**Warranty**

This Agilent Technologies instrument product is warranted against defects in material and workmanship for a period of 3 years from date of shipment. During the warranty period, Agilent Technologies will at its option, either repair or replace products which prove to be defective. For warranty service or repair, this product must be returned to a service facility designated by Agilent Technologies. Buyer shall prepay shipping charges to Agilent Technologies and Agilent Technologies shall pay shipping charges, duties, and taxes for products returned to Agilent Technologies from another country. Agilent Technologies warrants that its software and firmware designated by Agilent Technologies for use with an instrument will execute its programming instructions when properly installed on that instrument. Agilent Technologies does not warrant that the operation of the instrument, or firmware will be uninterrupted or error free.

### <span id="page-3-0"></span>**Limitation of Warranty**

The foregoing warranty shall not apply to defects resulting from improper or inadequate maintenance by Buyer, Buyer-supplied software or interfacing, unauthorized modification or misuse, operation outside of the environmental specifications for the product, or improper site preparation or maintenance. NO OTHER WARRANTY IS EXPRESSED OR IMPLIED. AGILENT TECHNOLOGIES SPECIFICALLY DISCLAIMS THE IMPLIED WARRANTIES OF MERCHANTABILITY AND FITNESS FOR A PARTICULAR PURPOSE.

### <span id="page-3-1"></span>**Exclusive Remedies**

THE REMEDIES PROVIDED HEREIN ARE BUYER'S SOLE AND EXCLUSIVE REMEDIES. HP SHALL NOT BE LIABLE FOR ANY DIRECT, INDIRECT, SPECIAL, INCIDENTAL, OR CONSEQUENTIAL DAMAGES, WHETHER BASED ON CONTRACT, TORT, OR ANY OTHER LEGAL THEORY.

# **Equipment Operation**

#### **Warnings and Cautions**

This guide uses warnings and cautions to denote hazards.

<span id="page-4-0"></span>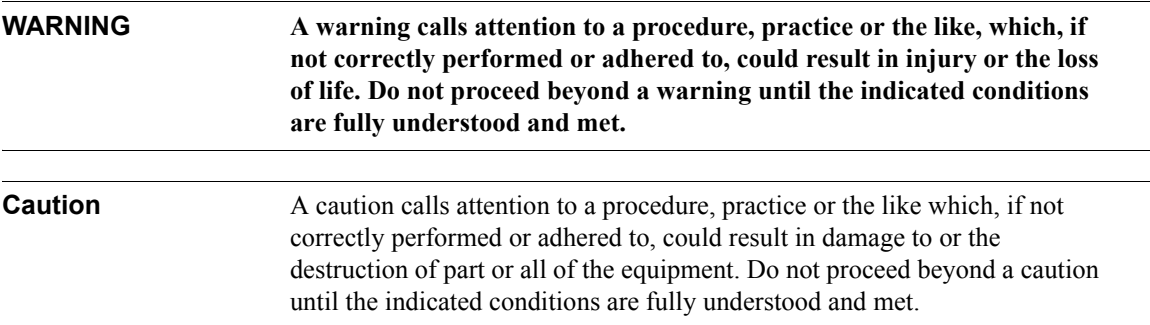

### **Personal Safety Considerations**

<span id="page-4-1"></span>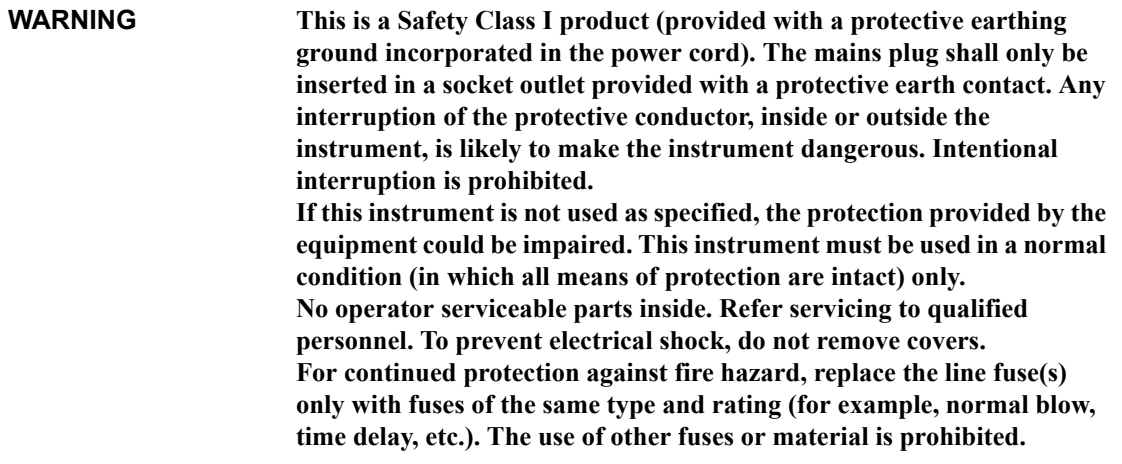

### **General Safety Considerations**

<span id="page-5-0"></span>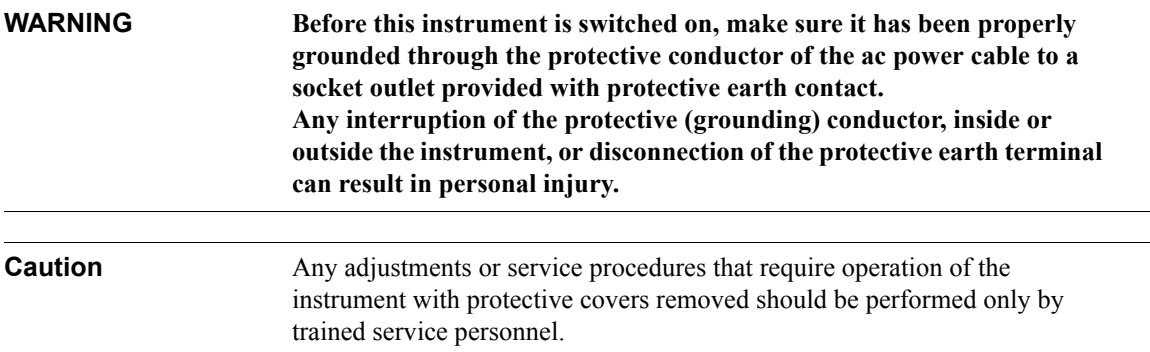

### <span id="page-5-1"></span>**Markings**

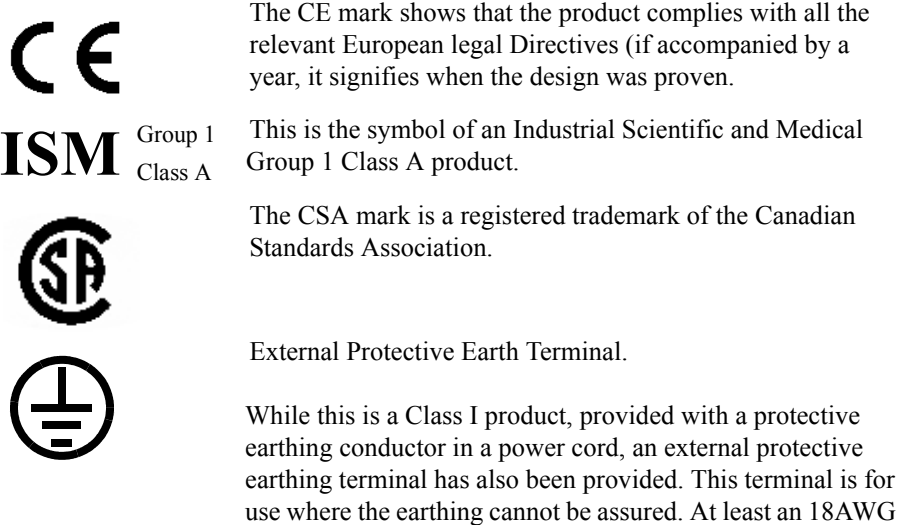

earthing conductor should be used in such an instance, to ground the instrument to an assured earth terminal.

### <span id="page-6-0"></span>**IEC 1010-1 Compliance**

This instrument has been designed and tested in accordance with IEC Publication 1010-1 +A1:1992 Safety Requirements for Electrical Equipment for Measurement, Control and Laboratory Use and has been supplied in a safe condition. The instruction documentation contains information and warnings which must be followed by the user to ensure safe operation and to maintain the instrument in a safe condition.

### <span id="page-6-1"></span>**Statement of Compliance**

This product has been designed and tested for compliance with IEC 60529 (1989) Degrees of Protection Provided by Enclosures (IP Code). Level IPx4 is attained if, and only if, the carry case (Agilent part number 34141A) is fitted.

### <span id="page-6-2"></span>**User Environment**

This product is designed for use in a sheltered environment (avoiding extreme weather conditions) in accordance with Pollution Degree 3 defined in IEC 60664-1, with the carry case (Agilent part number 34141A) fitted over the instrument.

The product is suitable for indoor use only, when this carry case is not fitted.

### <span id="page-6-3"></span>**Installation Instructions**

To avoid unnecessary over-temperature conditions, while this carry case is fitted do not apply an ac mains supply voltage, only operate your power meter from the battery pack.

### <span id="page-6-4"></span>**Recommended Calibration Interval**

Agilent Technologies recommends a two-years calibration cycle for the E4418B and E4419B power meters.

# <span id="page-7-0"></span>**List of Related Publications**

The Agilent E4418B and Agilent E4419B *User's Guides* are also available in the following languages:

- English language user's guide Standard
- German language user's guide Option ABD
- Spanish language user's guide Option ABE
- French language user's guide Option ABF
- Italian language user's guide Option ABZ
- Japanese language user's guide Option ABJ

*Agilent E4418B/E4419B Service Guide* is available by ordering Option 915.

*Agilent E4418B/E4419B CLIPs* (Component Location and Information Pack) is available by ordering E4418-90031.

## <span id="page-8-0"></span>**Sales and Service Offices**

For more information about Agilent Technologies test and measurement products, applications, services, and for a current sales office listing, visit our web site: http:// www.agilent.com

You can also contact one of the following centers and ask for a test and measurement sales representative.

#### **United States:**

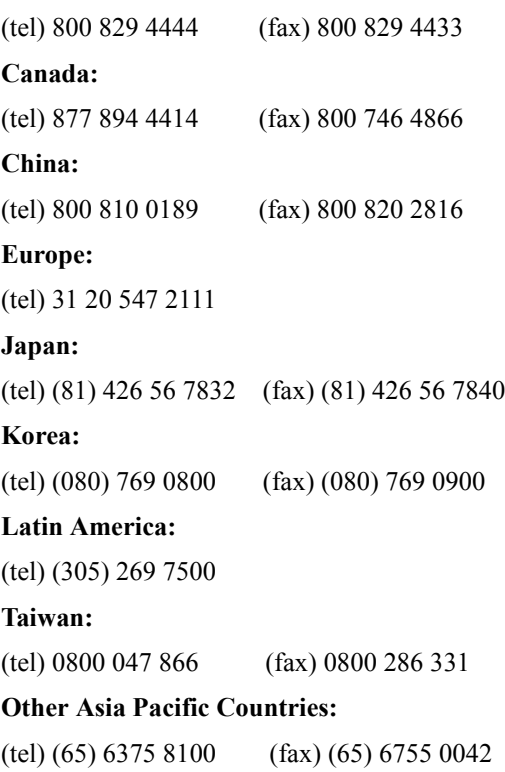

In any correspondence or telephone conversations, refer to the power sensor by its model number and full serial number. With this information, the Agilent Technologies representative can quickly determine whether your unit is still within its warranty period.

### <span id="page-9-0"></span>**Returning Your Power Meter for Service**

Use the information in this section if you need to return your power meter to Agilent Technologies.

#### **Package the Power Meter for Shipment**

Use the following steps to package the power meter for shipment to Agilent Technologies for service:

- 1. Fill in a blue service tag (available at the end of this guide) and attach it to the power meter. Please be as specific as possible about the nature of the problem. Send a copy of any or all of the following information:
	- n Any error messages that appeared on the power meter display.
	- n Any information on the performance of the power meter.

**Caution Power meter damage can result from using packaging materials other than** those specified. Never use styrene pellets in any shape as packaging materials. They do not adequately cushion the power meter or prevent it from shifting in the carton. Styrene pellets cause power meter damage by generating static electricity and by lodging in the rear panel.

- 2. Use the original packaging materials or a strong shipping container that is made of double-walled, corrugated cardboard with 159 kg (350 lb) bursting strength. The carton must be both large enough and strong enough to accommodate the power meter and allow at least 3 to 4 inches on all sides of the power meter for packing material.
- 3. Surround the power meter with at least 3 to 4 inches of packing material, or enough to prevent the power meter from moving in the carton. If packing foam is not available, the best alternative is SD-240 Air Cap TM from Sealed Air Corporation (Commerce, CA 90001). Air Cap looks like a plastic sheet covered with 1-1/4 inch air filled bubbles. Use the pink Air Cap to reduce static electricity. Wrap the power meter several times in the material to both protect the power meter and prevent it from moving in the carton.
- 4. Seal the shipping container securely with strong nylon adhesive tape.
- 5. Mark the shipping container "FRAGILE, HANDLE WITH CARE" to ensure careful handling.
- 6. Retain copies of all shipping papers.

# <span id="page-10-0"></span>**About this Guide**

#### **Chapter 1: Specifications**

This chapter lists the power meter's specifications and describes how to interpret these specifications.

### **Chapter 2: Performance Tests**

This chapter contains procedures which allow you to test the power meter's electrical performance to it's specifications.

### **Chapter 3: Adjustments**

This chapter contains checks and adjustments that ensure proper performance of the power meter.

### **Chapter 4: Theory of Operation**

This chapter describes how each of the power meter's individual assemblies operate.

#### **Chapter 5: Replaceable Parts**

This chapter details the power meter's replaceable parts. It also explains how to assemble and disassemble the power meter.

### **Chapter 6: Troubleshooting**

This chapter contains troubleshooting flow charts designed to isolate faults in the Rmt I/O, GP-IB and RS232/422 interface ports.

**[Appendix A:](#page-130-1)** ["Agilent 432A Power Meters & 478A Sensors: Additional](#page-130-0)  [Information"](#page-130-0)

**[Appendix B:](#page-132-0)** ["Measurement Uncertainty Analysis – Instrument Accuracy Test"](#page-132-1)

**[Appendix C:](#page-142-0)** ["Measurement Uncertainty Analysis – Power Reference Level Test"](#page-142-1)

**About this Guide**

### **THIS PAGE HAS BEEN INTENTIONALLY LEFT BLANK.**

# <span id="page-12-0"></span>**Table of Contents**

### Page

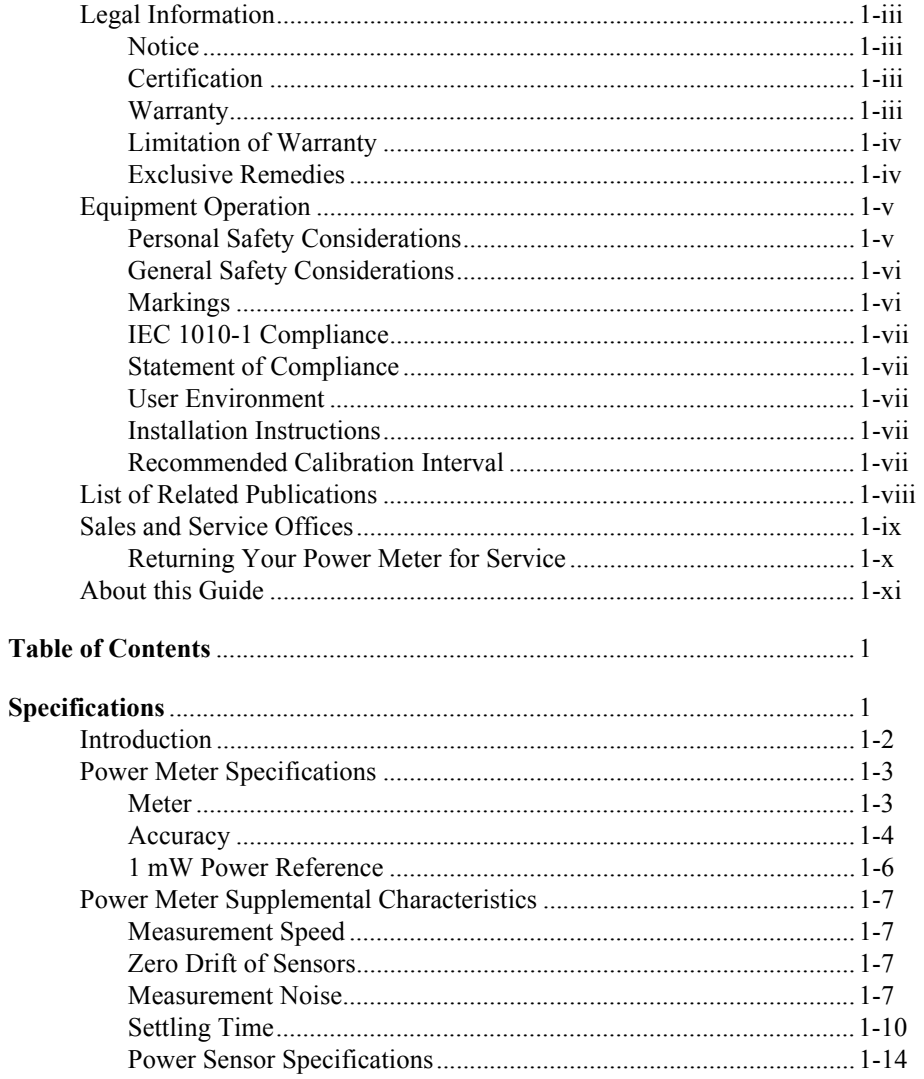

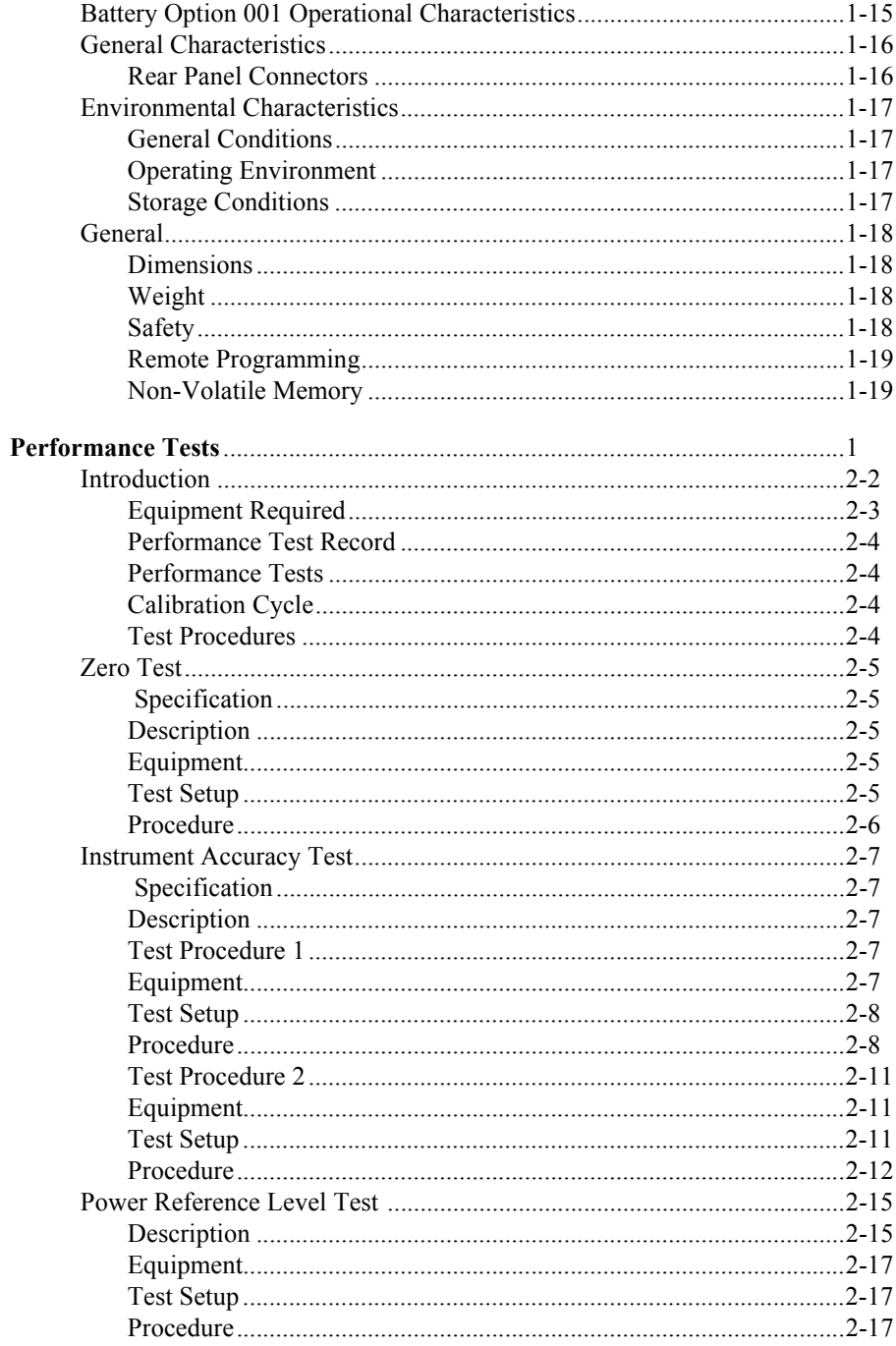

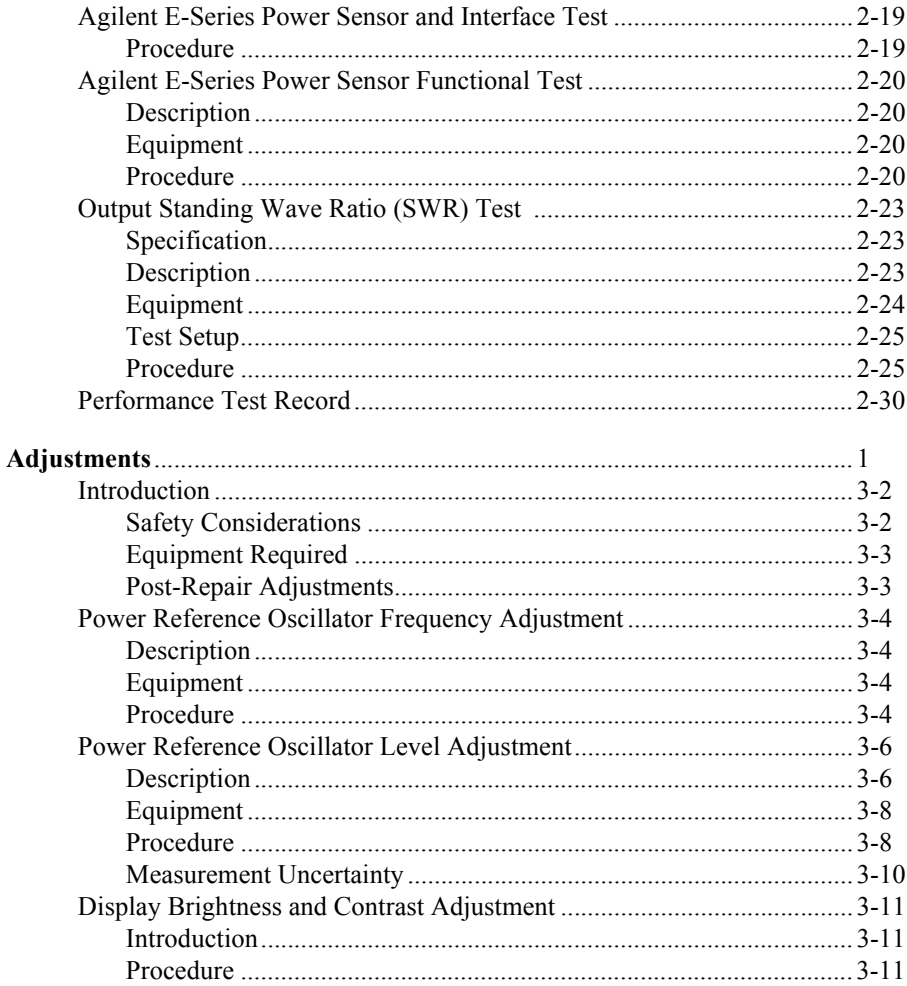

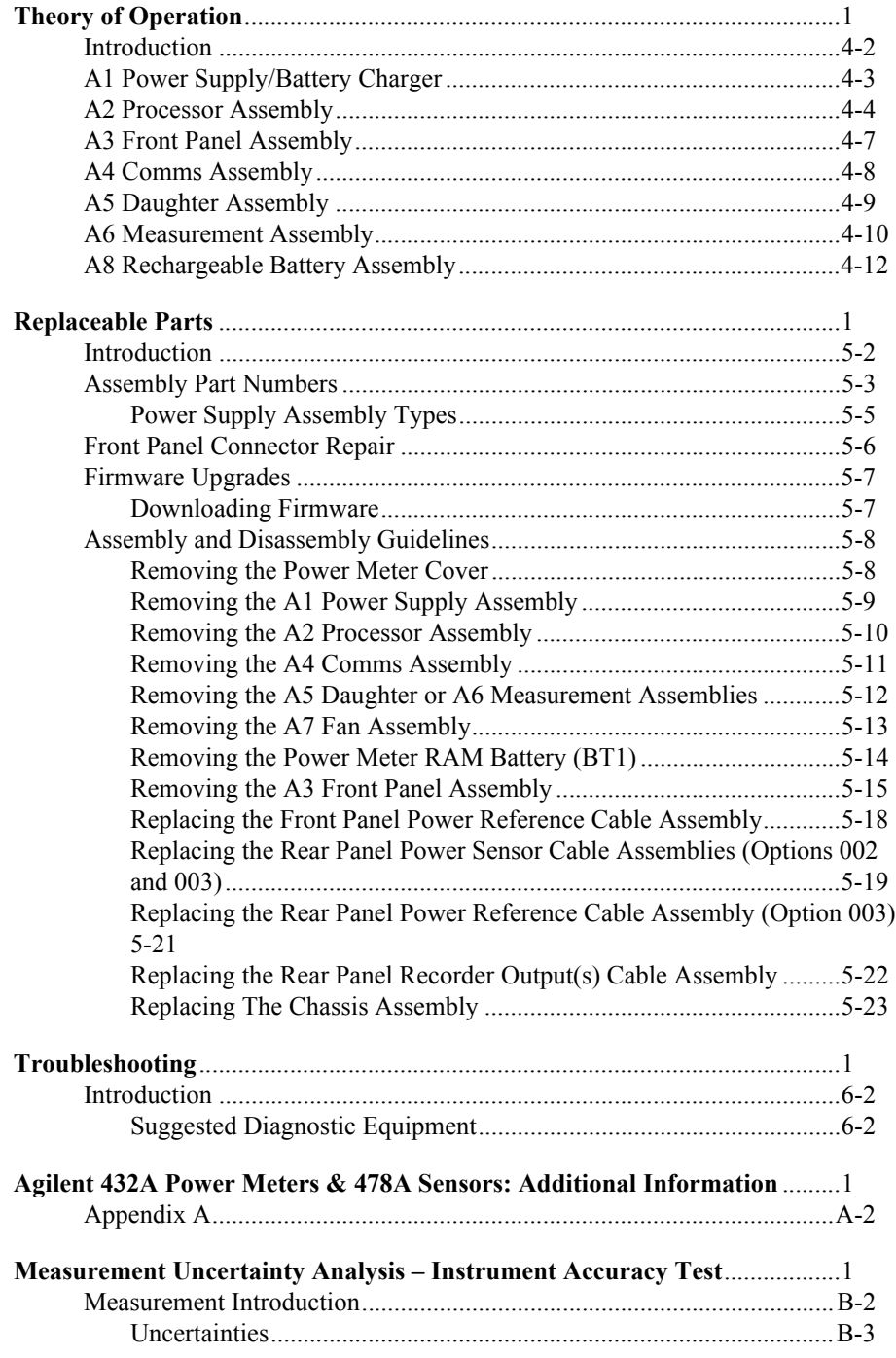

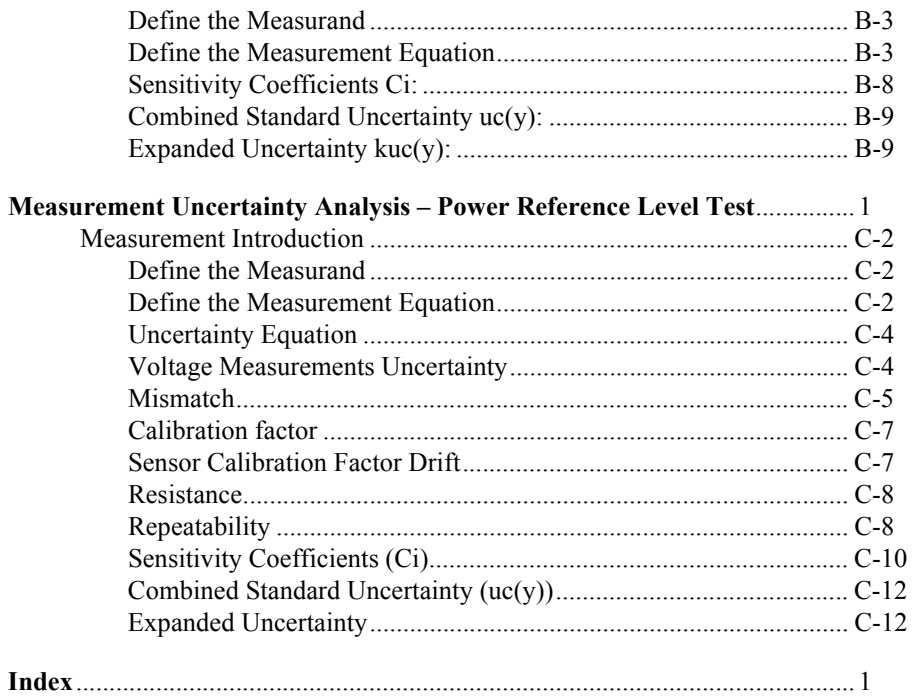

**THIS PAGE HAS BEEN INTENTIONALLY LEFT BLANK.**

**Specifications**

<span id="page-18-0"></span>Ξ

**1**

# <span id="page-19-0"></span>**Introduction**

This chapter details the power meter's specifications and supplemental characteristics.

Specifications describe the warranted performance and apply after a 30 minute warm-up. These specifications are valid over the power meter's operating and environmental range unless otherwise stated and after performing a zero and calibration.

Supplemental characteristics, which are shown in italics, are intended to provide information useful in applying the power meter by giving typical, but non-warranted performance parameters. These characteristics are shown in italics or denoted as "typical", "nominal" or "approximate".

For information on measurement uncertainty calculations, refer to Agilent Application Note 64-1A, "Fundamentals of RF and Microwave Power Measurements", Literature Number 5965-6630E.

# <span id="page-20-0"></span>**Power Meter Specifications**

### <span id="page-20-1"></span>**Meter**

### **Frequency Range**

100 kHz to 110 GHz, power sensor dependent

### **Power Range**

-70 dBm to +44 dBm (100 pW to 25 W), power sensor dependent

### **Power Sensors**

Compatible with all Agilent 8480 Series, N8480 Series and E-Series power sensors.

### **Single Sensor Dynamic Range**

- 90 dB maximum (E-Series power sensors)
- 50 dB maximum (8480 Series power sensors)
- 55 dB maximum (N8480 Series power sensors excluding Option CFT)
- 50 dB maximum (N8480 Series power sensors with Option CFT)

### **Display Units**

**Absolute:** Watts or dBm **Relative:** Percent or dB

### **Display Resolution**

Selectable resolution of:

1.0, 0.1, 0.01 and 0.001 dB in logarithmic mode, or 1, 2, 3 and 4 significant digits in linear mode

### **Default Resolution**

0.01 dB in logarithmic mode 3 digits in linear mode

### <span id="page-21-0"></span>**Accuracy**

#### **Instrumentation**

**Absolute:** ±0.02 dB (Logarithmic) or ±0.5% (Linear). (Refer to the power sensor linearity specification in your power sensor manual to assess overall system accuracy.)

**Relative:**  $\pm 0.04$  dB (Logarithmic) or  $\pm 1.0\%$  (Linear). (Refer to the power sensor linearity specification in your power sensor manual to assess overall system accuracy.)

<span id="page-21-1"></span>**Zero Set (digital settability of zero):** Power sensor dependent (refer to [Table 1-1\)](#page-21-1). For Agilent E-Series, 8480 Series and N8480 Series power sensors, this specification applies when zeroing is performed with the sensor input disconnected from the POWER REF.

| <b>Power Sensor</b>        | Zero Set         |  |  |  |  |
|----------------------------|------------------|--|--|--|--|
| Agilent 8481A <sup>1</sup> | $\pm 50$ nW      |  |  |  |  |
| Agilent $8481B1$           | $\pm 50 \,\mu W$ |  |  |  |  |
| Agilent 8481D <sup>1</sup> | $\pm 20$ pW      |  |  |  |  |
| Agilent 8481H <sup>1</sup> | $±5 \mu W$       |  |  |  |  |
| Agilent $8482A1$           | $\pm 50$ nW      |  |  |  |  |
| Agilent $8482B1$           | $\pm 50 \,\mu W$ |  |  |  |  |
| Agilent 8482H <sup>1</sup> | $\pm 5 \mu W$    |  |  |  |  |
| Agilent $8483A1$           | $\pm 50$ nW      |  |  |  |  |
| Agilent 8485A <sup>1</sup> | $\pm 50$ nW      |  |  |  |  |
| Agilent 8485D <sup>1</sup> | $\pm 20$ pW      |  |  |  |  |
| Agilent $R8486A1$          | $\pm 50$ nW      |  |  |  |  |
| Agilent $R8486D1$          | $\pm 30$ pW      |  |  |  |  |
| Agilent $Q8486A1$          | $\pm 50$ nW      |  |  |  |  |
| Agilent $Q8486D1$          | $\pm 30$ pW      |  |  |  |  |
| Agilent $V8486A1$          | $\pm 200$ nW     |  |  |  |  |
| Agilent $W8486A1$          | $\pm 200$ nW     |  |  |  |  |
| Agilent $8487A1$           | $\pm 50$ nW      |  |  |  |  |
| Agilent 8487D <sup>1</sup> | $\pm 20$ pW      |  |  |  |  |
| Agilent E4412A             | $\pm 50$ pW      |  |  |  |  |
| Agilent E4413A             | $\pm 50$ pW      |  |  |  |  |

**Table 1-1: Zero Set Specifications**

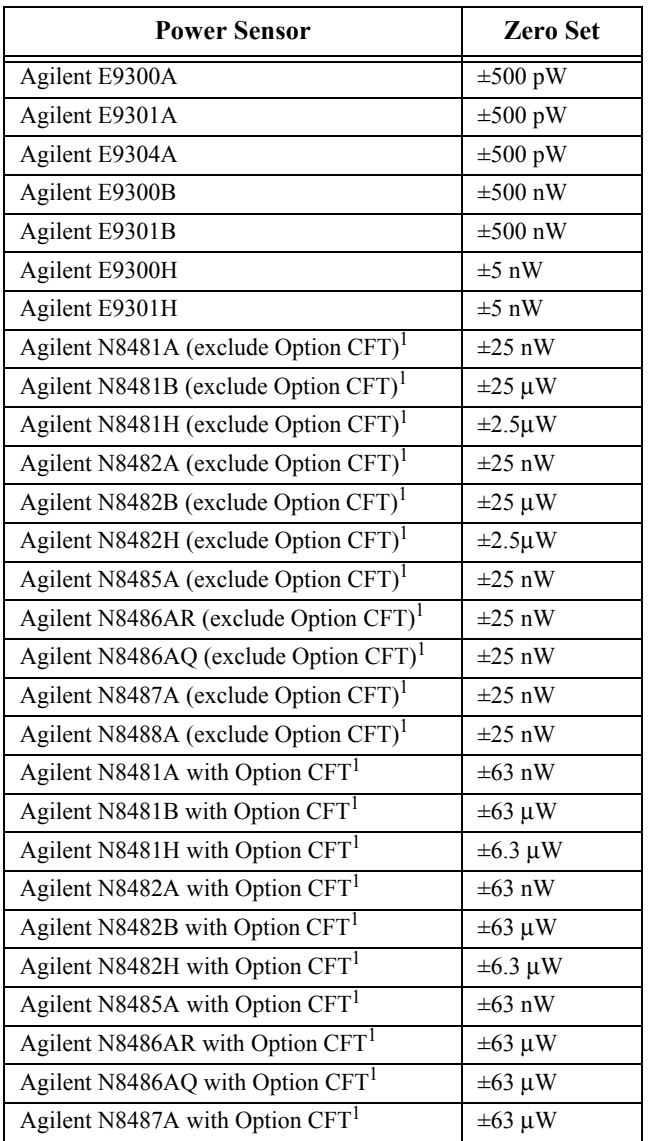

<span id="page-22-0"></span>1. The zero set specifications are tested at 50 MHz.

**Specifications Power Meter Specifications**

### <span id="page-23-0"></span>**1 mW Power Reference<sup>1</sup>**

- 
- 

• Power Output:  $1.00 \text{ mW} (0.0 \text{ dBm}).$ • Accuracy: (for two years)  $\pm 0.9\%$  (0 to 55 °C).  $\pm 0.6\%$  (25 $\pm 10$  °C).  $\pm 0.5\%$  (23 $\pm 3$  °C).

• Frequency: *50 MHz nominal.*

•  $SWR<sup>2</sup>$ :  $1.06$  maximum (1.08 maximum for option 003). • Connector Type: Type N (f), 50 ohms.

<sup>1.</sup> National metrology institutes of member states of the Metre Convention, such as the National Institute of Standards and Technology in the USA, are signatories to the Comité International des Poids et Mesures Mutual Recognition Arrangement. Further information is available from the Bureau International des Poids et Mesures, at http://www.bipm.fr/

<sup>2.</sup> This SWR specification is only warranted for the E4418B and the E4419B Power Meters with serial prefix GB4331xxxx/MYxxxxxxxx and above. Prior to this prefix the values shown are supplemental characteristics.

# <span id="page-24-0"></span>**Power Meter Supplemental Characteristics**

### <span id="page-24-1"></span>**Measurement Speed**

*Over the GP-IB, three measurement speed modes are available as shown, along with the typical maximum measurement speed for each mode:*

- *• Normal: 20 readings/second*
- *•* **x***2: 40 readings/second*
- *• Fast: 200 readings/second, for Agilent E-Series power sensors only*

*Maximum measurement speed is obtained using binary output in free run trigger mode.*

### <span id="page-24-2"></span>**Zero Drift of Sensors**

Power sensor dependent (refer to [Table 1-3](#page-25-0)).

### <span id="page-24-3"></span>**Measurement Noise**

Power sensor dependent (refer to [Table 1-2](#page-24-4) and [Table 1-3\)](#page-25-0).

Averaging effects on measurement noise. Averaging over 1 to 1024 readings is available for reducing noise. [Table 1-3](#page-25-0) provides the measurement noise for a particular power sensor with the number of averages set to 16 for normal mode and 32 for x2 mode. Use the "Noise Multiplier" for the appropriate mode (normal or x2) and number of averages to determine the total measurement noise value.

For example, for an Agilent 8481D power sensor in normal mode with the number of averages set to 4, the measurement noise is equal to:

$$
(<45 \text{ pW} \times 2.75) = <124 \text{ pW}
$$

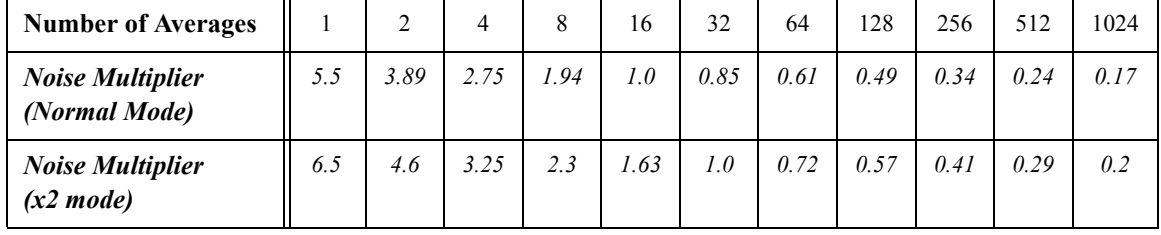

#### <span id="page-24-4"></span>**Table 1-2: Noise Multiplier**

<span id="page-25-0"></span>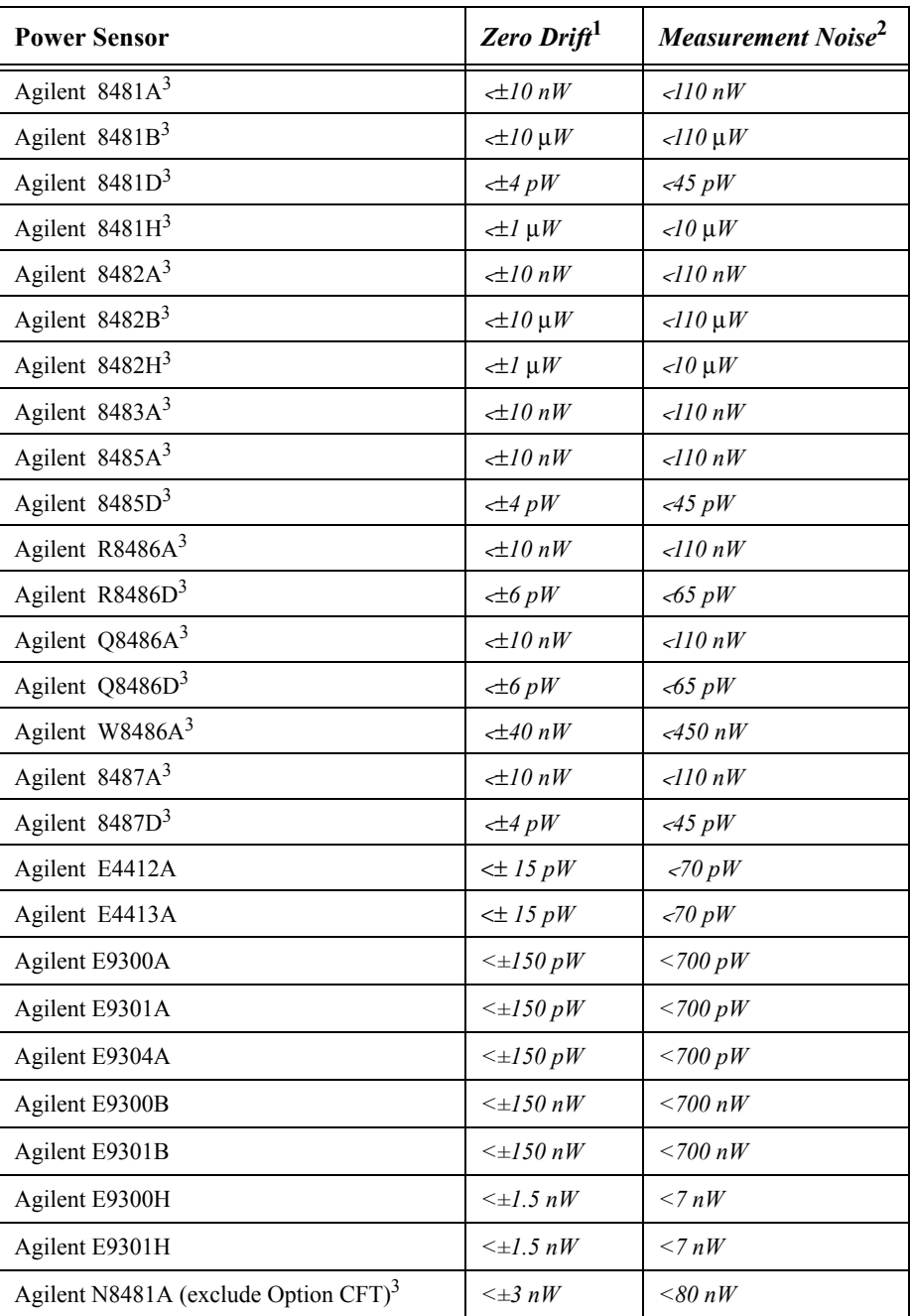

### **Table 1-3: Power Sensor Specifications±**

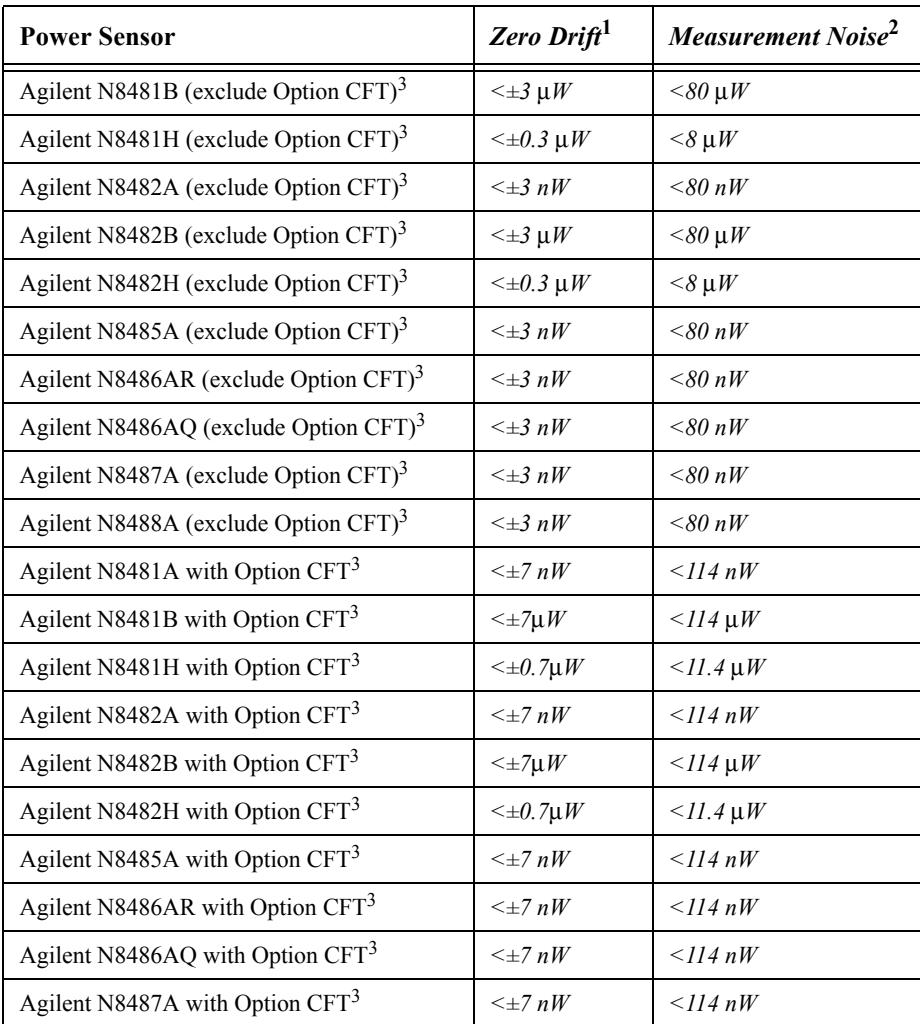

1. Within 1 hour after zero set, at a constant temperature, after a 24 hour warm-up of the power meter.

2. The number of averages at 16 (for normal mode) and 32 (for x2 mode), at a constant temperature, measured over a 1 minute interval and 2 standard deviations. For Agilent E-Series power sensors the measurement noise is measured within the low range. Refer to the relevant power sensor manual for further information.

<span id="page-26-0"></span>3. The zero drift and measurement noise specifications are tested at 50 MHz.

Specifications **Power Meter Supplemental Characteristics**

### <span id="page-27-0"></span>**Settling Time**

*0 to 99% settled readings over the GP-IB.*

#### **For Agilent 8480 Series power sensors**

*Manual filter, 10 dB decreasing power step:*

**Table 1-4: Settling Time**

| <b>Number of Averages</b>                       |      | 2    | 4    | 8    | 16   | 32  | 64  | 128 | 256 | 512  | 1024 |
|-------------------------------------------------|------|------|------|------|------|-----|-----|-----|-----|------|------|
| <b>Settling Time (s)</b><br>(Normal Mode)       | 0.15 | 0.2  | 0.3  | 0.5  | 1.1  | 1.9 | 3.4 | 6.6 | 13  | 27   | 57   |
| <b>Response Time (s)</b><br>$(x2 \text{ mode})$ | 0.15 | 0.18 | 0.22 | 0.35 | 0.55 | 1.1 | 1.9 | 3.5 | 6.9 | 14.5 | 33   |

*Auto filter, default resolution, 10 dB decreasing power step, normal and* x*2 speed modes:*

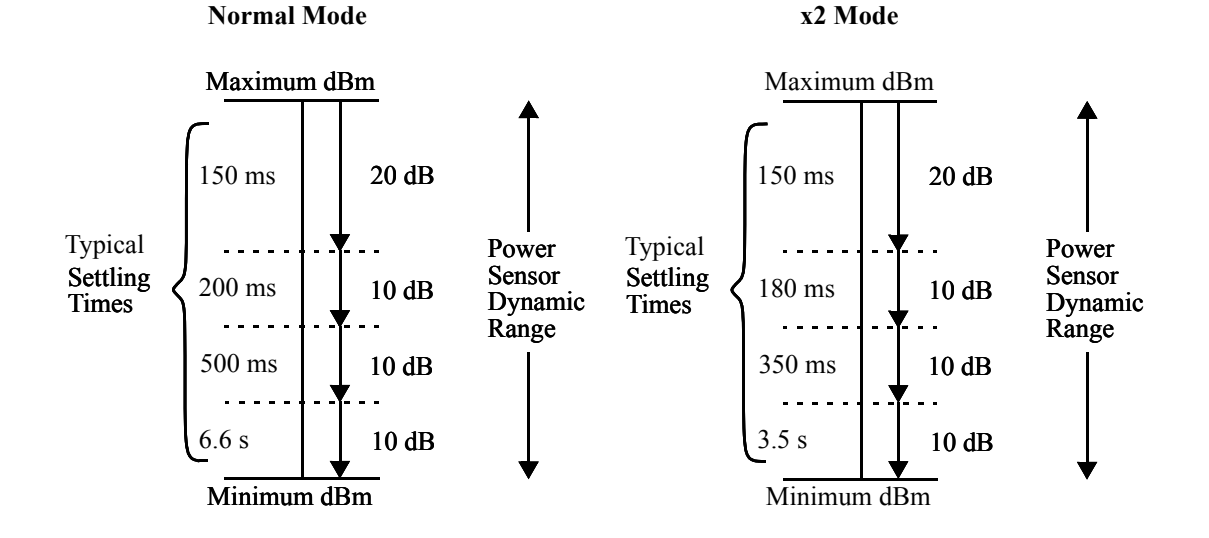

#### **For Agilent E-Series power sensors**

*In FAST mode, within the range -50 dBm to +17 dBm, for a 10 dB decreasing power step, the settling time is 10 ms<sup>1</sup> for the Agilent E4418B and 20 ms<sup>1</sup> for the Agilent E4419B*

*1When a decreasing power step crosses the power sensor's auto-range switch point, add 25 ms. Refer to the relevant power sensor manual for further information.*

*For Agilent E-Series power sensors in normal and* x*2 speed modes, manual filter, 10 dB decreasing power step:*

| <b>Number of Averages</b>                 |      | 2    | 4    | 8    | 16  | 32  | 64  | 128 | 256 | 512  | 1024 |
|-------------------------------------------|------|------|------|------|-----|-----|-----|-----|-----|------|------|
| <b>Settling Time (s)</b><br>(Normal Mode) | 0.07 | 0.12 | 0.21 | 0.4  |     | 1.8 | 3.3 | 6.5 | 13  | 27   | 57   |
| Response Time (s)<br>$(x2 \text{ mode})$  | 0.04 | 0.07 | 0.12 | 0.21 | 0.4 |     | 1.8 | 3.4 | 6.8 | 14.2 | 32   |

**Table 1-5: Settling Time**

#### Specifications **Power Meter Supplemental Characteristics**

*Auto filter, default resolution, 10 dB decreasing power step, normal and* x*2 speed modes:*

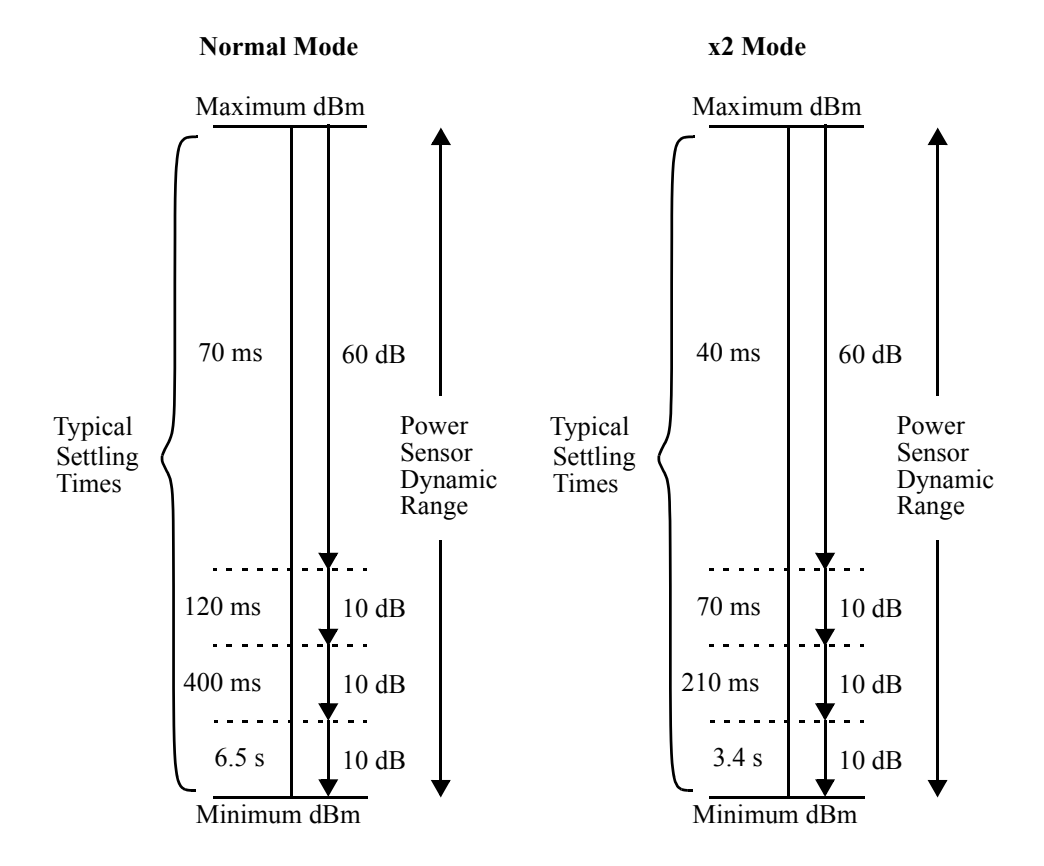

#### **For Agilent N8480 Series power sensors**

*Manual filter, 10 dB decreasing power step:*

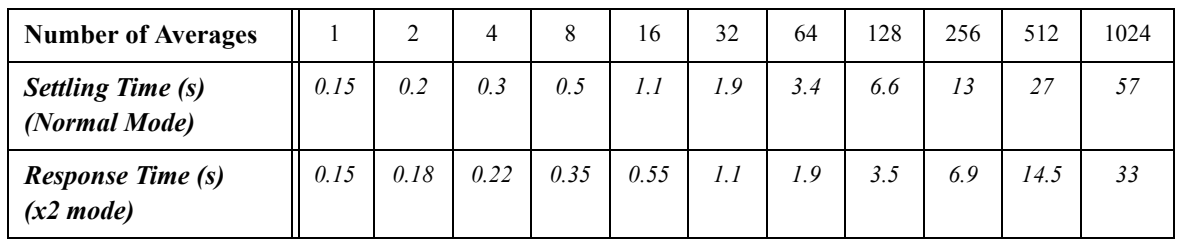

#### **Table 1-6: Settling Time**

*Auto filter, default resolution, 10 dB decreasing power step, normal and* x*2 speed modes:*

#### **Normal Mode** x2 Mode

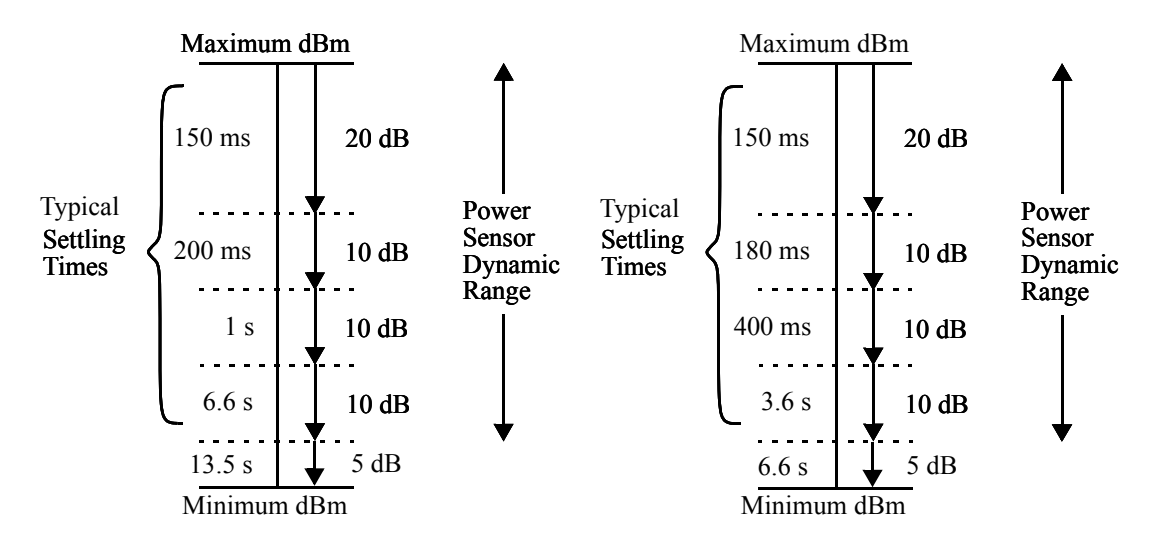

### <span id="page-31-0"></span>**Power Sensor Specifications**

#### **Definitions**

#### **Zero Set**

In any power measurement, the power meter must initially be set to zero with no power applied to the power sensor. Zero setting is accomplished within the power meter by digitally correcting for residual offsets.

#### **Zero Drift**

This parameter is also called long term stability and is the change in the power meter indication over a long time (usually one hour) for a constant input power at a constant temperature, after a defined warm-up interval.

#### **Measurement Noise**

This parameter is also known as short term stability and is specified as the change in the power meter indication over a short time interval (usually one minute) for a constant input power at a constant temperature.

# <span id="page-32-0"></span>**Battery Option 001 Operational Characteristics**

The following information describes characteristic performance based at a temperature of 25 °C unless otherwise noted. Characteristics describe product performance that is useful in the application of the product, but is not covered by the product warranty.

### **Typical Operating Time**

Up to two hours with LED backlight on; up to three hours with LED backlight off.

### **Charge Time**

< 2 hours to charge fully from an empty state: 50 minutes charging enables 1 hour of operation with LED backlight ON; 35 minutes charging enables 1 hour of operation with the LED backlight OFF. Power meter is operational whilst charging.

### **Service Life**

To 70% of initial capacity at 25 $\degree$ C: approximately 450 charge/discharge cycles.

### **Chemistry**

Nickel Metal Hydride.

### **Weight**

1 kg.

# <span id="page-33-0"></span>**General Characteristics**

### <span id="page-33-1"></span>**Rear Panel Connectors**

### **Recorder Output(s)**

*Analog 0-1 Volt, 1 k*Ω *output impedance, BNC connector*

### **GP-IB**

*Allows communication with an external GP-IB controller.*

### **RS-232/422**

*Allows communication with an external RS-232 or RS422 controller. Male Plug 9 position D-subminiature connector.*

### **Remote Input/Output**

*A TTL logic level is output when the measurement exceeds a predetermined limit. TTL inputs are provided to initiate zero and calibration cycles. RJ-45 series shielded modular jack assembly.*

*TTL output: high = 4.8 V max; low = 0.2 V max TTL input: high = 3.5 V min, 5 V max; low = 1 V max, -0.3 V min*

### **Ground**

*Binding post, accepts 4 mm plug or bare-wire connection*

### **Line Power**

- *• Input Voltage Range: 85 to 264 Vac, automatic selection*
- *• Input Frequency Range: 50 to 440 Hz*
- *• Power Requirement: approximately 50 VA (14 Watts)*

# <span id="page-34-0"></span>**Environmental Characteristics**

### <span id="page-34-1"></span>**General Conditions**

*Complies with the requirements of the EMC Directive 89/336/EEC. This includes Generic Immunity Standard EN 50082-1: 1992 and Radiated Interference Standard EN 55011:1991/CISPR11:1990, Group 1 - Class A.*

### <span id="page-34-2"></span>**Operating Environment**

### **Temperature**

*0ºC to 55ºC*

### **Maximum Humidity**

*95% at 40ºC (non-condensing)*

### **Minimum Humidity**

*15% at 40ºC (non-condensing)*

### **Maximum Altitude**

*3,000 meters (9,840 feet)*

### <span id="page-34-3"></span>**Storage Conditions**

### **Storage Temperature**

*-20ºC to +70ºC*

### **Non-Operating Maximum Humidity**

*90% at 65ºC (non-condensing)*

### **Non-Operating Maximum Altitude**

*15,240 meters (50,000 feet)*

# <span id="page-35-0"></span>**General**

# <span id="page-35-1"></span>**Dimensions**

The following dimensions exclude front and rear panel protrusions: 212.6 mm W x 88.5 mm H x 348.3 mm D (8.5 in x 3.5 in x 13.7 in)

# <span id="page-35-2"></span>**Weight**

### **Net**

Agilent E4418B, 4.0 kg (8.8 lb) - 5.0 kg (11.0 lb) with option 001

Agilent E4419B, 4.1 kg (9.0 lb) - 5.1 kg (11.2 lb) with option 001

### **Shipping**

Agilent E4418B, 7.9 kg (17.4 lb) - 8.9 kg (19.6 lb) with option 001

Agilent E4419B, 8.0 kg (17.6 ib) - 9.0 kg (19.8 lb) with option 001

# <span id="page-35-3"></span>**Safety**

Conforms to the following Product Specifications:

- EN61010-1: 1993/IEC 1010-1:1990+A1/CSA C22.2 No. 1010-1:1993
- EN60825-1: 1994/IEC 825-1: 1993 Class 1
- Low Voltage Directive 72/23/EEC
## **Remote Programming**

#### **Interface**

GP-IB interface operates to IEEE 488.2. RS-232 and RS-422 interfaces are supplied as standard.

#### **Command Language**

SCPI standard interface commands.

Agilent E4418B is HP 437B code compatible.

Agilent E4419B is HP 438A code compatible

#### **Agilent E4418B/E4419B GP-IB Compatibility**

SH1, AH1, T6, TE0, L4, LE0, SR1, RL1, PP1, DC1, DT1, C0

## **Non-Volatile Memory**

#### **Battery**

Lithium Polycarbon Monoflouride, approximate lifetime 5 years at 25ºC.

Specifications **General**

#### **THIS PAGE HAS BEEN INTENTIONALLY LEFT BLANK.**

**2**

**Performance Tests**

# **Introduction**

The procedures in this chapter test the power meter's electrical performance using the specifications in [Chapter 1](#page-18-0) as the performance standards. All tests can be performed without access to the interior of the power meter. A simpler operational test is included in "Self Test" of the *User's Guide*.

**Note** For valid performance tests, the following conditions must be met: a. The power meter and test equipment must have a 30 minute warm-up for all specifications. b. The line voltage for the power meter must be 85 to 264 Vac and the line frequency must be 50 to 440 Hz. c. The ambient temperature must be  $0^0$  to 55<sup>0</sup>C.

## **Equipment Required**

[Table 2-1](#page-40-0) lists all the equipment required for the adjustments and performance tests. If substitutions must be made, the equipment used must meet the critical specifications.

<span id="page-40-0"></span>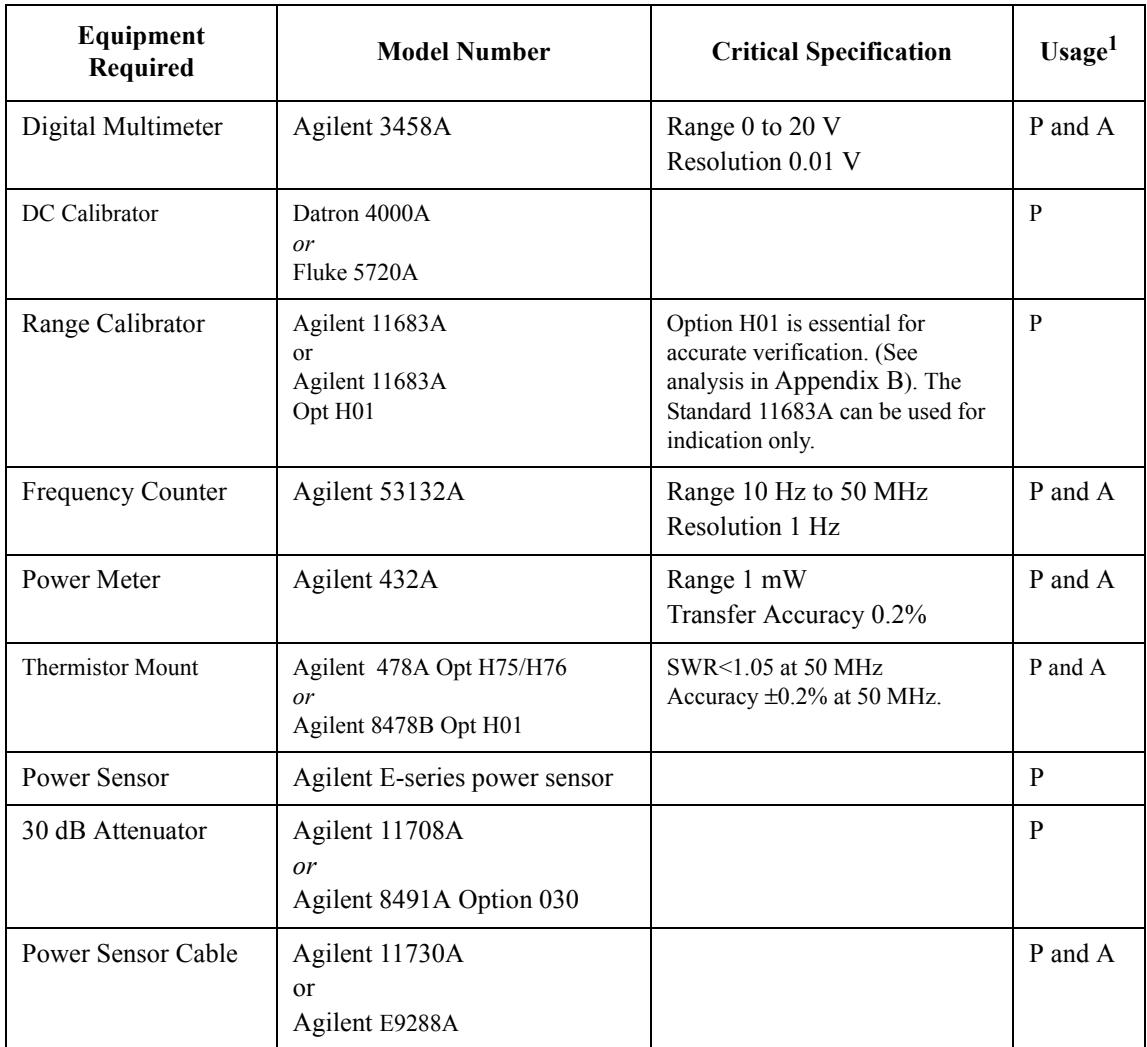

#### **Table 2-1: Required Equipment**

1. P = Performance Tests,  $A =$  Adjustments

## **Performance Test Record**

Results of the performance tests may be tabulated in [Table 2-8, "Performance Test](#page-67-0)  [Record," on page 2-30](#page-67-0). The Performance Test Record lists all of the performance test specifications and the acceptable limits for each specification. If performance test results are recorded during an incoming inspection of the power meter, they can be used for comparison during periodic maintenance. The test results may also prove useful in verifying proper adjustments after repairs are made.

## **Performance Tests**

The performance tests given in this chapter are suitable for incoming inspection or preventive maintenance. During any performance test, all shields and connecting hardware must be in place.

The tests are designed to verify published power meter specifications. Perform the tests in the order given and record the data in [Table 2-8 on page 2-30](#page-67-0) and/or in the data spaces provided at the end of each procedure.

## **Calibration Cycle**

This power meter requires periodic verification of performance to ensure that it is operating within specified tolerances. The performance tests described in this chapter should be performed once every two years. Under conditions of heavy usage or severe operating environments, the tests should be more frequent. Adjustments that may be required are described in [Chapter 3](#page-70-0).

## **Test Procedures**

It is assumed that the person performing the following tests understands how to operate the specified test equipment. Equipment settings, other than those for the power meter, are stated in general terms. It is assumed that the person will select the proper cables, adapters, and probes required for test setups illustrated in this chapter.

# **Zero Test**

## **Specification**

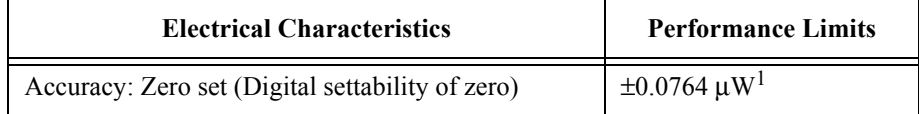

1. This performance limit is determined by the zero set specification of the power sensor used in the measurement plus the measurement noise. The range calibrator has a zero set specification of  $\pm 0.05 \mu$ W. The calibrator measurement noise specification is 110 nW at 16 averages. At 512 averages a noise multiplier of 0.24 is required, giving a measurement noise specification of 0.0264 μW (0.24x512).

## **Description**

After the power meter is initially calibrated and zeroed, the change in the digital readout is monitored. This test also takes drift and noise into account, since drift, noise and zero readings cannot be separated.

## **Equipment**

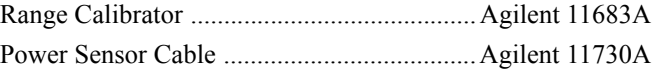

## <span id="page-42-0"></span>**Test Setup**

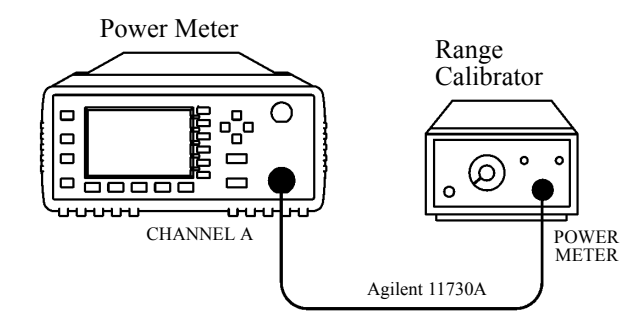

**Figure 2-1: Zero Test Setup**

#### **Procedure**

The following procedure should be performed for the Zero Test.

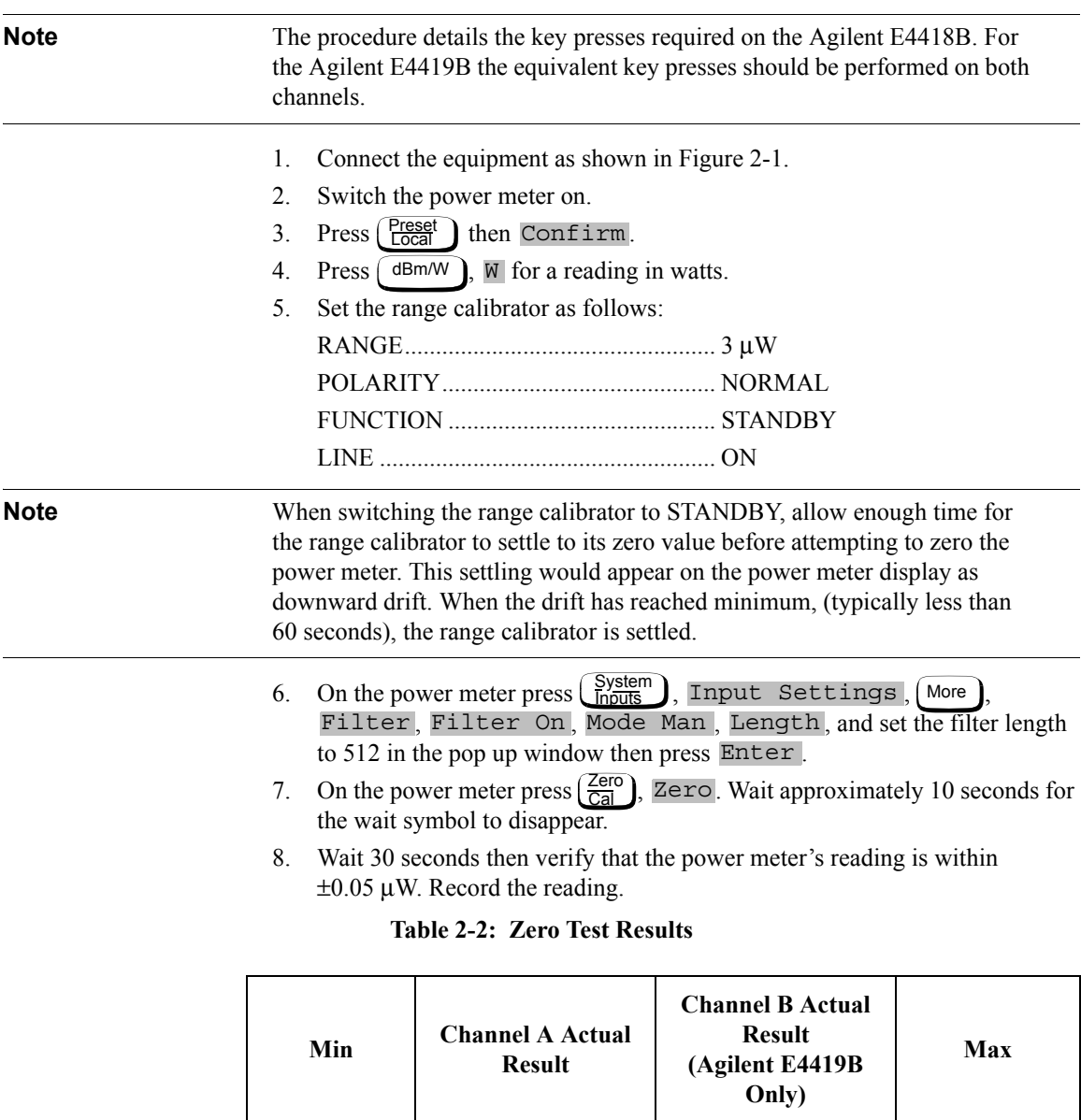

 $-76.40 \text{ nW}$   $+76.40 \text{ nW}$ 

# **Instrument Accuracy Test**

## **Specification**

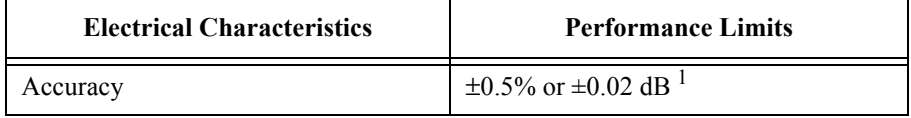

1. This performance limit does not include the corresponding sensor power linearity specification.

## **Description**

The power meter accuracy is verified for various power inputs. There are two different methods described here that can be used to perform this test, although one of these methods has a relatively high measurement uncertainty values associated with it.

## **Test Procedure 1**

**Note** The measurement uncertainty of this test procedure is relatively high at power levels of 30uW and below, as it uses a standard 11683A Range Calibrator. As such, this test procedure should be used for indication only.

#### **Equipment**

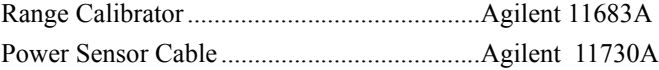

#### Performance Tests **Instrument Accuracy Test**

#### **Test Setup**

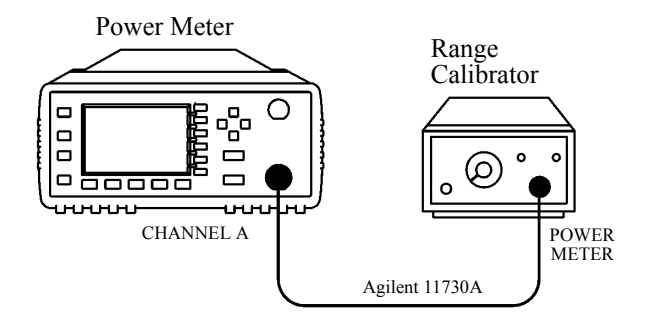

**Figure 2-2: Instrument Accuracy Test Setup**

#### **Procedure**

The following procedure should be performed for the Instrument Accuracy Test.

<span id="page-45-0"></span>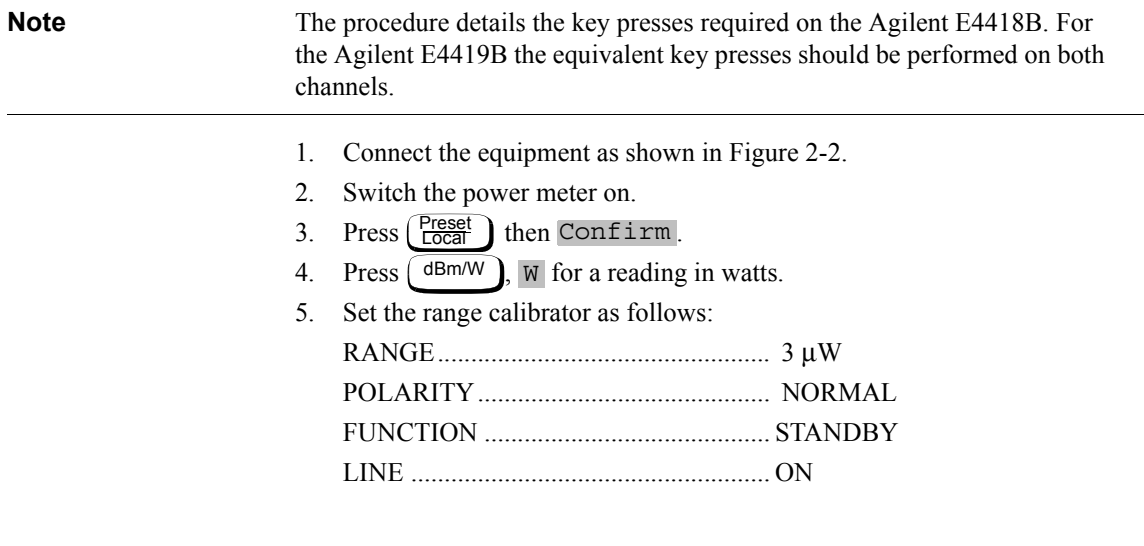

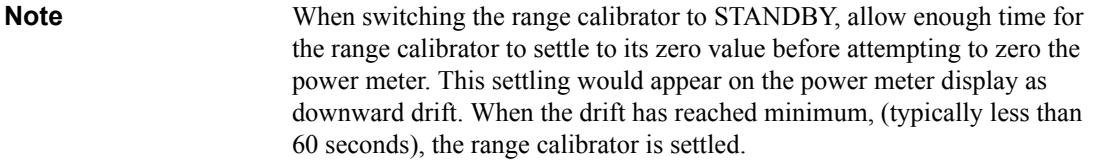

- 6. On the power meter press  $\left(\frac{\text{System}}{\text{Input}}\right)$ , Input Settings,  $\left(\frac{\text{More}}{\text{Input}}\right)$ , Filter, Filter On, Mode Man, Length, and set the filter length to  $512$  in the pop up window then press  $\text{Enter}$ .
- 7. On the power meter press  $\left(\frac{\text{Zero}}{\text{Cal}}\right)$ , Zero. Wait approximately 10 seconds for the wait symbol to disappear. Verify that the display reads  $0 \pm 0.05 \mu W$ .
- 8. Set the range calibrator's FUNCTION switch to CALIBRATE.
- 9. Set the range calibrator's RANGE switch to 1 mW.
- 10. Press Cal to calibrate the power meter.
- 11. Set the range calibrator's RANGE switch to the positions shown in [Table 2-3](#page-47-0)  [on page 2-10](#page-47-0). For each setting, verify that the power meter's reading is within the limits shown.

<span id="page-47-0"></span>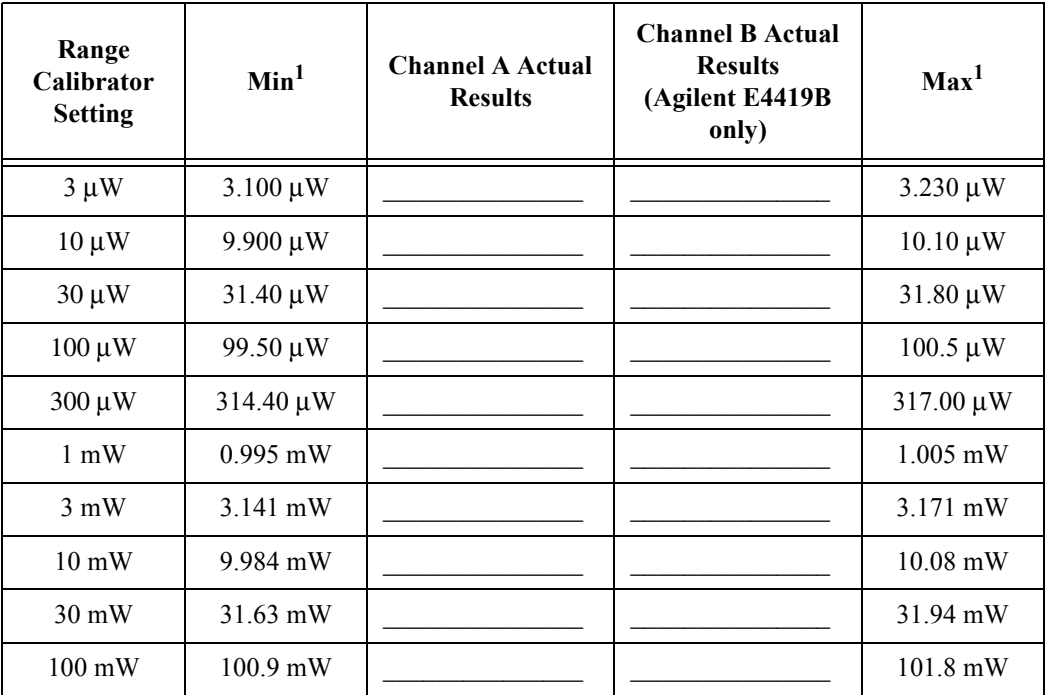

#### **Table 2-3: Instrument Accuracy Results (For Indication Only)**

1. These performance limits are determined by the zero set specification of the power sensor used in the measurement plus the measurement noise.

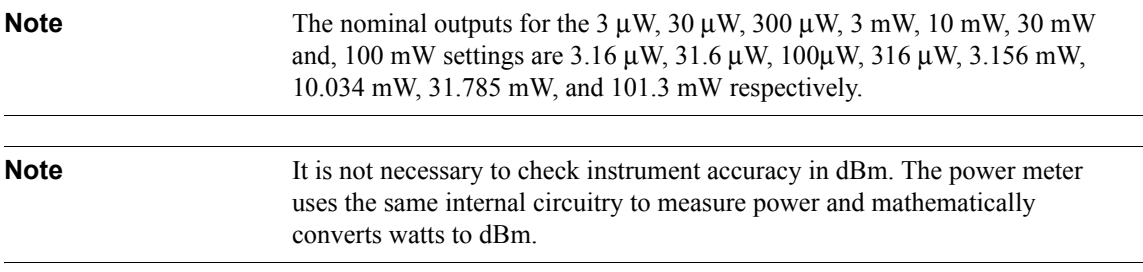

 $\overline{\phantom{a}}$ 

 $\overline{\phantom{a}}$ 

 $\overline{a}$ 

## **Test Procedure 2**

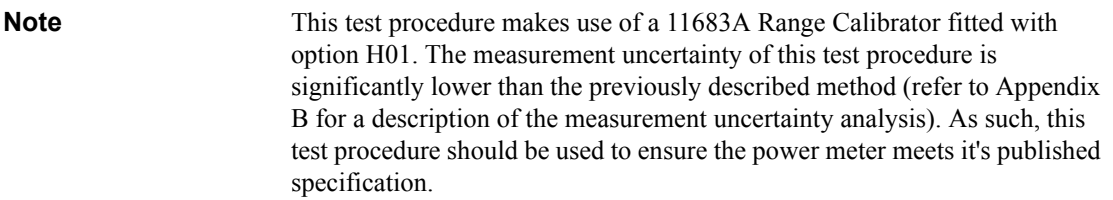

#### **Equipment**

- Range Calibrator: Agilent 11683A Option H01
- Power Sensor Cable: Agilent 11730A
- DC Range Calibrator: Datron 4000A

#### **Test Setup**

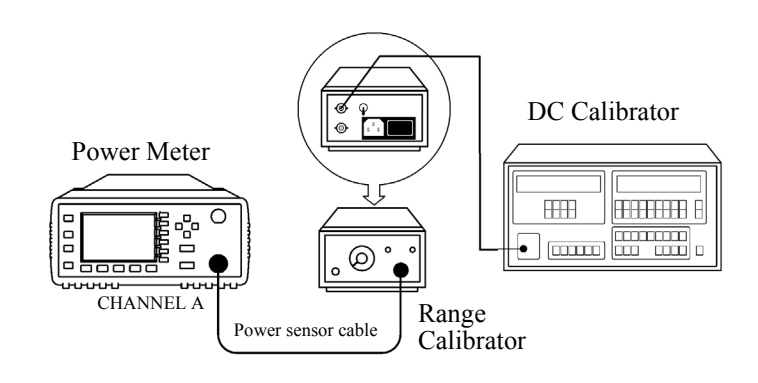

<span id="page-48-0"></span>**Figure 2-3: Instrument Accuracy (Average Path) Test Setup**

#### **Procedure**

The following procedure should be performed for the Instrument Accuracy Test.

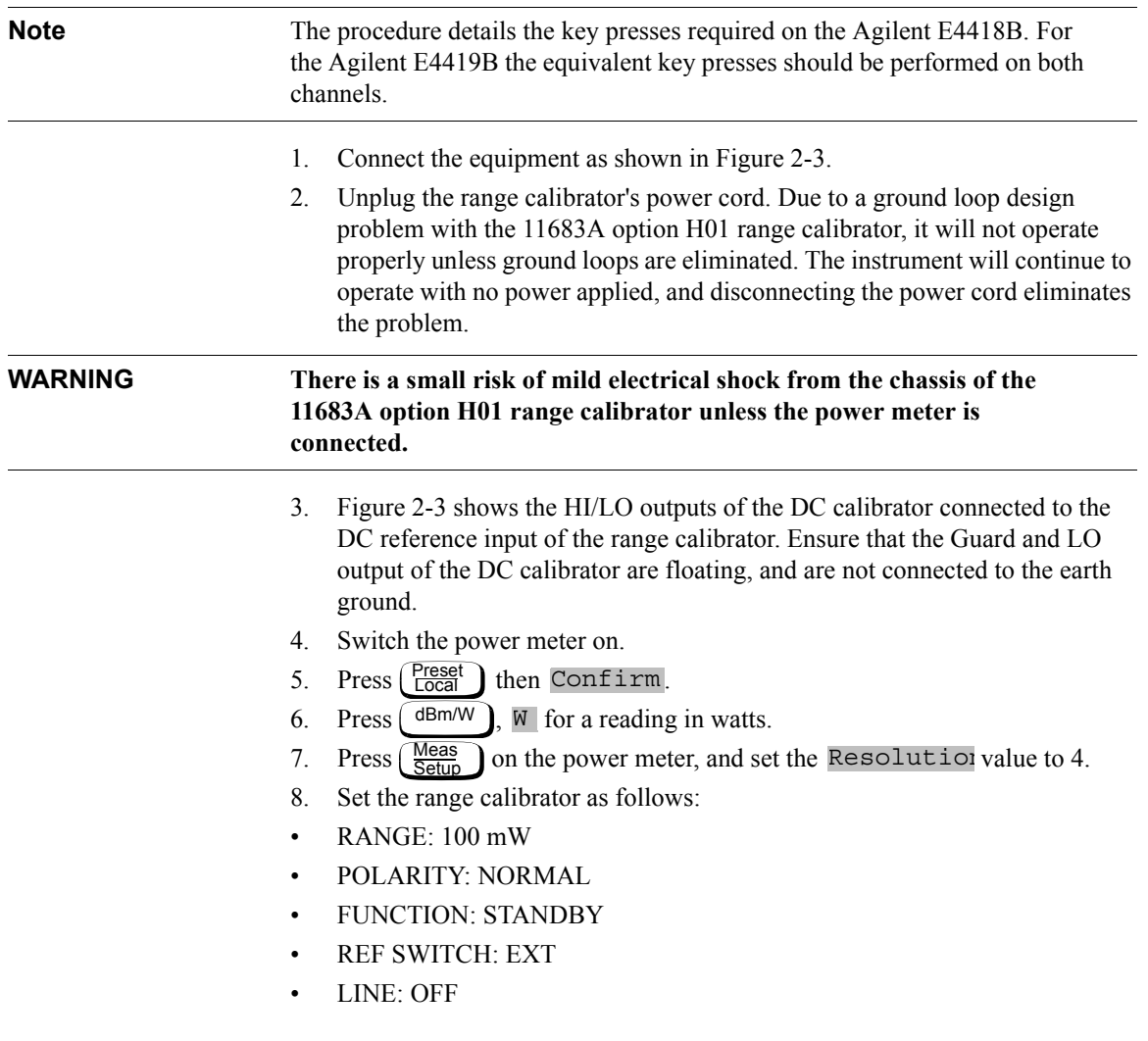

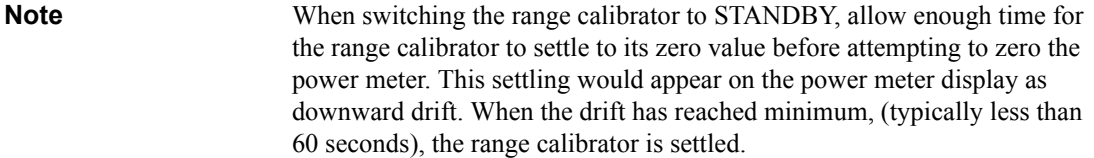

- 9. Set the DC calibrator as follows:
- SET VALUE: 0 (ZERO)
- FUNCTION: DC
- OUTPUT: OFF
- 10. On the power meter press  $\left(\frac{\text{System}}{\text{Input}}\right)$ , Input Settings, More, Filter, Filter On, Mode Man, Length, and set the filter length to  $512$  in the pop up window then press  $\text{Enter}$ .
- 11. On the power meter press  $\left(\frac{\text{zero}}{\text{Cal}}\right)$ , Zero. Wait approximately 10 seconds for the wait symbol to disappear. Verify that the display reads  $0 \pm 0.05 \mu W$ . <mark>Zero</mark>), Zerol
- 12. Set the DC calibrator output to 144.93mV, and set the output switch to '+'.
- 13. Press Cal to calibrate the power meter.

.

14. Set the DC calibrator output to the values shown in [Table 2-4](#page-51-0). For each setting, set the filter length of the power meter to the corresponding value, and verify that the power meter reading is within the limits shown. Refer to step 10 for details on how to setup the filter length

<span id="page-51-0"></span>

| DC<br>Calibrator<br><b>Setting</b> | <b>Effective</b><br>Power<br><b>Applied</b> | Power<br><b>Meter</b><br><b>Filter</b><br><b>Setting</b> | Meas Unc   | Lower<br>Limit | ChA<br><b>Result</b> | Ch B<br><b>Result</b> | <b>Upper</b><br>Limit |
|------------------------------------|---------------------------------------------|----------------------------------------------------------|------------|----------------|----------------------|-----------------------|-----------------------|
| 458.31uV                           | 3.1623 uW                                   | 256                                                      | $0.028$ uW | 3.0977uW       |                      |                       | 3.2269uW              |
| 1.4493mV                           | 10uW                                        | 256                                                      | $0.027$ uW | 9.904 uW       |                      |                       | $10.096$ uW           |
| 4.5831mV                           | 31.6228uW                                   | 256                                                      | $0.027$ uW | 31.428uW       |                      |                       | 31.819uW              |
| 14.493mV                           | 100uW                                       | 64                                                       | $0.073$ uW | 99.49uW        |                      |                       | $100.51$ uW           |
| 45.831mV                           | 316.2278uW                                  | 64                                                       | $0.104$ uW | 314.72uW       |                      |                       | 317.74uW              |
| 144.93mV                           | 1mW                                         | 16                                                       | 0.2 uW     | 0.9954mW       |                      |                       | 1.0047mW              |
| 459.12mV                           | 3.1623mW                                    | 16                                                       | 0.9 uW     | 3.1477mW       |                      |                       | 3.1769mW              |
| 1.4588V                            | 10mW                                        | 16                                                       | 1.6 uW     | 9.954mW        |                      |                       | 10.046mW              |
| 4.6872V                            | 31.6228mW                                   | 16                                                       | 4.8 uW     | 31.477mW       |                      |                       | 31.769mW              |
| 15.588V                            | 100mW                                       | 16                                                       | 18.5 uW    | 99.54mW        |                      |                       | 100.46mW              |

**Table 2-4: Instrument Accuracy Results**

**Note** The test limits shown in this table do not take into account the corresponding measurement uncertainty values.

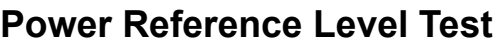

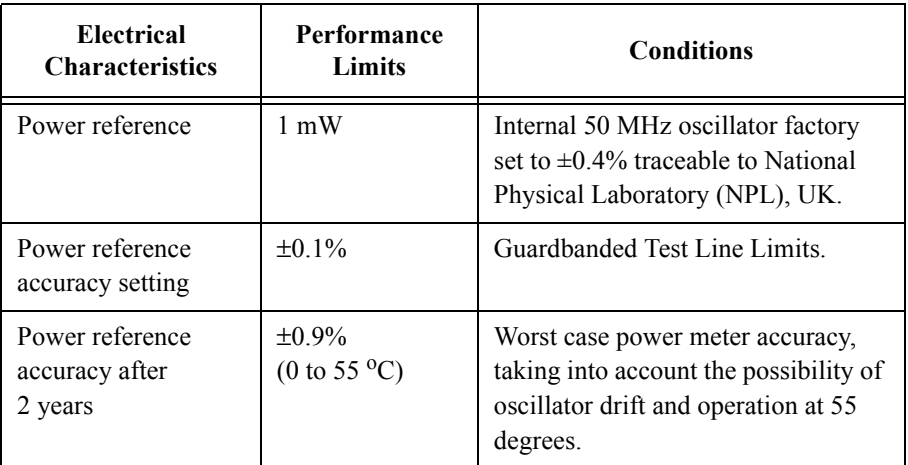

#### **Description**

This test verifies the power level accuracy of the internal 50 MHz oscillator—also called the power reference oscillator. The power reference oscillator output is factory adjusted to 1 mW  $\pm 0.4$ %. This accuracy includes a performance limit of 0.1% and a system measurement uncertainty figure of 0.3% (traceable to the National Physical Laboratory (NPL), UK). Refer to [Appendix C](#page-142-0) for the measurement uncertainty of the system.

**Note** The setting of the oscillator output accuracy is determined from the system measurement uncertainty plus any chosen test line limit.

> For example, if a test line limit of 1 mW  $\pm$ 0.2% was chosen while maintaining a system measurement uncertainty of  $\pm 0.3$ %, the overall accuracy of the test setup for the 1 mW power output becomes  $0.3\% + 0.2\%$ , giving a setting accuracy of 0.5%.

If an equivalent measurement system is employed for post-factory test (with ambient temperature of 23  $\pm$ 3 °C), the power reference oscillator output can again be set to 1  $mW \pm 0.4\%$ . This setting is sufficient to ensure that the power reference oscillator meets the accuracy specification of ±0.5% after 2 years. This specification includes the ±0.4% setting and also takes into account other factors that will contribute to determining the accuracy after 2 years. The complete breakdown of the  $\pm 0.5\%$ specification is as follows:

- Test line limit: 0.1%.
- System uncertainty: 0.3%.
- 2 year oscillator drift: 0.04%.
- Delta environment: <0.06%.

The same equipment used to measure the accuracy of the power reference oscillator can also be used to set it to the post-factory accuracy of  $\pm 0.4\%$  (for further information refer to chapter 3, Adjustments).

The following procedure ensures maximum accuracy in measuring power reference oscillator output using Agilent test instruments of known capability. Signal acquisition criteria may vary if alternative test instruments are used. In such cases refer to the manufacturer's guidelines for further information.

The test is performed using Equation 2-4:

#### **Equation 2-4: Power Level Provided By The Reference Oscillator**

$$
P_{meas} = \frac{2V_{comp}(V_1 - V_0) + V_0^2 - V_1^2}{4R(CalibrationFactor)}
$$

The components of this equation are defined as follows:

- $V_0$  is the voltage measured between  $V_{\text{comp}}$  and  $V_{\text{RF}}$  with no power applied and after the Agilent 432A has been zeroed.
- $V_1$  is the voltage measured between  $V_{\text{comp}}$  and  $V_{\text{RF}}$  with power applied. This power is approximately 1 mW.
- $V_{\text{comp}}$  is the voltage between the Agilent 432A  $V_{\text{comp}}$  connector and chassis ground with power applied.
- R is the resistance of the mount resistor in the Agilent 432A power meter. For further information refer to Appendix A.
- Calibration Factor is the value of the thermistor mount at 50 MHz

## **Equipment**

- Test power meter: Agilent 432A.
- Thermistor mount: Agilent 478A option H75 or H76.
- Digital voltmeter (DVM): Agilent 3458A.

## **Test Setup**

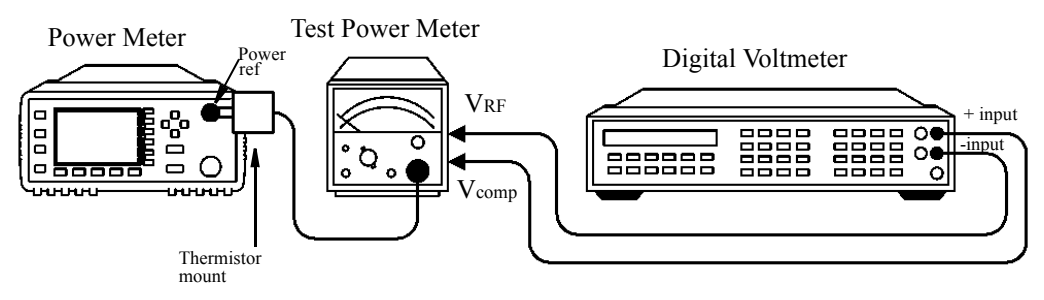

**Figure 2-4: Power Reference Level Test Setup**

## **Procedure**

Use the following procedure to perform the power reference level test:

<span id="page-54-0"></span>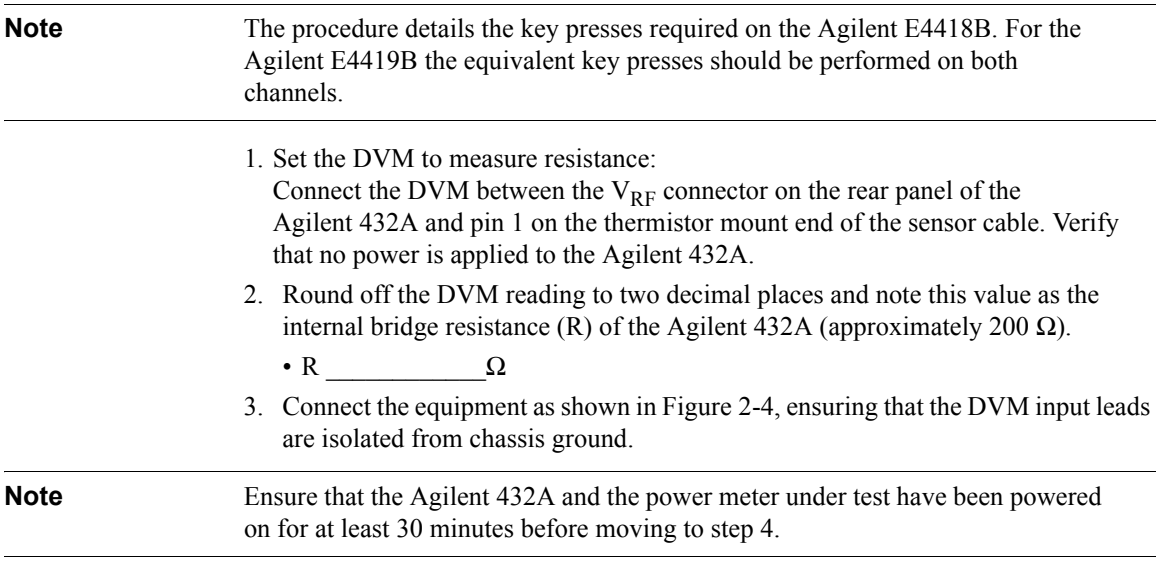

#### Performance Tests **Power Reference Level Test**

- 4. Preset the power meter: Press  $\left(\frac{\text{Present}}{\text{Local}}\right)$ , then Confirm on the power meter. Set the Agilent 432A RANGE switch to Coarse Zero. Adjust the front panel Coarse Zero control to obtain a zero meter indication.
- 5. Zero the Agilent 432A test power meter:
	- Fine zero the Agilent 432A on the most sensitive range.
	- Set the RANGE switch to 1 mW.
- 6. Set the DVM to measure microvolts.
- 7. Connect the positive and negative input leads to the  $V_{\text{comp}}$  and  $V_{\text{RF}}$  connectors respectively, on the rear panel of the test power meter.
- 8. Observe the reading on the DVM. If less than 400  $\mu$ V, proceed to the next step. If  $400 \mu$ V or greater, press and hold the test power meter Fine Zero switch and adjust the Coarse Zero control so that the DVM indicates  $200 \mu V$  or less. Release the Fine Zero switch and proceed to the next step.
- 9. Round the DVM reading to two decimal places. Record this reading as  $V_0$ .
	- V0 \_\_\_\_\_\_\_\_\_\_\_
- 10. Turn the power reference on:  $\frac{1}{\text{Pres}}$   $\frac{1}{\text{Coul}}$ , Power Ref Or.
- 11. Round the DVM reading to two decimal places. Record this reading as  $V_1$ .
	- V1 \_\_\_\_\_\_\_\_\_\_\_
- 12. Disconnect the DVM negative input lead from the  $V_{RF}$  connector on the Agilent 432A. Reconnect it to the Agilent 432A chassis ground.
- 13. Observe the DVM reading. Record the reading as  $V_{\text{comm}}$ .
	- $V_{comp}$   $-$
- 14. Calculate the Power Reference Oscillator power using equation 2-4.
- 15. Verify that  $P_{meas}$  is within the limits shown in [Table 2-5](#page-55-0) and record the reading in the table.

**Table 2-5: Power Reference Level Test Result**

<span id="page-55-0"></span>

| Min        | Max        | <b>Actual Result</b> |  |  |
|------------|------------|----------------------|--|--|
| $0.991$ mW | $1.009$ mW |                      |  |  |

# **Agilent E-Series Power Sensor and Interface Test**

The Agilent E-series power sensors have their sensor calibration tables stored in EEPROM which enables the frequency and calibration factor data to be downloaded automatically by the power meter. The frequency and calibration factor data have checksums which are compared with the data downloaded by the power meter. For the Agilent E4419B dual channel power meter, this test should be performed on both channels.

## **Procedure**

- 1. When there is no power sensor connected to the Channel A input the message "No Sensor" ("No Sensor ChA" on the Agilent E4419B) appears on the measurement window.
- 2. Connect the Agilent E-series power sensor to the power meter's Channel A input. The message "Reading Sensor ChA" appears. When all the data is downloaded this message disappears and a reading is displayed on the measurement window. If the download fails, a warning message and error flag are displayed on the front panel. Also, SCPI error message "-310, System Error" is generated.
- 3. For the Agilent E4419B repeat these steps for Channel B.

# **Agilent E-Series Power Sensor Functional Test**

#### **Description**

This test verifies that the meter/sensor combination can make RF measurements.

The Agilent E-series power sensors operate over a 90 dB dynamic range (-70 to +20 dBm). However, since there is an amplifier in these power sensors, the voltages presented to the power sensor connector are always within the range of voltages available from the Agilent 11683A range calibrator.

#### **Equipment**

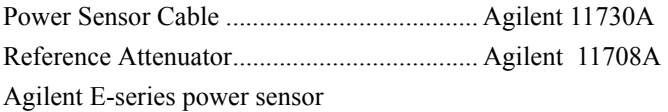

#### **Procedure**

To complete the Functional Test the following procedure should be performed.

**Note** The procedure details the key presses required on the Agilent E4418B. For the Agilent E4419B the equivalent key presses should be performed on both channels.

<span id="page-57-0"></span>1. Connect the equipment as shown in [Figure 2-5.](#page-57-0)

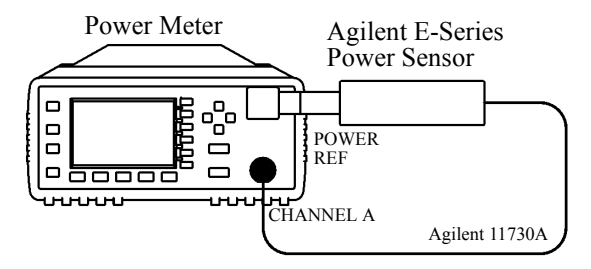

**Figure 2-5: Sensor Functional Test Setup**

- 2. Press  $\left(\frac{\text{Present}}{\text{Local}}\right)$  then Confirm. Press Preset
- 3. On the power meter press  $\left(\frac{\text{Zero}}{\text{Cal}}\right)$ , Zero. Wait approximately 10 seconds for the wait symbol to disappear. Verify that the display reads  $0 \pm 50$  pW.
- 4. Press Cal to calibrate the power meter.
- 5. Turn the power reference on by pressing
	- $\blacksquare$   $\begin{pmatrix} \frac{Zero}{Cal} \\ \frac{Cal}{cl} \end{pmatrix}$ , Power Ref Off On on the Agilent E4418B. Zero
	- $\blacksquare$   $\left(\frac{\text{Zero}}{\text{Cal}}\right)$ , Cal, More , Power Ref Off On on the Agilent E4419B. Zero
- 6. Connect the 30 dB attenuator as shown in [Figure 2-6](#page-58-0).

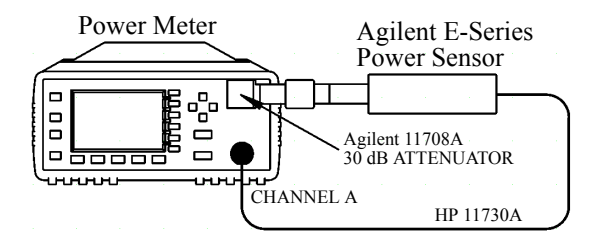

#### **Figure 2-6: Sensor Functional Test Setup with Attenuator**

- <span id="page-58-0"></span>7. Press (System), Input Settings, and select Range to "LOWER". This switches to the power sensor's low range. 7. Press  $\left(\frac{\text{System}}{\text{Inouts}}\right)$
- 8. Verify that the display reads  $-30$  dBm  $\pm 1$  dB. Record the reading.
- 9. Press Range and set to "UPPER". This switches to the power sensor's upper range.
- 10. Verify that the display reads -30 dBm ±1 dB. Record the reading.
- 11. Press Range and set to "LOWER".
- 12. Disconnect the 30 dB attenuator and reconnect as shown in [Figure 2-5](#page-57-0).
- 13. Verify that an overload error is displayed on the status line at the top of the power meter's display.
- 14. Press Range and set to "UPPER".
- 15. Verify that the display reads 0 dBm ±1 dB. Record the reading.

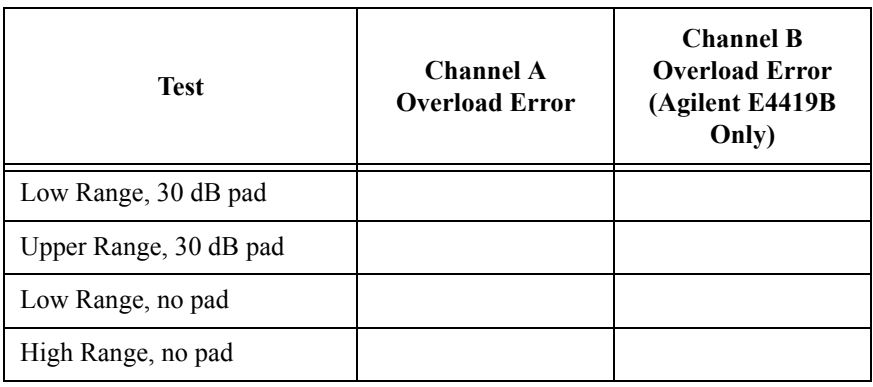

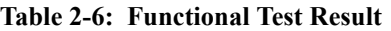

# **Output Standing Wave Ratio (SWR) Test**

#### **Specification**

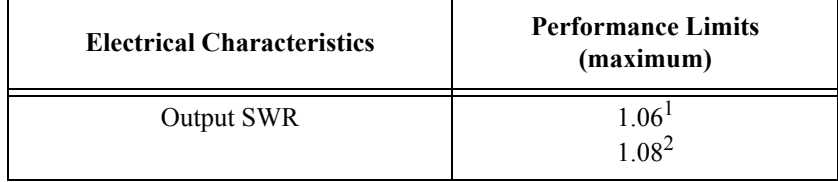

1. For instruments with the 50MHz 1mW output (power ref) connector mounted on the front panel.

2. For instruments with the 50MHz 1mW output (power ref) connector mounted on the rear panel. This applies to models E4418B and E4419B with option 003 fitted.

## **Description**

This test measures the standing wave ratio (SWR) of the 50MHz 1mW output (power ref) connector on the power meter to verify that it is within its published specification.

When RF power is transferred from a source to a load, the level of power absorbed by the load,  $P_A$ , is dependent on the respective impedance of the load and the effective output impedance of the source. This can be expressed in terms of the voltage reflection coefficients (VRC) as follows:

#### **Equation 2-5: Power Absorbed By The Load**

$$
P_A = P_{ZO} \times \frac{1 - |\Gamma_L|^2}{|1 - \Gamma_S \Gamma_L|^2}
$$

Where:

- $P_{z0}$  is the power that the source will deliver to a matched load.
- $\Gamma_s$  and  $\Gamma_l$  are the VRCs of the source and load respectively.

This method for measuring the source match exploits this relationship by presenting the source with two different values of  $\Gamma$ <sub>L</sub> and measuring the power delivered to the load under the two conditions. The load used is a thermistor mount that can be operated at two different resistances and can accurately measure the power absorbed. The thermistor mount type Agilent 478A with option H75 or option H76 normally

#### Performance Tests **Output Standing Wave Ratio (SWR) Test**

operates at a DC resistance of 200Ω giving an impedance at RF of 50Ω and  $\Gamma$ <sub>L</sub> close to zero. When the thermistor bridge is set to 100Ω the RF impedance is 25Ω giving a nominal  $\Gamma_1$  of 0.33. The effective efficiency of the thermistor mount remains constant under these two conditions so that the power ratio between operation at  $200\Omega$  and  $100Ω$  can be accurately measured.

If the two reflection coefficients are  $\Gamma_1$  and  $\Gamma_2$  and these give the power measurements of  $P_1$  and  $P_2$  respectively (but the available power remains the same) then the two relationships can be equated as follows:

#### **Equation 2-6:**

$$
P_1 \frac{|1 - \Gamma_s \Gamma_1|^2}{1 - |\Gamma_1|^2} = P_2 \frac{|1 - \Gamma_s \Gamma_2|^2}{1 - |\Gamma_2|^2}
$$

Therefore:

#### **Equation 2-7:**

$$
\frac{P_1(1 - |\Gamma_2|^2)}{P_2(1 - |\Gamma_1|^2)} = \frac{|1 - \Gamma_s \Gamma_2|^2}{|1 - \Gamma_s \Gamma_1|^2}
$$

The left side of the equation can be replaced by the factor M as follows:

#### **Equation 2-8:**

$$
\sqrt{M} = \frac{\left|1 - \Gamma_{\rm s} \Gamma_{2}\right|^{2}}{\left|1 - \Gamma_{\rm s} \Gamma_{1}\right|^{2}}
$$

This cannot be directly solved for  $\Gamma_{\rm S}$  because it is a complex quantity. In order to solve for  $\Gamma_{\rm S}$  additional values of load reflection coefficient are required with a phase difference of approximately  $120^{\circ}$ . However an approximate solution using two values of  $\Gamma$ <sub>L</sub> can give adequately accurate results provided the phase angle of the source is within  $\pm 40^{\circ}$  of  $0^{\circ}$  or  $\pm 180^{\circ}$ .

## **Equipment**

• Test power meter: Agilent 432A.

- Thermistor mount: Agilent 478A option H75 or H76.
- Digital voltmeter (DVM): Agilent 3458A.

#### **Test Setup**

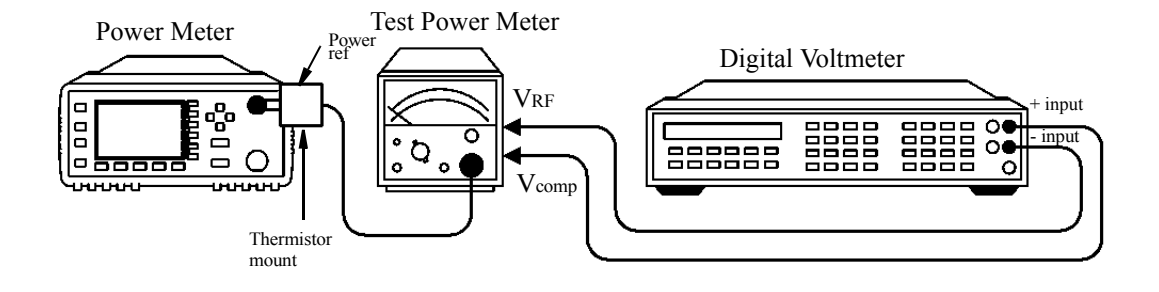

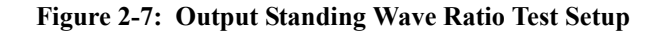

#### **Procedure**

Use the following procedure to perform the test:

<span id="page-62-0"></span>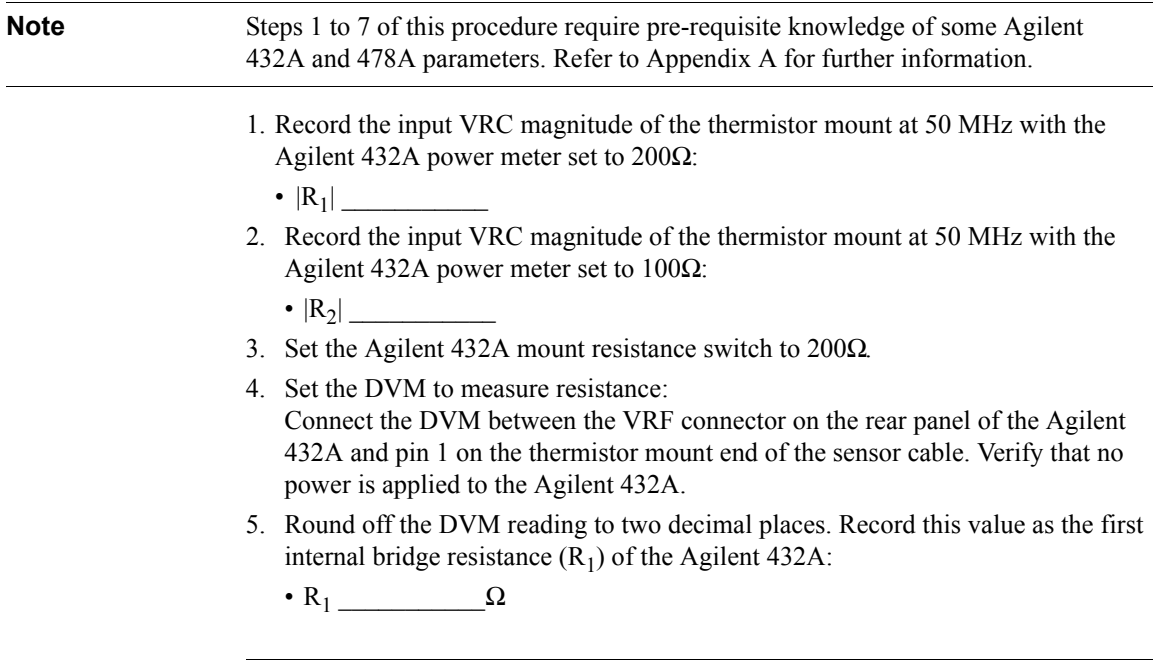

#### Performance Tests **Output Standing Wave Ratio (SWR) Test**

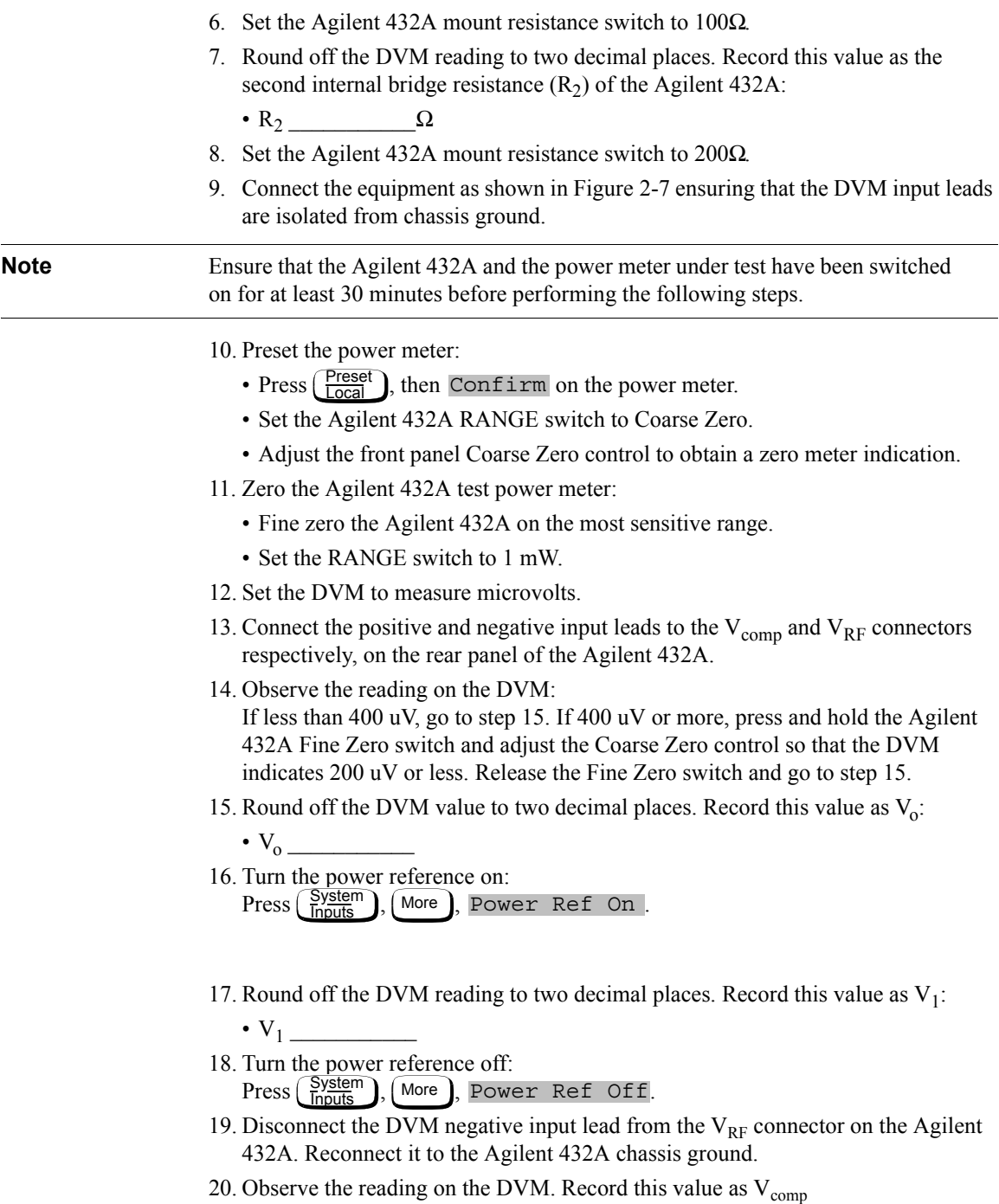

• Vcomp \_\_\_\_\_\_\_\_\_\_\_

21. Calculate the power measured from the power reference oscillator using equation 2-9:

**Equation 2-9:** 

$$
P_1 = \frac{2.V_{comp}(V_1 - V_0) + V_0^2 - V_1^2}{4.R_1}
$$

22. Record the value  $P_1$ :

•  $P_1$ 

- 23. Calculate the power measured with mount resistance set to  $100\Omega$ :
	- Set the Agilent 432A mount resistance switch to 100Ω.
	- Connect the equipment as shown in [Figure 2-7](#page-62-0) ensuring that the DVM input leads are isolated from chassis ground.
	- Repeat steps 15 to 20. Record the new values of  $V_0$ ,  $V_1$  and  $V_{\text{comp}}$ :
		- ◆ V0 \_\_\_\_\_\_\_\_\_\_\_
		- ◆ V1 \_\_\_\_\_\_\_\_\_\_\_
		- ◆ Vcomp \_\_\_\_\_\_\_\_\_\_\_
- 24. Calculate the power measured from the power reference oscillator using Equation 2-10 and record the value:

#### **Equation 2-10**

$$
P_2 = \frac{2.V_{comp}(V_1 - V_0) + V_0^2 - V_1^2}{4.R_2}
$$

•  $P_2$ 

25. Calculate factor M using equation 2-11 and record the value:

#### **Equation 2-11:**

$$
M = \frac{P_1(1 - |\Gamma_2|^2)}{P_2(1 - |\Gamma_1|^2)}
$$

#### Performance Tests **Output Standing Wave Ratio (SWR) Test**

- $M$
- 26. Calculate the value of the output voltage reflection coefficient ( $|\Gamma_s|$ ) using equation 2-12 and record the value:

#### **Equation 2-12:**

$$
\left|\Gamma_{s}\right|=\frac{(2|\Gamma_{1}|M-2|\Gamma_{2}|)\pm\sqrt{(2|\Gamma_{2}|-2|\Gamma_{1}|M)^{2}-4{(|\Gamma_{1}|}^{2}M-|\Gamma_{2}|^{2})(M-1)}}{2{(|\Gamma_{1}|}^{2}M-|\Gamma_{2}|^{2})}
$$

One of the roots of this equation will be non-physical while the other gives a value for  $|\Gamma_{\rm s}|$ .

- $|\Gamma_{\rm s}|$
- 27. Calculate the value of the output SWR using Equation 2-13 and record the value:

#### **Equation 2-13:**

$$
SWR = \frac{(1 + |\Gamma_s|)}{(1 - |\Gamma_s|)}
$$

- Output SWR
- 28. Verify that the output SWR is not greater than the maximum value shown in the following table:

#### **Table 2-7: Output SWR Result**

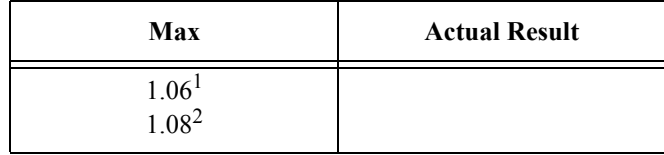

1. For instruments with the 50MHz 1mW output

(power ref) connector mounted on the front panel.

2. For instruments with the 50MHz 1mW output

(power ref) connector mounted on the rear panel. This applies to models E4418B and E4419B with option 003 fitted.

# **Performance Test Record**

Model Agilent E4418B/E4419B Power Meter

Tested by \_\_\_\_\_\_\_\_\_\_\_\_\_\_\_\_\_\_\_\_\_\_\_\_\_\_\_\_\_\_\_\_\_\_\_\_\_\_\_\_\_\_\_

Serial Number \_\_\_\_\_\_\_\_\_\_\_\_\_\_\_\_\_\_\_\_\_\_\_\_\_\_\_\_\_\_\_\_\_\_\_\_\_\_\_

Date  $\Box$ 

#### **Table 2-8: Performance Test Record**

<span id="page-67-0"></span>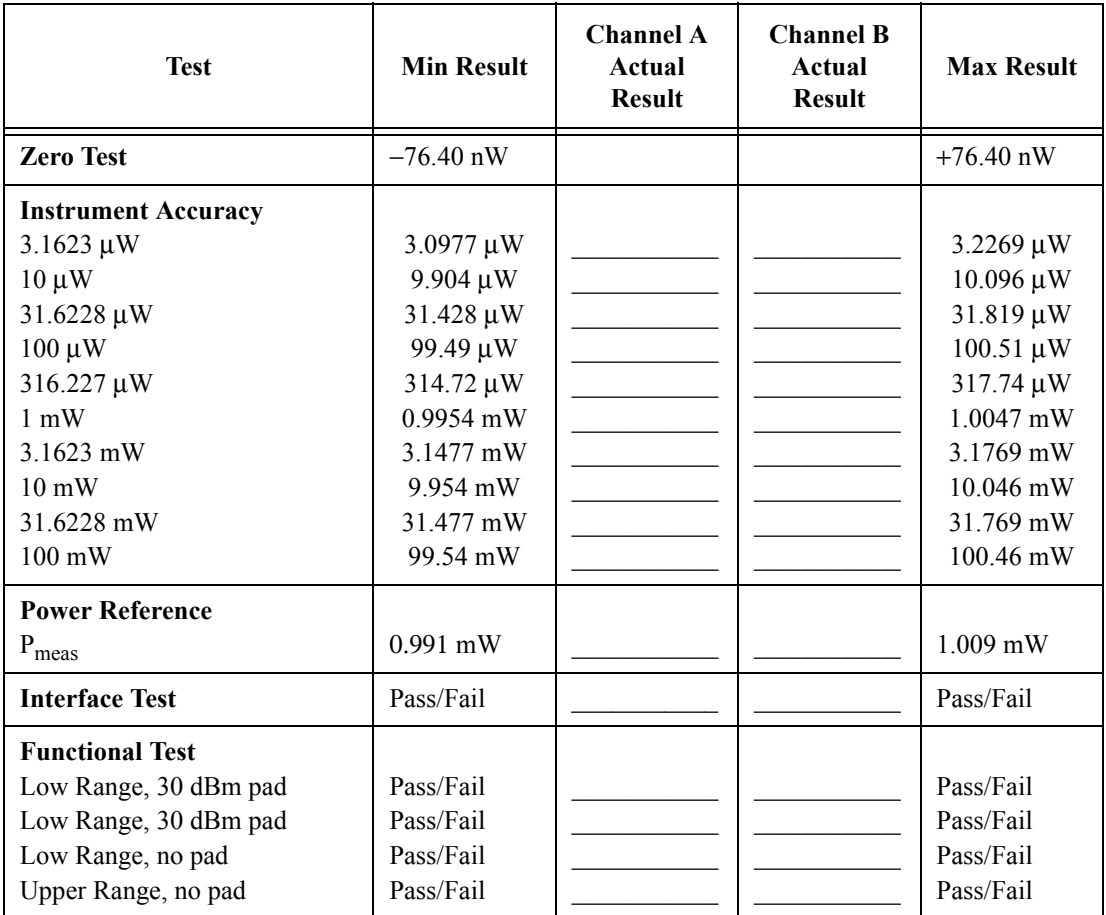

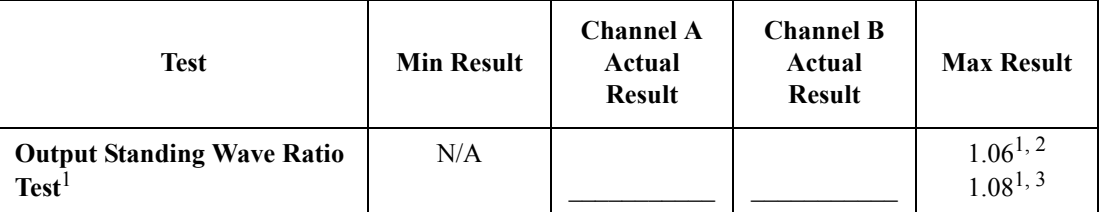

1. This test is not channel related.

2. For instruments with the 50MHz 1mW output (power ref) connector mounted on the front panel.

3. For instruments with the 50MHz 1mW output (power ref) connector mounted on the rear panel. This applies to models E4418B and E4419B with option 003 fitted.

Performance Tests **Performance Test Record**

#### **THIS PAGE HAS BEEN INTENTIONALLY LEFT BLANK.**

<span id="page-70-0"></span>**3**

**Adjustments**

 $\mathbb{R}^2$ 

# **Introduction**

This chapter describes adjustments and checks which ensure proper performance of the power meter. Adjustments are not normally required on any fixed periodic basis, and normally are performed only after a performance test has indicated that some parameters are out of specification. Performance tests should be completed after any repairs that may have altered the characteristics of the power meter. The test results will make it possible to determine if adjustments are required. Allow 30 minutes for the power meter to warm up, and then remove the cover, for access to the test and adjustment points.

To determine which performance tests and adjustments to perform after a repair, see ["Post-Repair Adjustments", on page 3-3](#page-72-0).

## **Safety Considerations**

This warning must be followed for your protection and to avoid damage to the equipment being used.

**WARNING Adjustments described in this chapter are performed with power applied to the instrument and with protective covers removed. Maintenance should be performed only by trained personnel who are aware of the hazards involved. When the maintenance procedure can be performed without power, the power should be removed.**
## **Equipment Required**

The adjustment procedures include a list of recommended test equipment. The test equipment is also identified on the test setup diagrams.

## <span id="page-72-1"></span>**Post-Repair Adjustments**

[Table 3-1](#page-72-0) lists the adjustments related to repairs or replacement of any of the assemblies.

<span id="page-72-0"></span>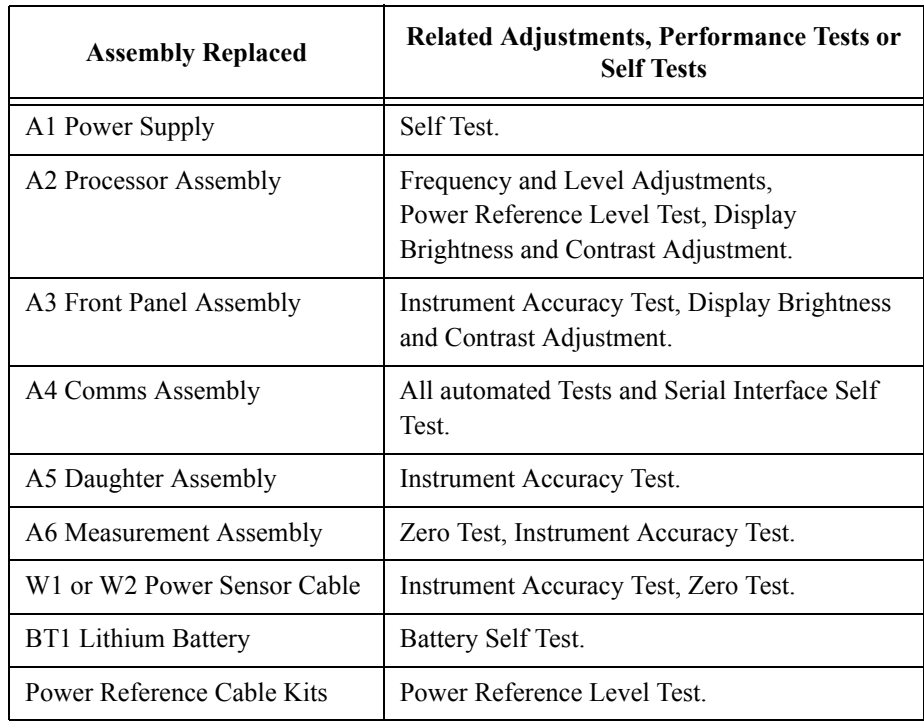

#### **Table 3-1: Post Repair Adjustments, Tests, and Checks**

## **Power Reference Oscillator Frequency Adjustment**

**Note Adjustment of the power reference oscillator frequency may also affect the** output level of the oscillator. Therefore, after the frequency is adjusted to 50.0 ±0.5 MHz, the output level should be checked as described in ["Power](#page-75-0)  [Reference Oscillator Level Adjustment", on page 3-6](#page-75-0). The power reference oscillator frequency is a nominal specification.

#### **Description**

Variable inductor A2L9 is adjusted to set the power reference oscillator output frequency to  $50.0 \pm 0.5$  MHz. This frequency is a supplemental characteristic.

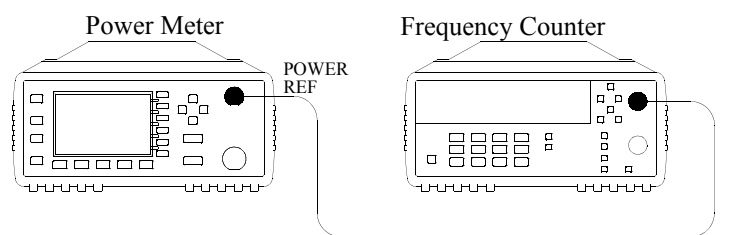

**Figure 3-1: Adjustment Setup**

#### <span id="page-73-0"></span>**Equipment**

Frequency Counter ........................................ Agilent 53132A

#### **Procedure**

- 1. Ensure that the power meter has been powered on for at least 30 minutes before making any measurements.
- 2. Connect the equipment as shown in [Figure 3-1.](#page-73-0) Set up the counter to measure frequency.
- 3. Turn the power reference on by pressing
	- $\blacksquare$   $\begin{pmatrix} \frac{Zero}{Cal} \end{pmatrix}$ , Power Ref Off On on the Agilent E4418B. Zero
	- $\blacksquare$  ( $\frac{\text{Zero}}{\text{Cal}}$ ), Cal, (More), Power Ref Off On on the Agilent E4419B. (Zero<br>Cal
- 4. Observe the reading on the frequency counter. If it is  $50.0 \pm 0.5$  MHz, no adjustment of the power reference oscillator frequency is necessary. If it is not within these limits, adjust the power reference oscillator frequency as described in [step 5](#page-74-0) and [step 6.](#page-74-1)
- <span id="page-74-0"></span>5. Remove the power meter cover.
- <span id="page-74-1"></span>6. Adjust A2L9 to obtain a  $50.0 \pm 0.5$  MHz indication on the frequency counter. Refer to [Figure 3-2](#page-74-2) for the position of A2L9.

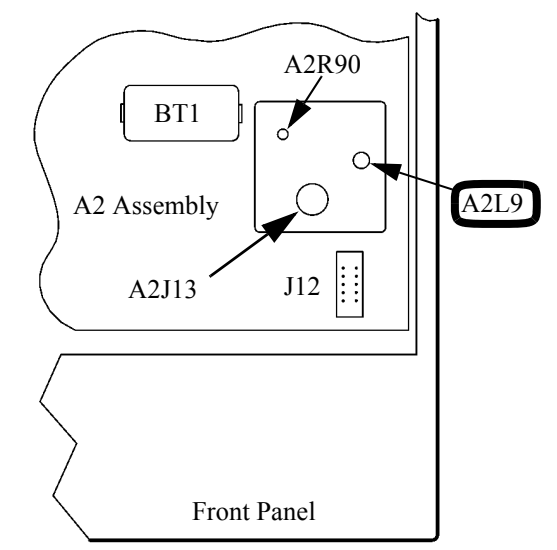

<span id="page-74-2"></span>**Figure 3-2: A2L9 Adjustment Location**

## <span id="page-75-0"></span>**Power Reference Oscillator Level Adjustment**

### **Description**

This test adjusts the power level accuracy of the internal 50 MHz oscillator—also called the power reference oscillator.

The power reference oscillator output is factory adjusted to 1 mW  $\pm$ 0.4%. This accuracy includes a performance limit of 0.1% and a system measurement uncertainty figure of 0.3% (traceable to the National Physical Laboratory (NPL), UK).

**Note** The setting of the oscillator output accuracy is determined from the system measurement uncertainty plus any chosen test line limit. For example, if a test line limit of 1 mW  $\pm$ 0.2% was chosen while maintaining a system measurement uncertainty of  $\pm 0.3\%$ , the overall accuracy of the test setup for the 1 mW power output becomes  $0.3\% + 0.2\%$ , giving a setting accuracy of 0.5%.

> If an equivalent measurement system is employed for post-factory test, the power reference oscillator output can again be set to 1 mW  $\pm 0.4\%$ . This setting is sufficient to ensure that the power reference oscillator meets the accuracy specification of  $\pm 0.5\%$  after 2 years. This specification includes the  $\pm 0.4\%$  setting and also takes into account other factors that will contribute to determining the accuracy after 2 years. The complete breakdown of the  $\pm 0.5\%$  specification is as follows:

- Test line limit: 0.1%.
- System uncertainty: 0.3%.
- 2 year oscillator drift: 0.04%.
- Delta environment: <0.06%.

The following adjustment procedure ensure the power reference oscillator meets the post-factory accuracy setting of  $\pm 0.4\%$ .

**Note To ensure maximum accuracy in re-adjusting the power reference oscillator** output, this procedure provides step-by-step instructions for using Agilent test instruments of known capability. Signal acquisition criteria may vary if alternative test instruments are used. In such cases refer to the manufacturer's guidelines for further information.

#### **Note The power meter may be returned to the nearest Agilent Technologies office to** have the power reference oscillator checked and/or adjusted.

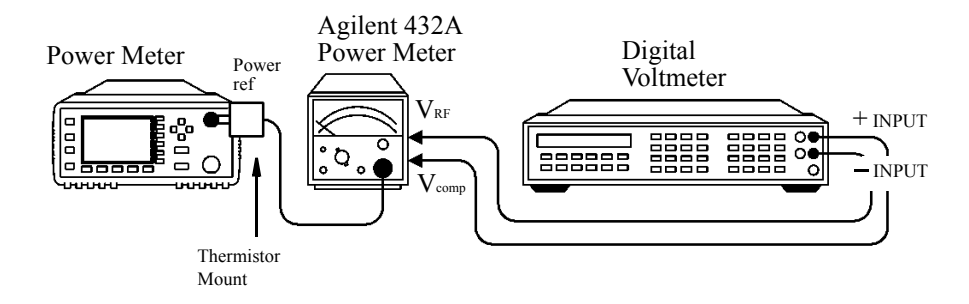

**Figure 3-3: Adjustment Setup**

<span id="page-76-0"></span>For this adjustment the following mathematical assumptions are made:

#### **Equation 1:**

$$
P_{meas} = \frac{2V_{comp}(V_1 - V_0) + V_0^2 - V_1^2}{4R(CalibrationFactor)}
$$

can be manipulated to give the following:

#### **Equation 2:**

$$
V_1 = V_{comp} + V_0 - \sqrt{V_{comp}^2 - (10)^{-3} (4R)(CalibrationFactor)}
$$

by using the following assumptions:

$$
V_0^2 - V_1^2 = -(V_1 - V_0)^2
$$

The error in doing this is:

$$
-(V_1^2 + V_0^2 - 2V_1V_0) - (V_0^2 - V_1^2) = -2V_0^2 + 2V_1V_0 = 2V_0(V_1 - V_0)
$$

So if  $2V_0(V_1 - V_0) \ll 2V_{\text{comp}}(V_1 - V_0)$ , that is,  $V_0 \ll V_{\text{comp}}$  then the error can be ignored. In practice  $V_{\text{comp}} \sim 4 \text{Volts}$  and  $V_0 < 400 \mu \text{V}$ . The error is less than 0.01%.

By substituting equation 3 into equation 1 and manipulating the result you get:

#### Adjustments **Power Reference Oscillator Level Adjustment**

$$
0 = (V_1 - V_0)^2 - 2V_{comp}(V_1 - V_0) + 4(10^{-3})R(CalibrationFactor)
$$

This quadratic can be solved to give equation 2.

The definitions of the terms in equation 2 are:

- $V_0$  is the voltage measured between  $V_{\text{conn}}$  and  $V_{\text{RF}}$  with no power applied and after the Agilent 432A has been zeroed.
- $V_1$  is the voltage measured between  $V_{\text{comb}}$  and  $V_{RF}$  with power applied. This power is approximately 1 mW.
- $V_{\text{comp}}$  is the voltage between the Agilent 432A  $V_{\text{comp}}$  connector and chassis ground with power applied.
- R is the resistance of the mount resistor in the Agilent 432A power meter.
- Calibration Factor is the value of the thermistor mount at 50 MHz.

### **Equipment**

- Test power meter: Agilent 432A.
- Thermistor Mount: Agilent 478A Option H75 or H76.
- Digital Voltmeter (DVM): Agilent 3458A.

#### **Procedure**

**Note The procedure details the key presses required on the Agilent E4418B. For the** Agilent E4419B the equivalent key presses should be performed on both channels. 1. Set up the DVM to measure resistance. Connect the DVM between the  $V_{RF}$ connector on the rear panel of the Agilent 432A and pin 1 on the thermistor mount end of the sensor cable. Verify that no power is applied to the Agilent 478A 2. Round off the DVM reading to two decimal places and record this value as the internal bridge resistance (R) of the test power meter (approximately 200 Ω). • R (Internal Bridge Resistance)  $\Omega$ 

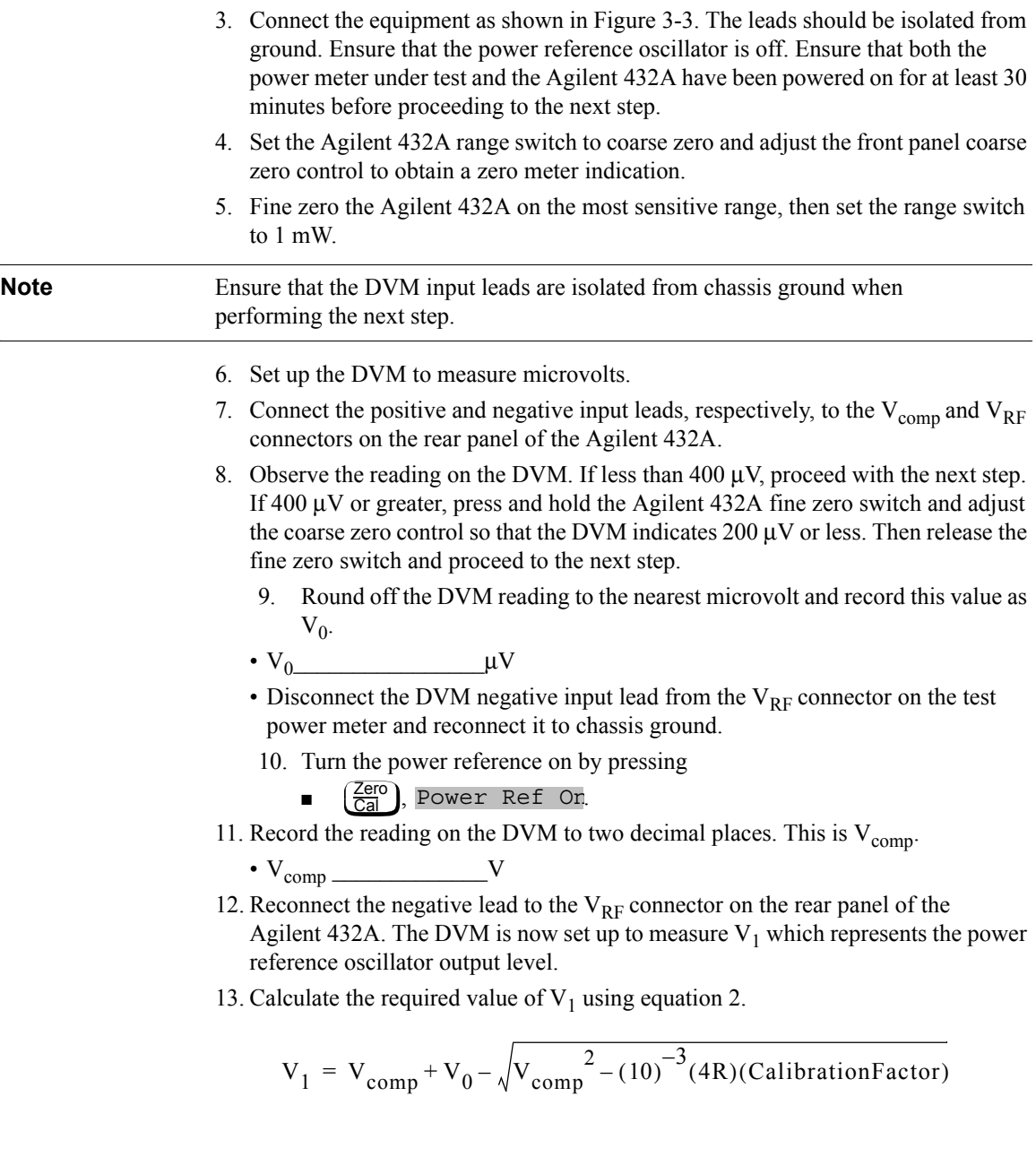

#### Adjustments **Power Reference Oscillator Level Adjustment**

14. Remove the power meter's cover and adjust A2R90 until the DVM indicates the calculated value of  $V_1$ . Refer to [Figure 3-4](#page-79-0) for the position of A2R90:

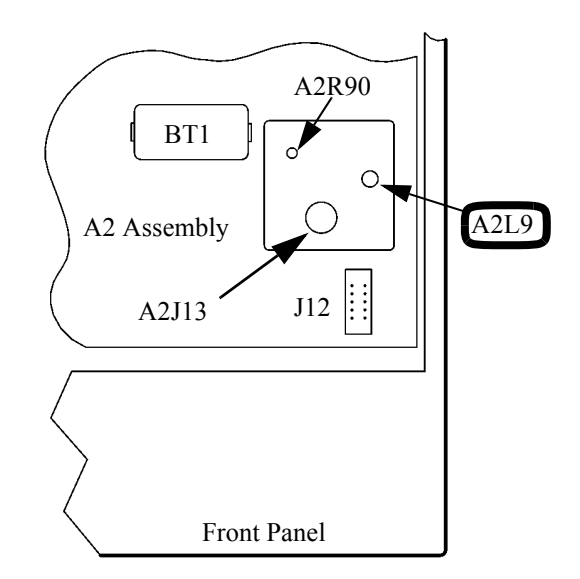

**Figure 3-4: A2R90 Adjustment Location**

### <span id="page-79-0"></span>**Measurement Uncertainty**

Refer to [Appendix C](#page-142-0) ["Measurement Uncertainty Analysis – Power Reference Level](#page-142-1)  [Test"](#page-142-1)

# **Display Brightness and Contrast Adjustment**

## **Introduction**

The following procedure should be performed whenever a front panel assembly or processor assembly are replaced.

The brightness is controlled automatically after executing the Set Brightness softkey, located under the Service softkey menu.

**Note** The contrast adjustment is subjective and varies according to individual user requirements.

#### **Procedure**

- 1. Access the Display softkey menu and use the  $\bigoplus$  softkey to increase the contrast, or the  $\nabla \bigcirc$  softkey to decrease the contrast of the display.
- 2. When the desired display contrast level is obtained, press the Set Contrast softkey, located under the Service softkey menu.

Adjustments **Display Brightness and Contrast Adjustment**

**THIS PAGE HAS BEEN INTENTIONALLY LEFT BLANK.**

**4**

**Theory of Operation**

# **Introduction**

This chapter describes how each of the power meter's assemblies operate. A block diagram is included at the end of the chapter giving you an overall view of the power meter's operation.

# **A1 Power Supply/Battery Charger**

The A1 power supply/battery charger is a 20 W, 47 to 440 Hz switching power supply producing three dc voltages,  $(+5 \text{ V}, +12 \text{ V}, -12 \text{ V})$  used to power the subassemblies, and a constant current supply to recharge the optional +12 V rechargeable Battery Module (Agilent Part Number E9287A) when operating from an ac power source. The power supply can be driven either by AC power voltages in the range 85 to 264 V or by the A8 Rechargeable Battery Module.

The signal line Power on, from the A2 processor assembly to the A1 power supply assembly, indicates the status of the front panel POWER switch. This signal line enables and disables the dc voltage outputs of the power supply assembly to the A2 processor assembly when driven by the A8 battery assembly. The charging current for the rechargeable battery module is independent of the state of the Power\_on line.

A logic low on the Power\_on line indicates that the front panel POWER switch is in standby mode and the three dc voltage outputs from the power supply are disabled. A logic high on this line indicates that the POWER switch is in the On mode and the three dc voltages from the power supply are enabled. Power is distributed to the meter subassemblies via the processor assembly (See ["A2 Processor Assembly", on](#page-85-0)  [page 4-4\)](#page-85-0).

If fitted, the A8 rechargeable battery module controls the charging current while ac power is connected to the meter.The fan assembly is active under the following conditions:

- 1. ac power connected and the POWER switch set to On. or
- 2. ac power connected, POWER switch set to Standby and optional +12 V rechargeable battery module fitted.

The ac line fuse is located in the line input module on the power meter's rear panel (Agilent Part Number 2110-0957). The fuse holder contains a spare fuse as standard on shipment.

# <span id="page-85-0"></span>**A2 Processor Assembly**

The processor assembly contains the microcontroller and associated circuits, the power-on/ standby control and switching, the 1 mW reference calibrator, the recorder outputs, TTL input/output, and the front panel drivers. It provides that platform on which the power meter can run, facilitating the system inputs and outputs.

Regulated DC voltages at  $+12$  V,  $-12$  V and  $+5$  V are converted by the A1 power supply assembly when AC power is connected to the rear panel or the optional rechargeable battery is fitted. The DC voltages are connected and distributed to the rest of the system by circuits on the processor assembly. When the  $\lfloor \bigcup I \rfloor$  key on the front panel is pressed a bistable latch changes state. This, in turn, applies the correct gate voltages to turn on three MOSFET switches, which connects the power supply unit voltages to the distributed power buses. The bistable latch is connected to a permanent power-supply which has the backup of battery power when AC mains is removed from the power meter. The  $+12$  V supply is used to power the fan. This is filtered to decouple it from the rest of the system. When the optional rechargeable battery is fitted and the meter is in standby and connected to the ac power supply, the rechargeable battery will recharge and the fan will be powered on.

The reference oscillator has a 50 MHz oscillator circuit with automatic level control (ALC). The oscillator output is level detected and that level is compared to a temperature stable precision reference voltage. This comparison produces an error signal that gives negative feedback control of the oscillator output power. The frequency and power level of the calibrator are factory set to provide a 50 MHz 1 mW transfer standard. The precision reference voltage and the ALC control signal are both measured in the calibrator self test. The calibrator is switched on or off using a signal from the microcontroller. The front panel LED indicator is switched with a separate microcontroller signal. The recorder outputs are driven from a dual 12 bit DAC which is driven by the microcontroller. The dual DAC outputs are buffered, filtered and scaled to give a 1 V full scale output nominal.

The recorder is a 12 bit DAC driven by the microcontroller. The DAC output is buffered, filtered and scaled to give a 1 V full scale output with a nominal 1 kΩ output impedance.

Circuitry for the keyboard driver includes some damage protection, but it is basically a direct connection from the keypad row and column matrix to the microcontroller's control lines.

The LCD controller on the A3 front panel assembly is configured as a memory mapped peripheral, and as such requires only to be fed with the appropriate address, data and control lines from the microcontroller circuits. The bias voltage for the LCD is produced by a DC to DC converter that takes the  $+5$  V (DIST) voltage and converts

that to a nominal +21 V. The DC to DC converter is adjusted by a combination of the contrast control signal from the microcontroller and the temperature sense voltage that is generated on the A3 front panel assembly. The temperature sense voltage helps to compensate for the normal variation of LCD contrast with temperature. Current to the LCD's LED backlight array is sourced from a constant current circuit that compensates for variation in LED knee voltage. A control input to this circuit from the front panel temperature sense voltage allows for de-rating of the maximum LED current at high operating temperatures. A control input from the microcontroller allows the optimum backlight brightness to be factory set. The temperature sense voltage, LED current and LCD bias voltage are all measured at self test.

An analog multiplexer provides means by which several diagnostic points can be switched to the A6 measurement assembly(s) for analogue to digital conversion. The microcontroller uses this function to perform self test.

A6 measurement assembly(s) to microcontroller communication is conducted on a serial interface bus, the Internal Serial Bus (ISB). The ISB is connected to the bi-directional serial port on the microcontroller via buffers. The system clock and some control signals are connected to the measurement modules. The measurement module interface is completed with the distribution of switched and direct power  $(+12 \text{ V}, -12 \text{ V} \text{ and } +5 \text{ V}).$ 

The TTL outputs are connected to the A6 processor assembly via in line resistors located on the A4 interface assembly. A TTL logic level is output from the processor assembly when the user defined windows based limits are exceeded.

The TTL inputs are connected to the processor card via in line resistors located on the interface card and can be used to initiate zero and calibration cycles on the power meter.

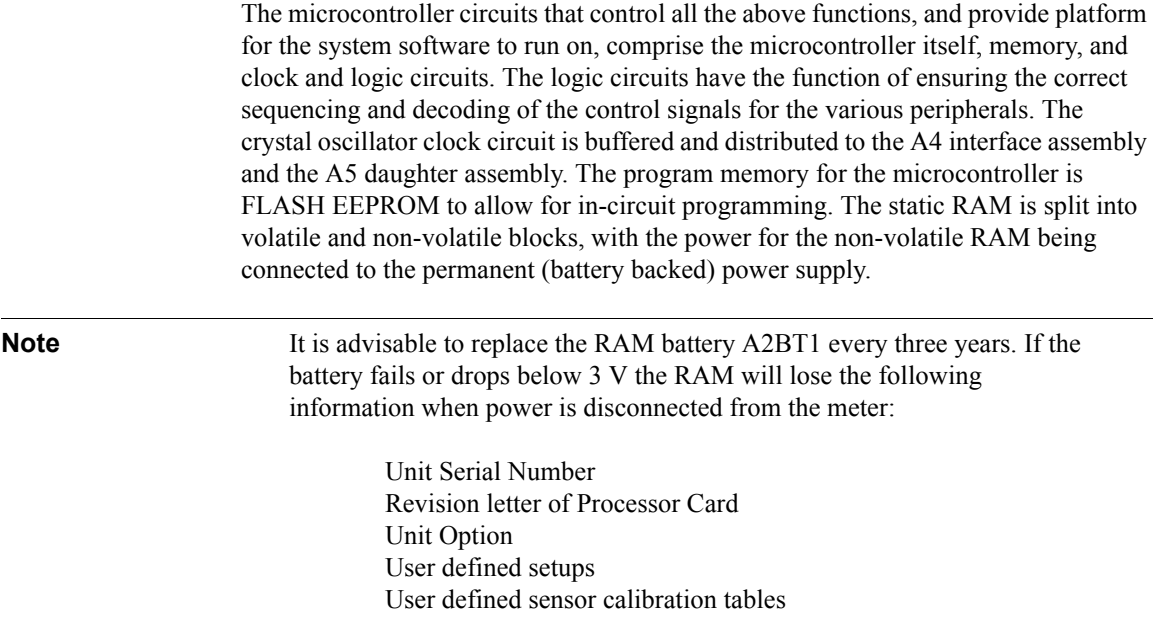

# **A3 Front Panel Assembly**

The front panel assembly is made up of a liquid crystal display (LCD), a keypad and, depending on the power meter option, a power reference cable assembly and a sensor cable assembly(s).

There are two inputs to the front panel assembly:

- the flex circuit from connector A2J4 of the processor assembly which controls the keypad.
- the ribbon cable from A2J3 of the processor assembly which controls the LCD display.

The power meter self tests contain display tests. These are accessed by pressing  $\left(\frac{System}{Inouts}\right)$ ,  $(More)$ , Service, Self Test, Individual, Display. System ), More , Service, Self Test, Individual Display.

# **A4 Comms Assembly**

The comms assembly contains the circuitry required for remote control of the power meter. This assembly supports parallel and serial interfaces.

The GP-IB interface is supported by a protocol controller integrated circuit and two physical interface buffers. The system clock is divided by four to provide the GP-IB controller integrated circuit clock signal.

The RS232 and RS422 interface is supported by a single Universal Asynchronous Receiver/Transceiver (UART) integrated circuit and a programmable transceiver. The programmable transceiver can be configured for either RS232 or RS422. The remote interface is designated a DTE (Data Terminal Equipment).

The programmable baud rate generator in the UART is driven from the system clock (16.67 MHz) which allows baud rates in the range 50 to 115.2 K.

The whole assembly is connected to data, address, and control signals from the A2 processor assembly.

The comms assembly also provides a filtered path for the single/dual recorder output signal and the TTL input and output signals. It also provides ESD protection for the RS232.422, TTL I/O, and Recorder outputs.

# **A5 Daughter Assembly**

The A5 daughter assembly is loaded vertically into the A2 processor assembly. The Agilent E4418B has five connectors on the A5 daughter assembly:

- two 6-way connectors route the signal lines between the rechargeable battery assembly and the A1 power supply/charger assembly, and provide an interface for the signal lines that are monitored by the A2 processor assembly.
- a 48-way connector provides the interface for the A2 processor assembly signals.
- a 36-way slotted post connector provides the interface for the A6 measurement assembly.
- a 2-way connector for production test only.

The Agilent E4419B has an additional 36-way slotted post connector.

# **A6 Measurement Assembly**

There is one measurement assembly in the Agilent E4418B and two in the Agilent E4419B.

The measurement assembly amplifies and converts the chopped AC signal produced by the power sensor (either Agilent 8480 series power sensors or Agilent E-series power sensors) into a 32 bit digital word. This digital word is proportional to the input RF power level applied to the power sensor. The measurement assembly also measures the sensor resistor voltage to detect whether a power sensor is present. If a power sensor is connected it determines the model, and whether it's connected to the front or rear panel. This assembly produces the differential drive signal for the power sensor's chopper. When an Agilent E-series power sensor is present this assembly converts and corrects the power sensor's temperature dependent voltage.

With reference to the block diagram at the end of this chapter, the chopped AC input signal is amplified by the input amplifier. This operational amplifier in combination with a single bipolar transistor in the power sensor, produce a feedback amplifier which has a gain of approximately 500. The "Feedback" line shown sets the gain and also biases the transistor. The differential amplifier removes any common mode noise or interference. It uses a special ground wire ("Sensor Ground"), connected close to the RF bulkhead in the power sensor as it's second input.

The band pass filter represents the filtering action of the input amplifier. When the power meter is working with an Agilent E-series power sensor the equalizer is switched on to reduce the high pass cut off frequency of the input amplifier. This improves the settling time in fast mode operation.

The output of the equalizer is split into two paths. One path is amplified by a gain of 100. Both signals are each converted to digital words by the dual analog to digital converter (ADC). The ADC's sampling rate is set to a frequency 200 times above the chop rate for the Agilent 8480 series power sensors and 100 times above the chop rate for the Agilent E-series power sensors.

The Digital Signal Processor (DSP) converts the chopped signals into digital words proportional to the input level. It compares both levels, calibrates the gain and decides which level is output to the host processor (after additional filtering) via the "Internal Serial Bus".

The DSP chip controls the logic which sets the chopper driver voltage and frequency control. For the:

- Agilent 8480 series power sensors this is 0 V and -10 V at 217 Hz.
- Agilent E-series power sensors this is +7 V and -3 V at 434 Hz.

The DSP also controls logic to allow the AUX ADC to measure a number of voltages, and when requested, send the relevant data to the host processor. The AUX ADC digitizes a voltage which is produced by the Agilent E-series power sensors and is proportional to temperature. This voltage is required for temperature compensation. This AUX ADC also tests the sensor resistor wires to check sensor continuity. Lastly, use is made of this AUX ADC for the power meter's self test of both the measurement assembly and the A2 processor assembly. The results are reported back to the A2 processor assembly via the "Internal Serial Bus".

The Agilent E-series power sensors have built in serial EEPROM and range switching which is controlled or accessed via the measurement assembly. The "N-Chop" sensor wire used by the Agilent 8480 series power sensors doubles as a serial clock and the sensor resistor line doubles as a bi-directional serial data line. The "Auto Zero" line is also used as a serial bus enable control.

The wire labelled "Auto Zero" is grounded to the "Sensor Ground" line when an Agilent 8480 series power sensor is used. Autozeroing is accomplished without the need for this signal in the power meter.

All clocks are derived from the 16.67 MHz system clock which is generated on the A2 processor assembly and distributed on the A5 daughter assembly.

# **A8 Rechargeable Battery Assembly**

The A8 Rechargeable Battery Assembly allows the EPM power meter with option 001 fitted to operate when no AC power input is available. The battery pack contains a health monitoring circuit which the A2 processor assembly can interrogate. The A8 battery assembly connects to the A2 processor assembly and the PSU/battery charger circuit via the A5 Daughter Assembly.

There are three connections from the rechargeable battery assembly to the A1 psu/charger assembly, +12V, 0V, and Signal 1. The Signal 1 line is an indicator line which signals when the battery is below a threshold limit. When this line goes low, indicating there is insufficient charge left in the Battery Assembly to continue operating the power meter, it will cause the A1 psu/charger assembly to shut down.

There is one connection, the communications line, from the A8 Battery Module to the A2 processor assembly. This line provides serial communications with the processor assembly on battery pack status information, such as amount of charge remaining. When there is less than 10 minutes run time charge remaining in the battery an error message "Battery Power Low'" is displayed on the power meter front panel display.

The battery assembly can only be recharged when fitted to a power meter with the battery option fitted. The charge current from the charging circuit is controlled by a module contained within the Battery assembly. When the ac power is connected the battery assembly regulates the charging current based on the discharge state of the battery.

The battery should fully charge from empty within 2 hours. At 25 degrees C this will give the meter 2 hours operational time. The A8 Battery module has a lifetime of approximately 450 charge/discharge cycles after which the battery can still be used, but will only have approximately 70% of its original capacity. The battery capacity may be reduced whilst charging at temperatures above 35 degrees C.

Note:- partially discharging and recharging the battery module will reduce its lifetime. It is advised that periodically the battery assembly should have its charge fully cycled i.e. fully discharged and then fully recharged.

Remove this page and replace with pullout.fm.

Theory of Operation **A8 Rechargeable Battery Assembly**

#### **THIS PAGE HAS BEEN INTENTIONALLY LEFT BLANK.**

**5**

**Replaceable Parts**

# **Introduction**

This chapter contains details of some of the higher level components and assemblies which can be ordered from Agilent Technologies. It also details how to assemble and disassemble the power meter for repair.

To order parts contact your local Agilent Technologies Sales and Service Office.

To return your power meter for servicing at a qualified service center refer to "Contacting Agilent Technologies" in chapter 2 of the *User's Guide*.

# **Assembly Part Numbers**

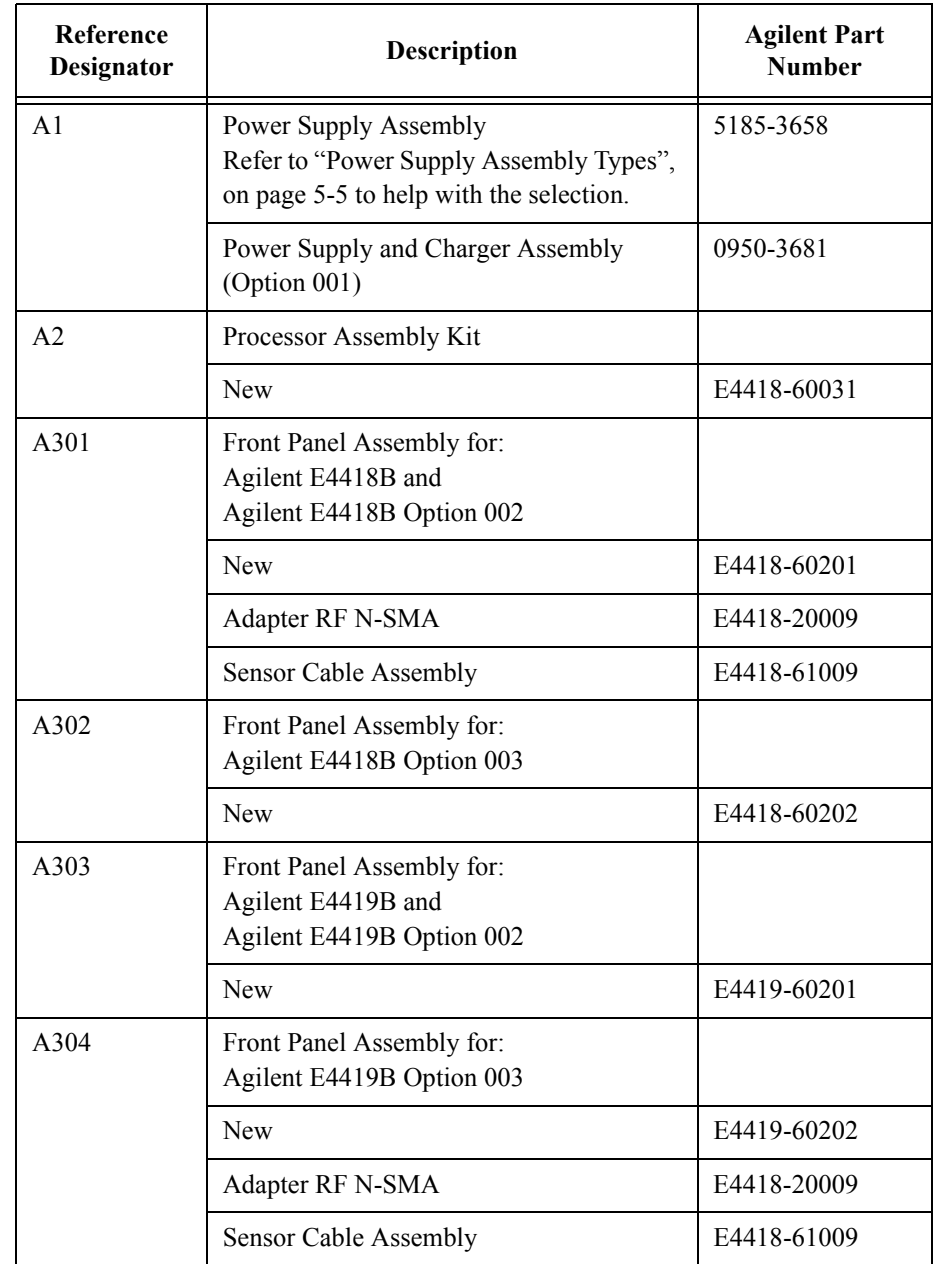

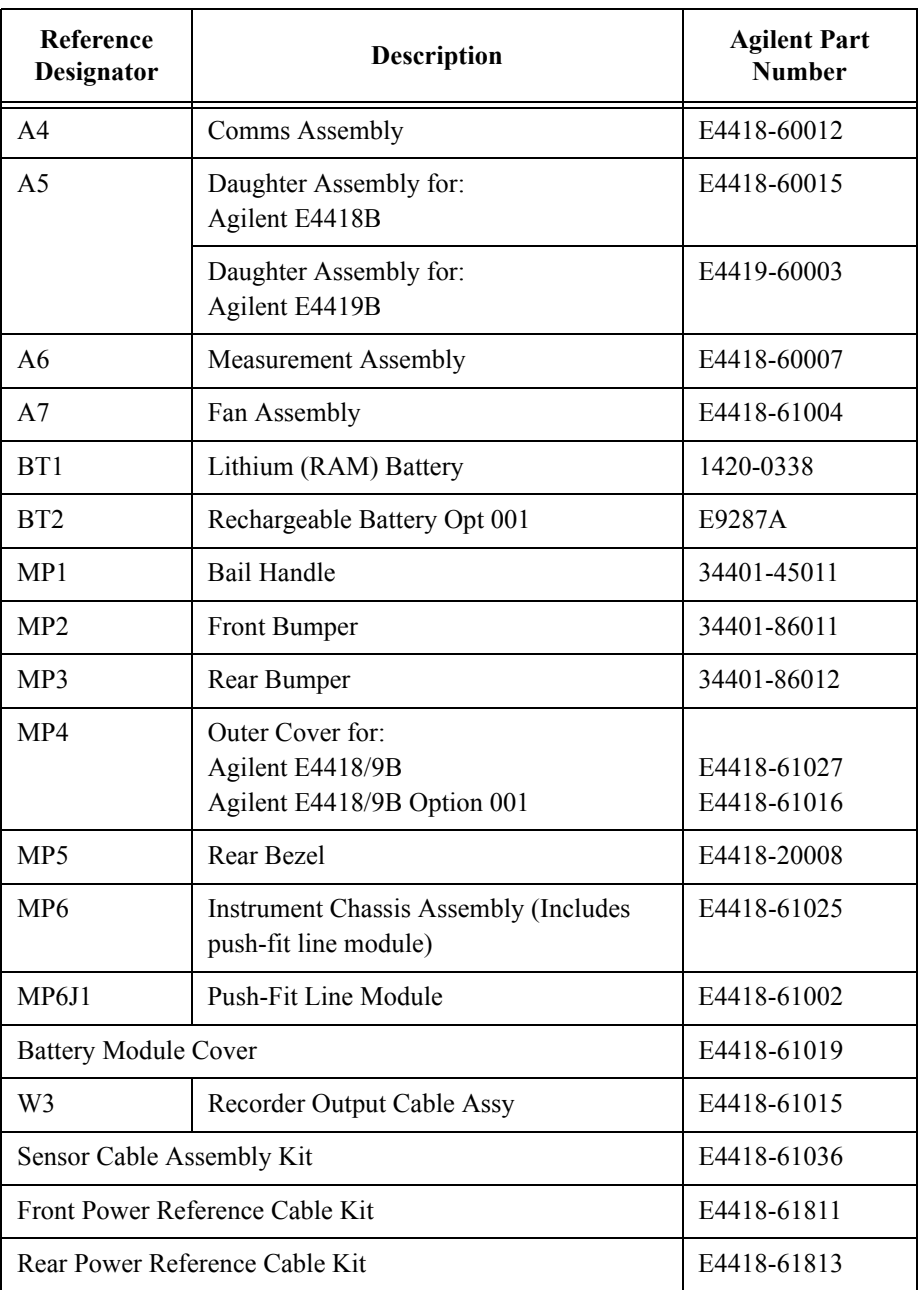

## <span id="page-100-0"></span>**Power Supply Assembly Types**

<span id="page-100-1"></span>Before ordering an A1 Power Supply Assembly, check connector J2 and compare it to [Figure 5-1](#page-100-1) and [Figure 5-2](#page-100-2) and select the appropriate model. The J2 connector is found nearest the fan assembly.

**Figure 5-1: 0950-2649 Power Supply Assembly**

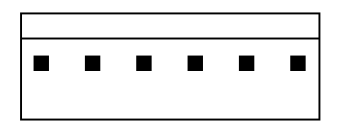

<span id="page-100-2"></span>**Figure 5-2: 0950-3681 Power Supply and Charger Assembly**

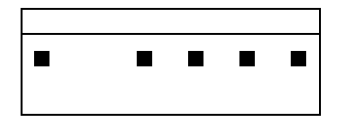

# **Front Panel Connector Repair**

The front panel assembly is an exchange assembly. However, if front panel sensor cables or power reference cables are faulty they should be replaced by ordering the appropriate kit and following the assembly/disassembly procedure. The instrument accuracy test should then be carried out to verify the functionality of the new part.

# **Firmware Upgrades**

The power meter's firmware can be upgraded using a PC. The current firmware is available on the World Wide Web. A firmware upgrade package (Part Number E4418-61035)can be purchased for users who do not have access to the World Wide Web. The upgrade package contains instructions and a disc pack. The firmware can be upgraded via the GP-IB connector or the serial RS232/422 connector.

To determine the firmware version in your power meter, press:

 $\cdot$   $\begin{array}{c} \begin{array}{c} \text{System} \\ \text{Inputs} \end{array}$ ,  $\begin{array}{c} \text{More} \\ \text{Server} \end{array}$ , Service, Version. System<br>Inputs

Contact your local Service Center if you require a firmware upgrade. Refer to ["Sales](#page-8-0)  [and Service Offices", on page -ix](#page-8-0) for details of your local Service Center.

### <span id="page-102-0"></span>**Downloading Firmware**

Instrument Firmware should be downloaded after the processor board is replaced. Firmware can be accessed by Agilent Technologies Service Centers using the World Wide Web.

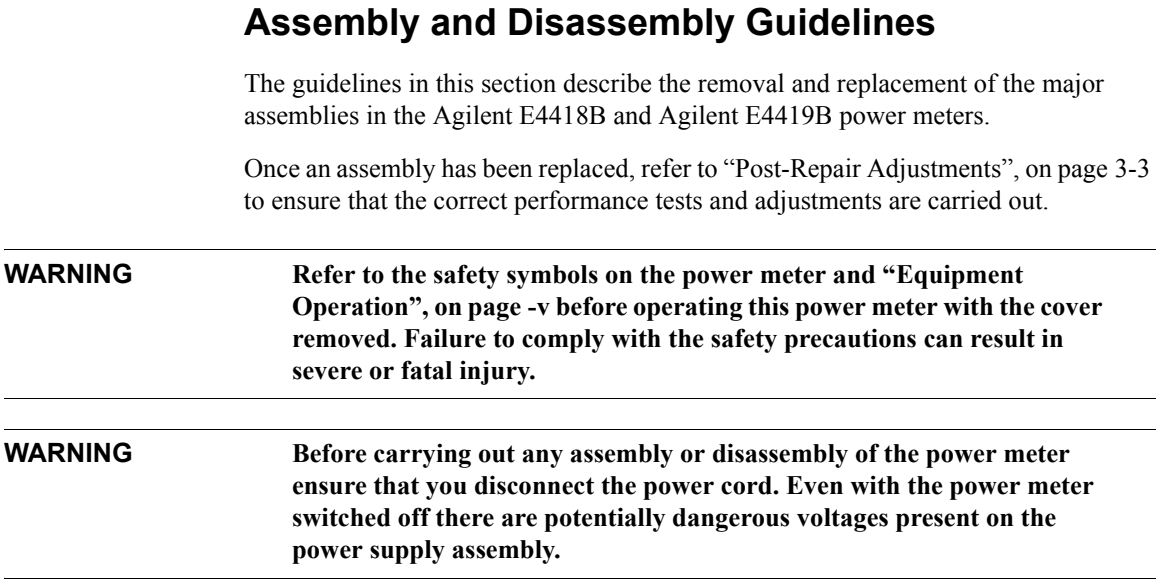

#### **Removing the Power Meter Cover**

Remove the optional battery if fitted before removing the cover.

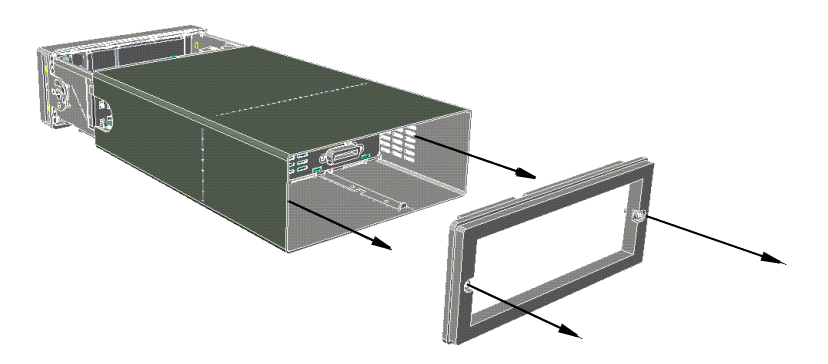

When replacing the power meter cover retighten the captive screws in the rear bezel using a 9 lb/in T15 screw driver.

## **Removing the A1 Power Supply Assembly**

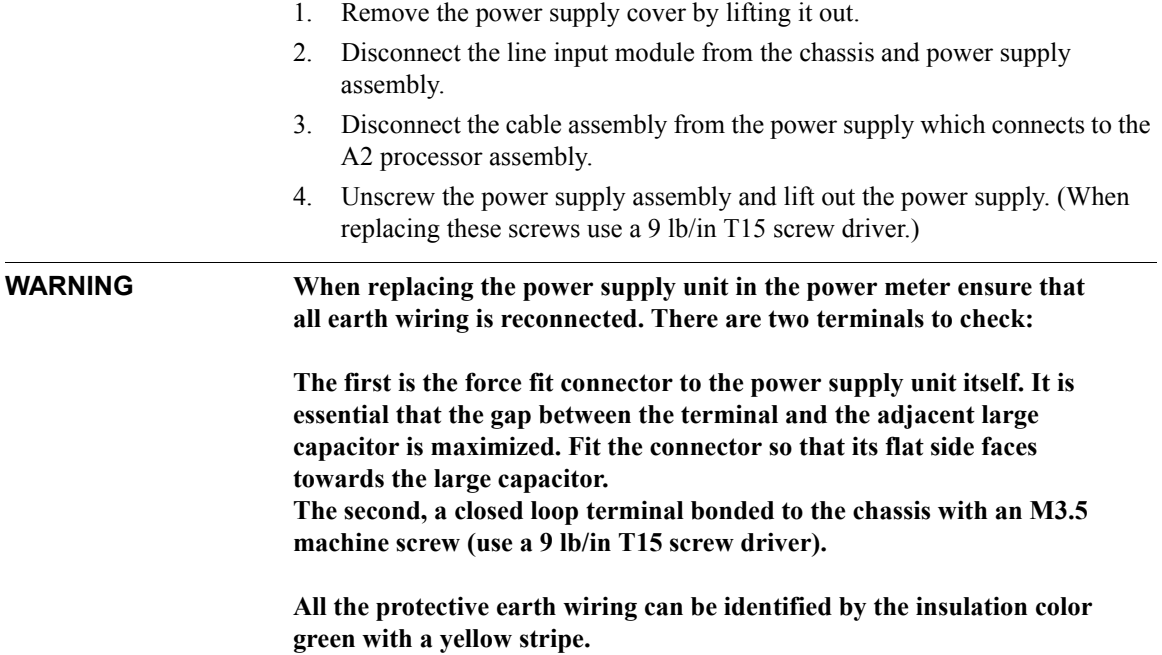

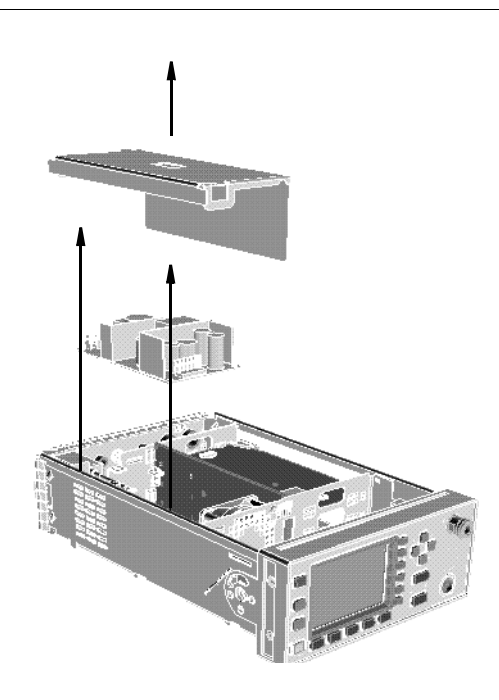

### <span id="page-105-0"></span>**Removing the A2 Processor Assembly**

- 1. Remove the A5 daughter and A6 measurement assemblies as described on [page 5-12.](#page-107-0)
- 2. Move the A2 plastic support bracket to its forward position using the two side levers, unclip the flexi-cable retaining bar on the front panel keypad and front panel LCD cable connectors and disconnect the cable.
- 3. Disconnect the following cables from the A2 processor assembly:
	- <sup>n</sup> power reference semi-rigid
	- <sup>n</sup> fan connector
	- <sup>n</sup> power supply connector
- 4. Turn the power meter upside down and remove the three screws as shown. (When replacing these screws use a 6 lb/in T10 screw driver.)
- 5. Push the A2 processor assembly towards the front panel to release it from the 50-pin connector. Lift it upwards to remove.

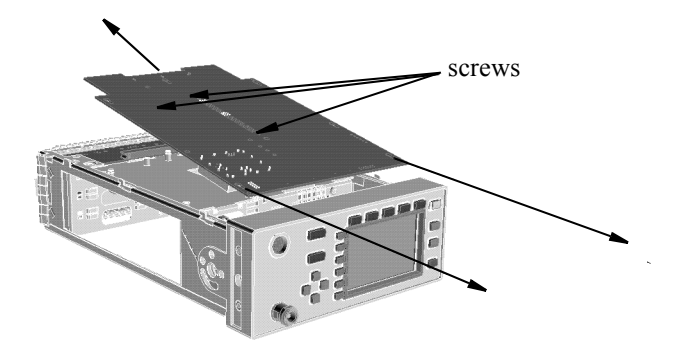

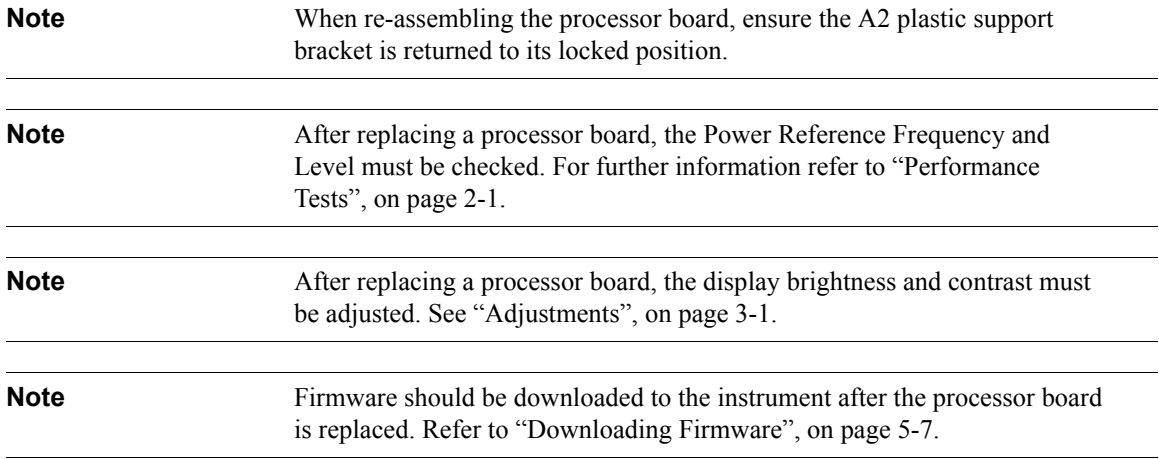

## **Removing the A4 Comms Assembly**

- 1. Remove the A2 processor, A5 daughter and A6 measurement assemblies as shown on [page 5-10](#page-105-0) and [page 5-12.](#page-107-0)
- 2. Disconnect the line power module from the A1 power supply and the chassis.
- 3. Disconnect the earth wire screw. (When replacing this screw use a 9 lb/in T15 screw driver.)
- 4. Remove the two screws on the underside of the deck assembly. Remove the assembly by sliding forward and tilting up from the rear (when replacing these screws use a 21 lb/in T15 screw driver).

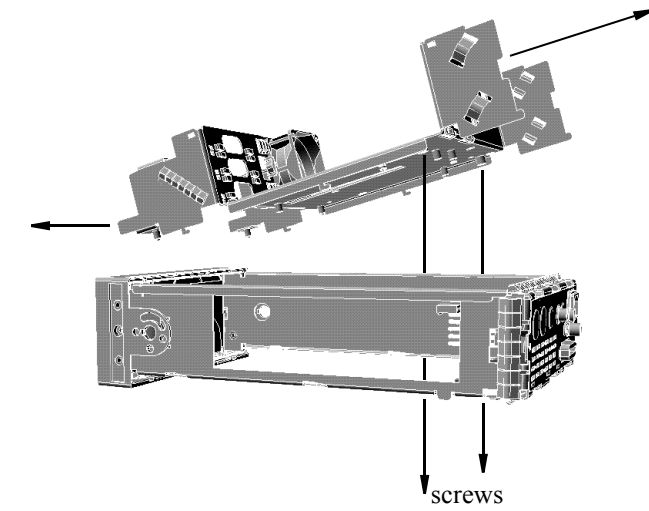

- 5. Unscrew the GP-IB and RS232/422 connectors from the rear panel. (When replacing these screws use a 6 lb/in 9/32 in socket.)
- 6. Disconnect the Recorder cable for channel A from J23 pins 1,2,3. Disconnect the Recorder cable for channel B from J23 pins 4,5,6.
- 7. Lift the A4 Comms assembly from the two standoffs and slide it out.

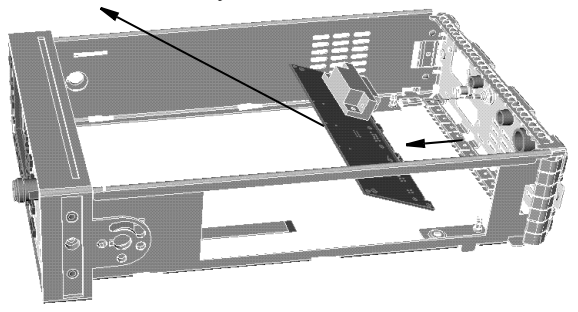

### **Removing the A5 Daughter or A6 Measurement Assemblies**

1. Disconnect the flex circuit from measurement assembly.

<span id="page-107-0"></span>**Note Care should be taken when disconnecting the flex circuit from the** measurement assembly.

> The flex circuit assembly is released by pushing the connector tab forward and lifting.

> To replace the flex circuit, loop it as shown on [page 5-17](#page-112-0), and connect the flex circuit as shown in the figures below.

- 2. Slide out the measurement assembly from the side of the power meter.
- 3. The daughter assembly is removed vertically.

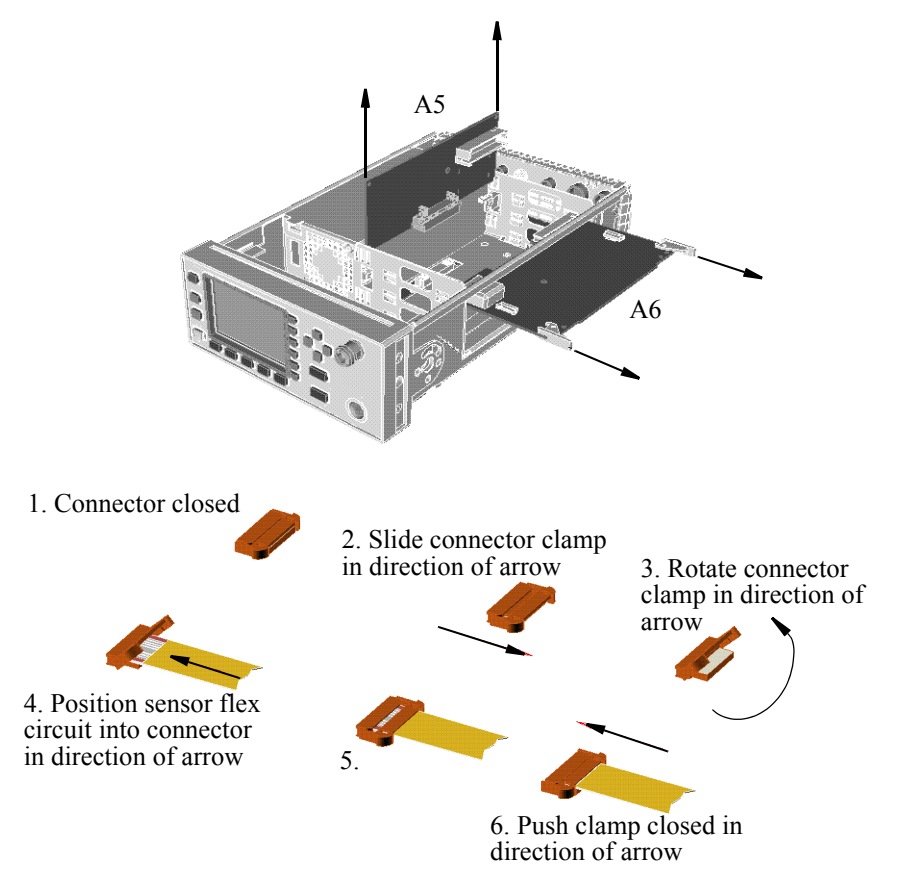
# **Removing the A7 Fan Assembly**

- 1. Remove the A1 power supply assembly as shown on [page 5-9](#page-104-0).
- 2. Remove the pins which attach the fan to the chassis.
- 3. Remove the fan cable connector from the A2 processor assembly to release the fan.

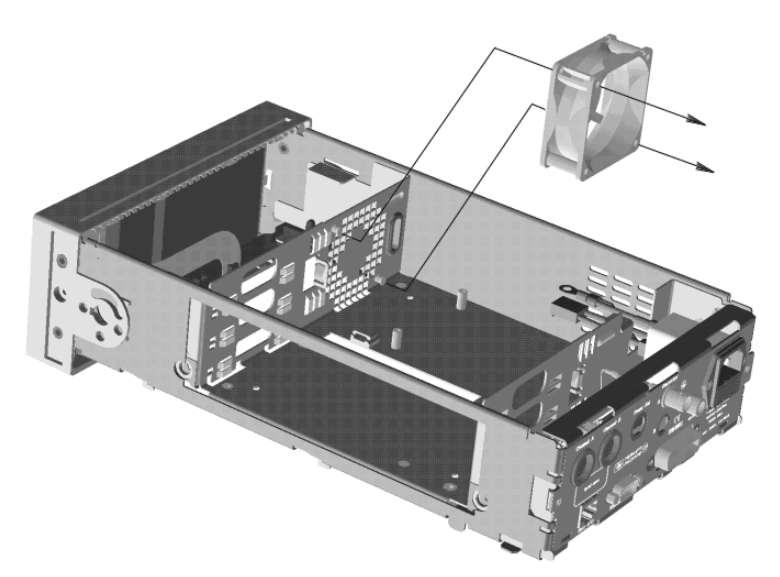

# **Removing the Power Meter RAM Battery (BT1)**

- 1. Remove the A2 processor assembly as described on [page 5-10.](#page-105-0)
- 2. Remove the A2J1 link to disconnect the battery from the rest of the circuitry.
- 3. Verify the battery protection circuitry by:
	- n ensuring that there are no electrical short circuits across the battery terminals.
	- n ensure that there are no voltages present which could apply a charging voltage.
- 4. Once the protection circuit has been verified remove the battery. The battery is siliconed to the assembly. It may be necessary to remove it using a scalpel.
- 5. Store the battery individually in an anti-static (dissipative) bag or suitable non-conductive packaging.
- 6. After replacing the battery secure it using a tie wrap. This should be secured from the top of the A2 processor assembly. The recommended tie wrap part number is 1400-1154.
- 7. Replace the A2J1 link.

**WARNING This power meter uses a lithium battery which may explode if mishandled. The battery should not be subjected to short circuit of the battery terminals or to excessive heat.**

> **Do not recharge this battery or dispose of it by burning. Check local country regulatory requirements on the disposal of lithium batteries.**

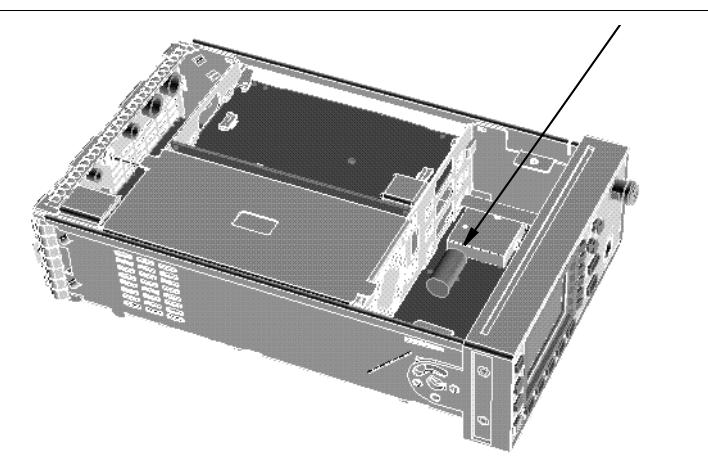

# <span id="page-110-0"></span>**Removing the A3 Front Panel Assembly**

- 1. Disconnect the following cables from the A2 processor assembly:
	- n power reference semi-rigid (When replacing use the torques detailed on [page 5-18.](#page-113-0))
	- <sup>n</sup> front panel keypad
	- <sup>n</sup> front panel LCD

**Note** Care should be taken when disconnecting the front panel keyboard and LCD. Move the A2 plastic support bracket to its forward position using the two side levers, unclip the flexi-cable retaining bar on the front panel keypad and front panel LCD cable connectors and disconnect the cable.

2. Disconnect the flex circuit from the measurement assembly.

**Note** Care should be taken when disconnecting the flex circuit from the measurement assembly.

> The flex circuit assembly is released by pushing the connector tab forward and lifting.

> To replace the flex circuit, loop it as shown on [page 5-17](#page-112-0), and connect the flex circuit as shown in the figures on [page 5-12.](#page-107-0)

- 3. Remove the center screw from the right hand side of the front panel.
- 4. Remove the front panel by pressing in the metal tab on the front panel as shown and push down on the side of the chassis until the standoffs are cleared from the holes.

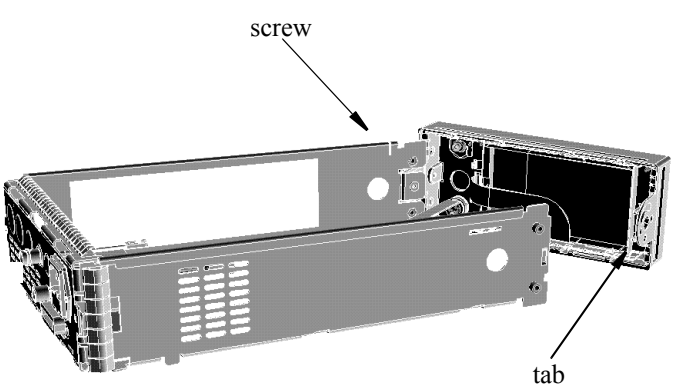

**Note After replacing a front panel assembly, the display brightness and contrast** must be adjusted. Refer to Chapter 3 "Adjustments".

# **Replacing the Front Panel Power Sensor Cable Assemblies**

- 1. Remove the front panel from the power meter. (Refer to ["Removing the A3](#page-110-0)  [Front Panel Assembly", on page 5-15](#page-110-0) for details on removing the front panel.)
- 2. Replace the power sensor cable assembly(s) using the replacement kit.

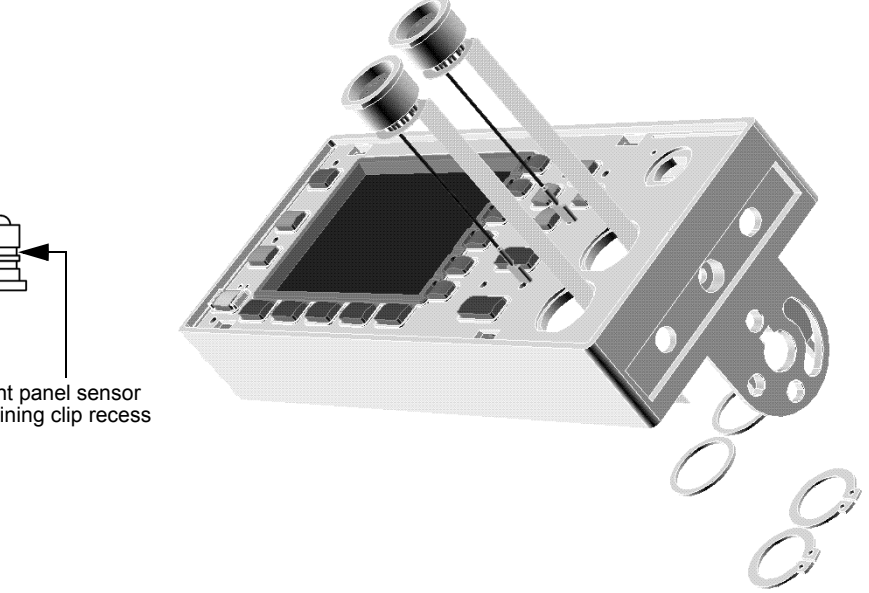

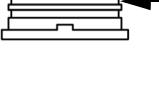

Front panel sensor retaining clip recess

<span id="page-112-0"></span>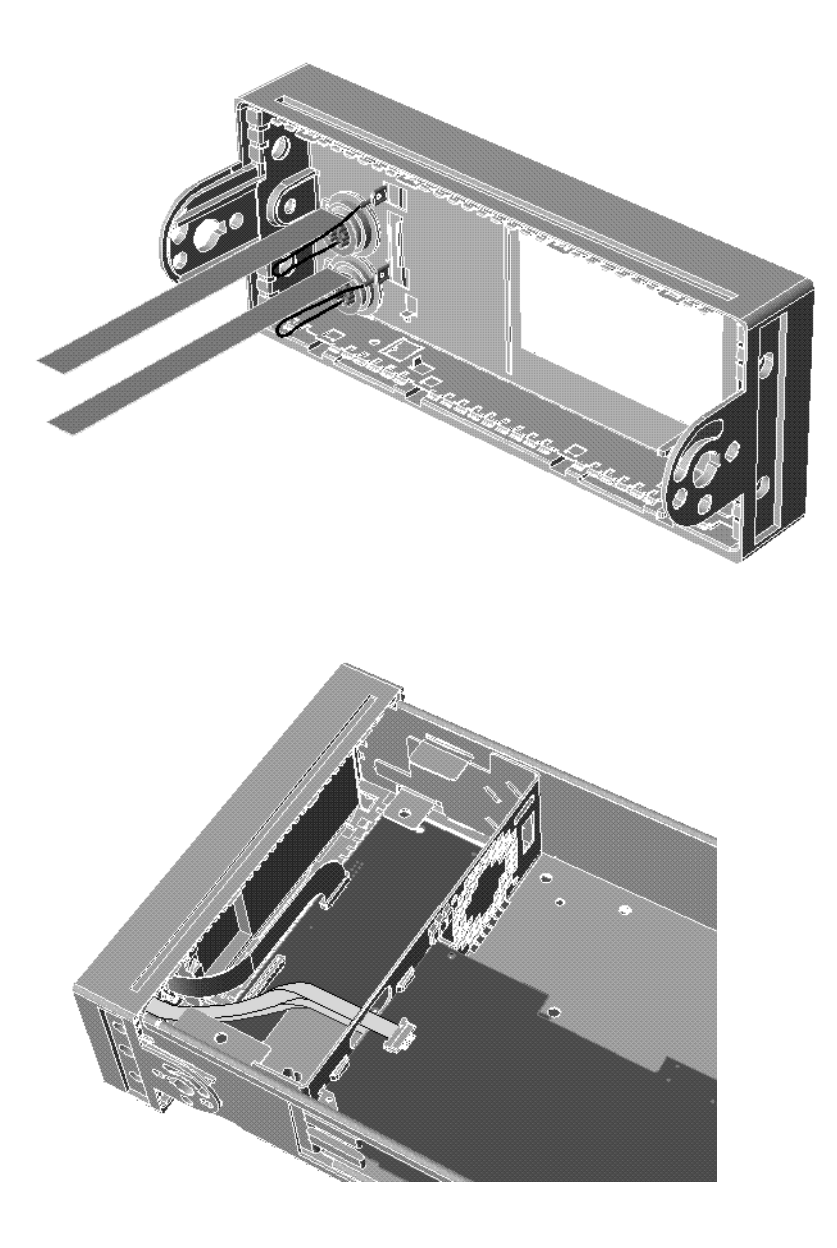

# <span id="page-113-0"></span>**Replacing the Front Panel Power Reference Cable Assembly**

- 1. Remove the front panel from the power meter. (Refer to ["Removing the A3](#page-110-0)  [Front Panel Assembly", on page 5-15](#page-110-0) for details on removing the front panel.)
- 2. Replace the power reference output cable assembly using the replacement kit and the torques indicated on the following diagrams.

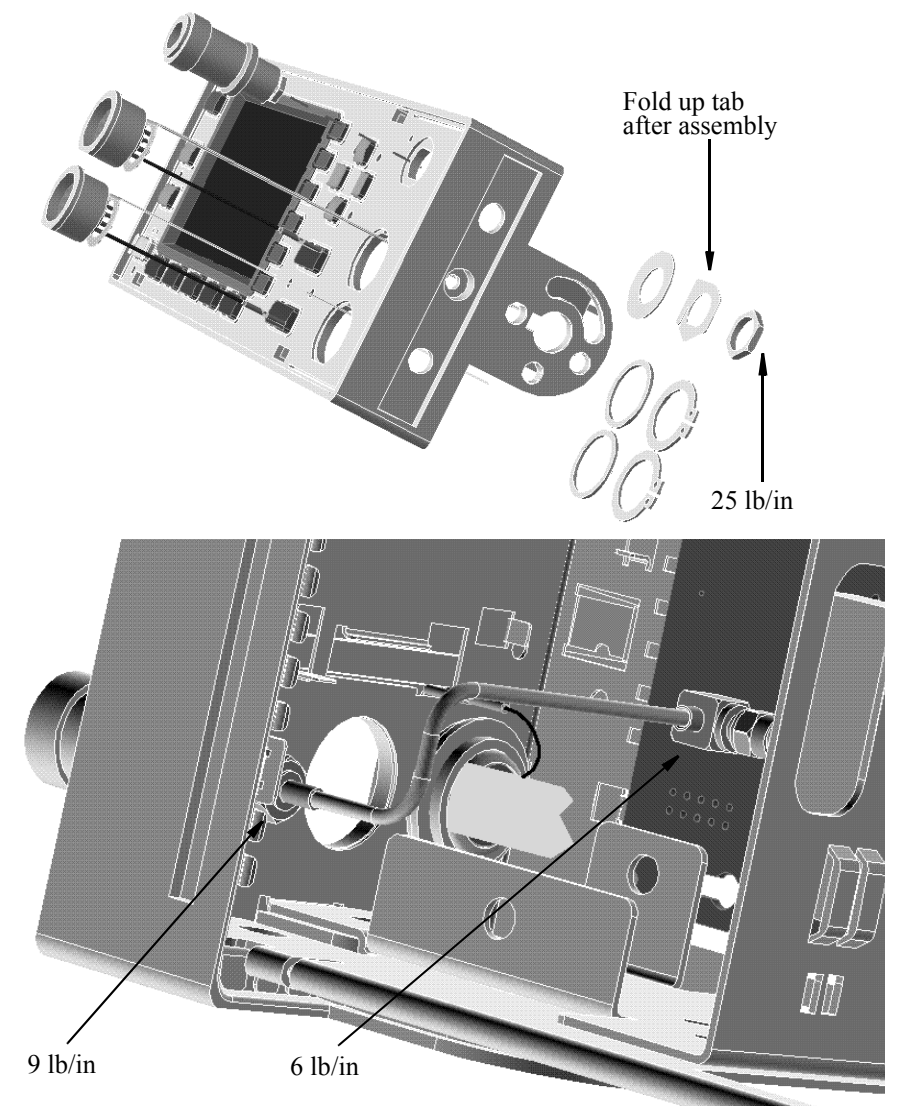

# <span id="page-114-0"></span>**Replacing the Rear Panel Power Sensor Cable Assemblies (Options 002 and 003)**

- 1. Disassemble the power meter to allow access to the rear panel connectors. This is done by following steps 1 through 3 of the A4 comms assembly removal procedure on [page 5-11.](#page-106-0)
- 2. Replace the power sensor cable assembly(s) using the replacement kits. The inner recess on the power sensor cable is used to locate the circlip when assembling to the rear chassis.

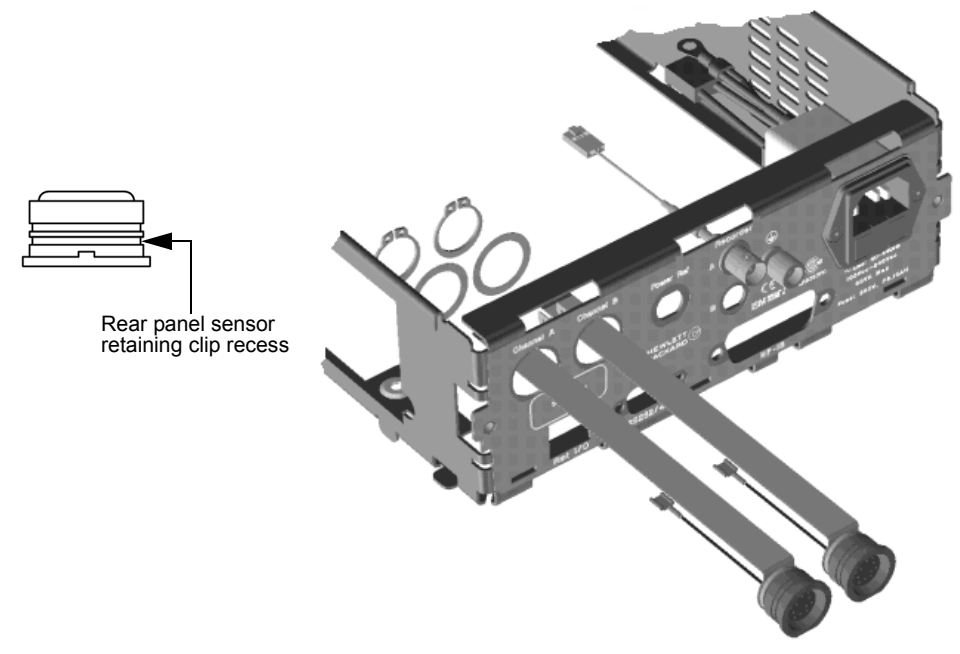

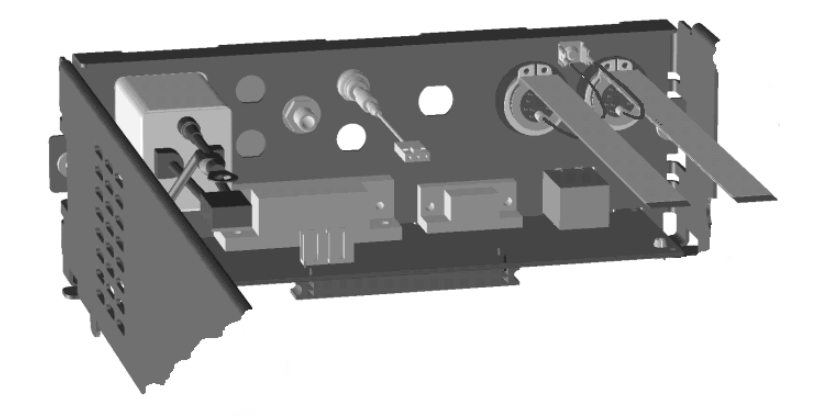

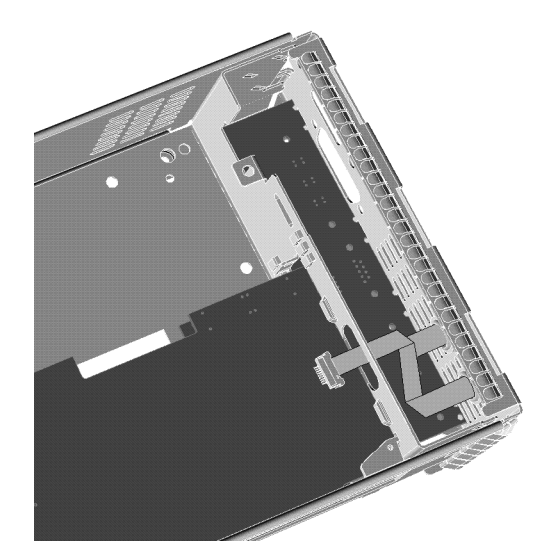

# <span id="page-116-0"></span>**Replacing the Rear Panel Power Reference Cable Assembly (Option 003)**

- 1. Disassemble the power meter down to allow access to the rear panel connectors. (Refer to ["Removing the A4 Comms Assembly", on page 5-11](#page-106-0).)
- 2. Replace the power reference cable assembly using the replacement kit and the torques indicated on the following diagrams.

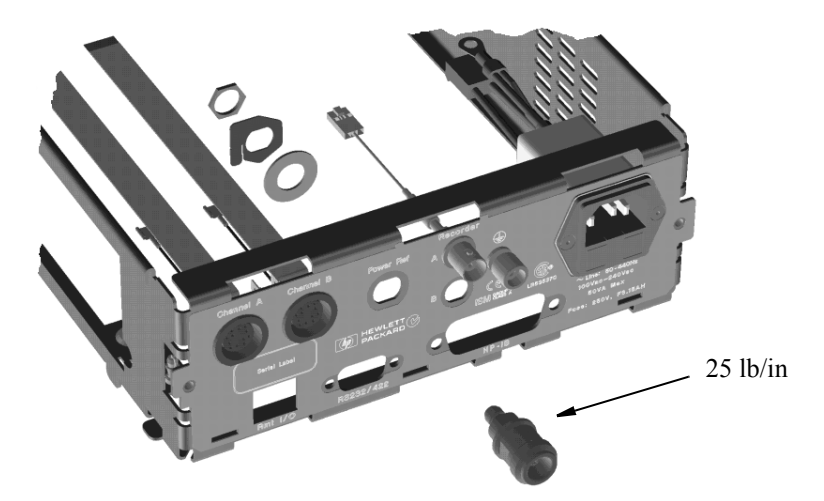

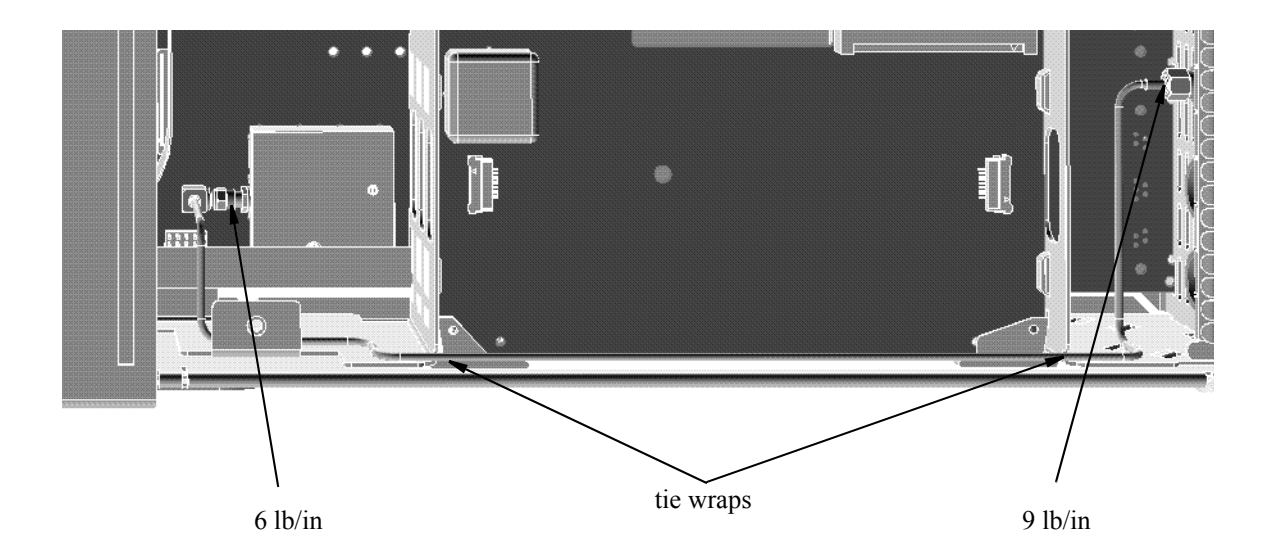

# **Replacing the Rear Panel Recorder Output(s) Cable Assembly**

- 1. Disassemble the power meter down to allow access to the rear panel connectors. (Refer to ["Removing the A4 Comms Assembly", on page 5-11](#page-106-0)).
- 2. Replace the recorder output cable assembly using the replacement kit and the torque indicated on the following diagram.

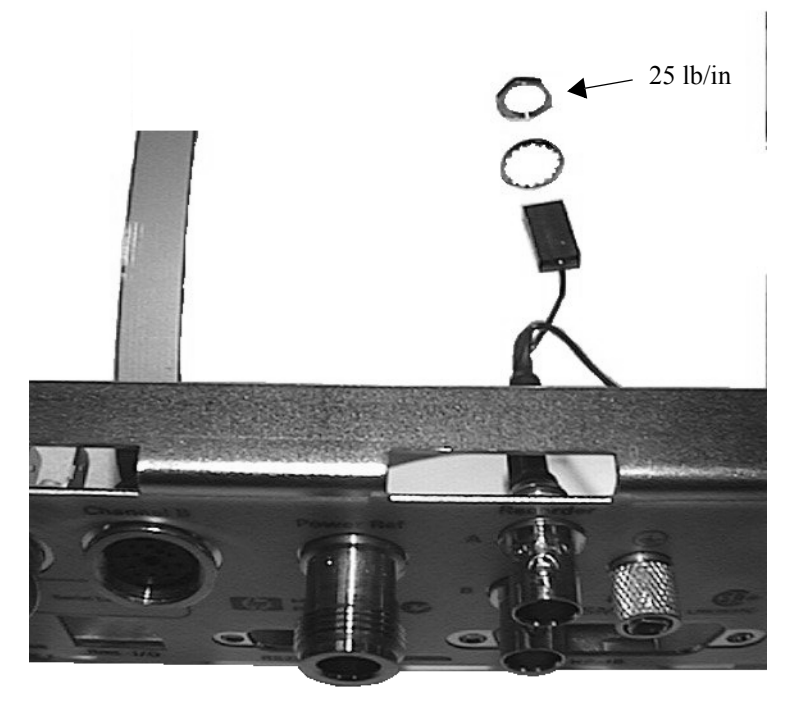

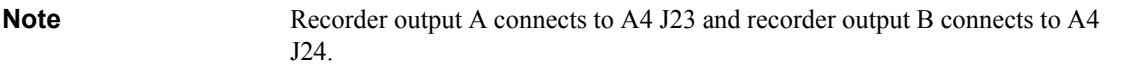

# **Replacing The Chassis Assembly**

- 1. Remove the Power Meter Cover as shown in ["Removing the Power Meter](#page-103-0)  [Cover", on page 5-8](#page-103-0).
- 2. Disassemble the power meter down to allow access to the rear panel connectors (Refer to ["Removing the A4 Comms Assembly", on page 5-11\)](#page-106-0).
- 3. For Standard or Option #002 units, disconnect the Power Reference Cable from the Front Panel Assembly.
- 4. For Option #003 units, disconnect the Power Reference Cable from the Chassis Assembly (rear panel).
- 5. Remove the A3 Front Panel Assembly as shown in ["Removing the A3 Front](#page-110-0)  [Panel Assembly", on page 5-15](#page-110-0).
- 6. For Option #002 or Option #003 units, remove the Rear Panel Power Sensor Cable Assemblies as shown in ["Replacing the Rear Panel Power Sensor](#page-114-0)  [Cable Assemblies \(Options 002 and 003\)", on page 5-19](#page-114-0).
- 7. For Option #003 units, remove the Rear Panel Power Reference Connector as shown in ["Replacing the Rear Panel Power Reference Cable Assembly](#page-116-0)  [\(Option 003\)", on page 5-21.](#page-116-0)
- 8. Remove the Recorder Output(s) Cable Assembly as shown on page 5-21.
- 9. Remove all blanking plugs from the rear panel.
- 10. Obtain the new Chassis Assembly, and then re-assemble the Power Meter by following steps 1 to 9 in reverse order.

**WARNING When replacing the power supply unit in the power meter ensure that all earth wiring is reconnected. There are two terminals to check, the first is the force fit connector to the power supply unit itself and the second a closed loop terminal bonded to the chassis with an M3.5 machine screw (use a 9 lb/in T15 screw driver). All the protective earth wiring can be identified by the insulation color green with a yellow stripe.**

**WARNING Once re-assembly is complete, the unit must be safety-tested in accordance with local guidelines & procedures. This safety-test may take the form of an Earth Continuity Test, Hi-Pot Test, etc.**

Replaceable Parts **Assembly and Disassembly Guidelines**

# **THIS PAGE HAS BEEN INTENTIONALLY LEFT BLANK.**

**6**

**Troubleshooting**

# **Introduction**

This chapter enables qualified service personnel to diagnose suspected faults with the power meter Rmt I/O (Remote Input/Output) signal lines and RS232/422 serial port.

If there is a problem when attempting to use the RS232/422 serial interface or the remote I/O functions, consult the User's Guide and confirm that all the user setups are correct before proceeding with the following fault finding flow charts.

# **Suggested Diagnostic Equipment**

- 1. Digital multi-meter capable of measuring voltage and resistance, for example, Agilent E4975.
- 2. Signal source capable of producing 300 ms TTL single shot pulses, for example, Agilent 33120A.
- 3. +5 V TTL logic level source.
- 4. RS232 self test connector 9 way 'D' type female connector with the following pins wired together:

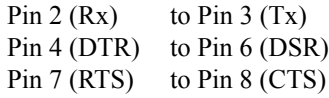

5. RS422 self test connector - 9 way 'D' type female connector with the following pins wired together:

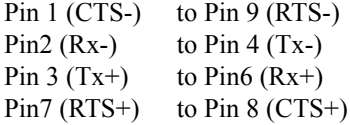

- 6. 8 way RJ45 plug with flying leads wired to pins 2, 3, 4, 5 and 6 to apply and monitor signals on the remote TTL I/O connector.
- 7. HP-IB controller and cable required to apply "\*RST" command through the rear panel GP-IB connector.

```
Note In the following flowcharts a <b>bold font indicates the label of a soft/hard key
           the user must select.
```
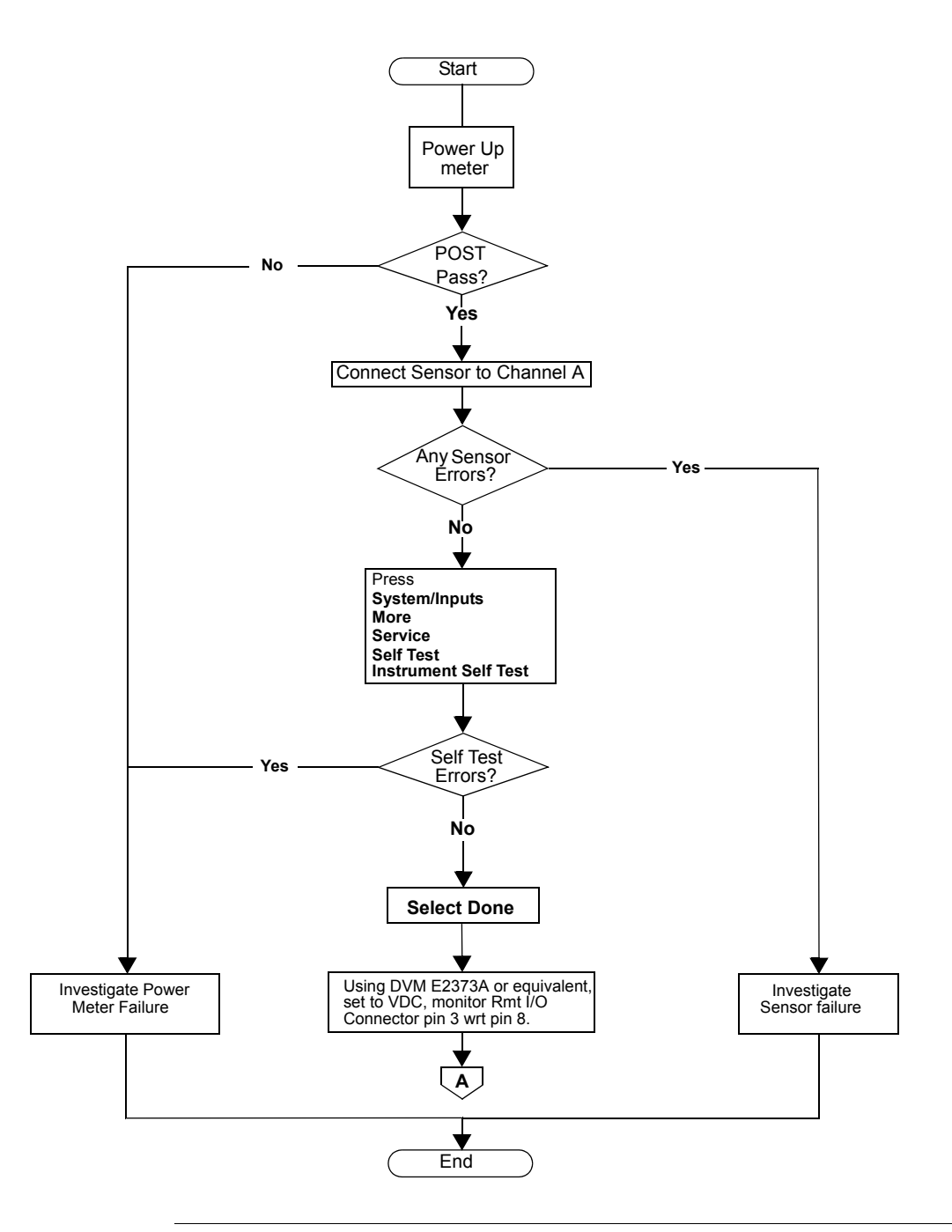

### **Figure 6-1: Troubleshooting Guide -Upper Window TTL Output**

Troubleshooting **Introduction**

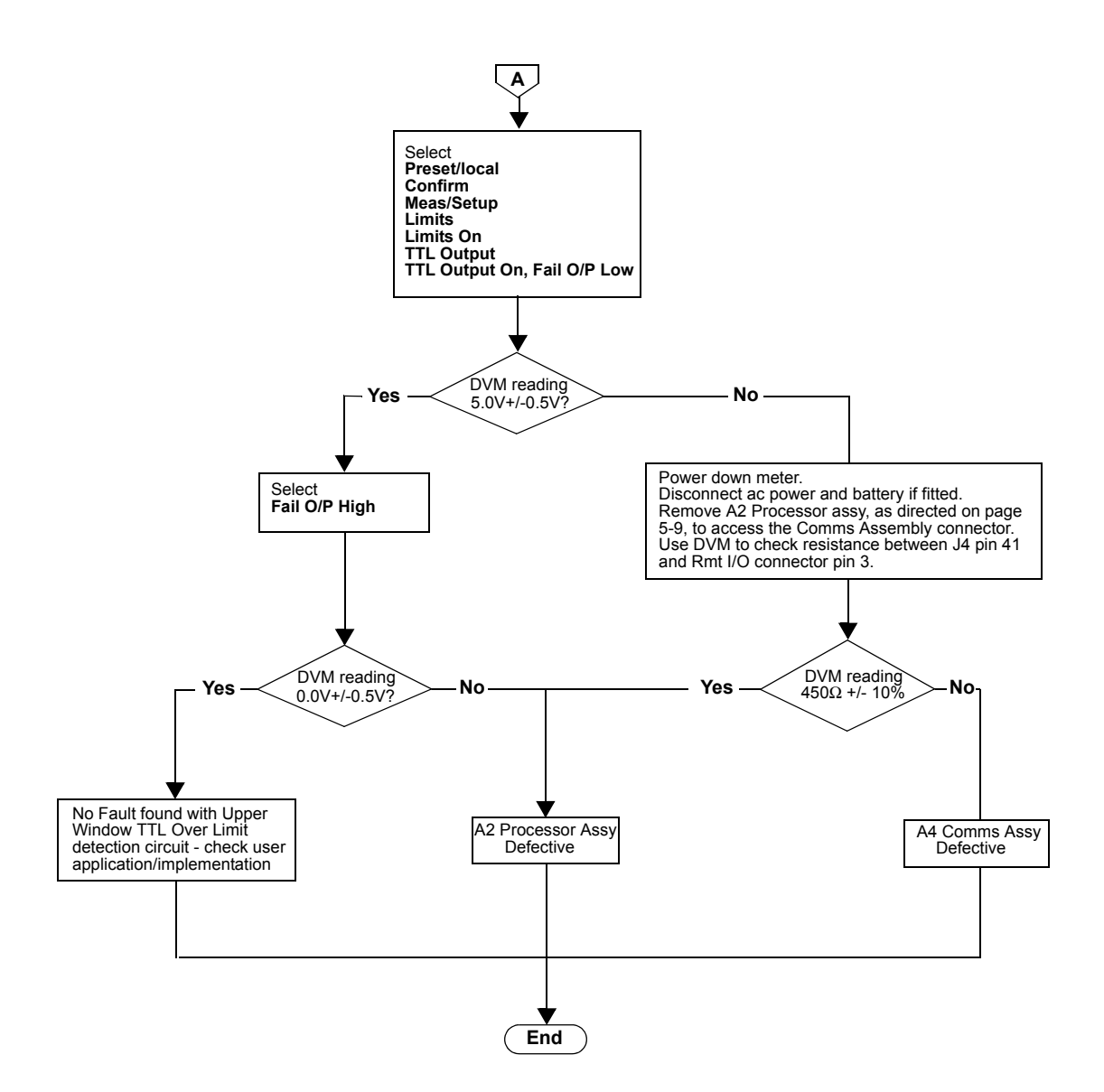

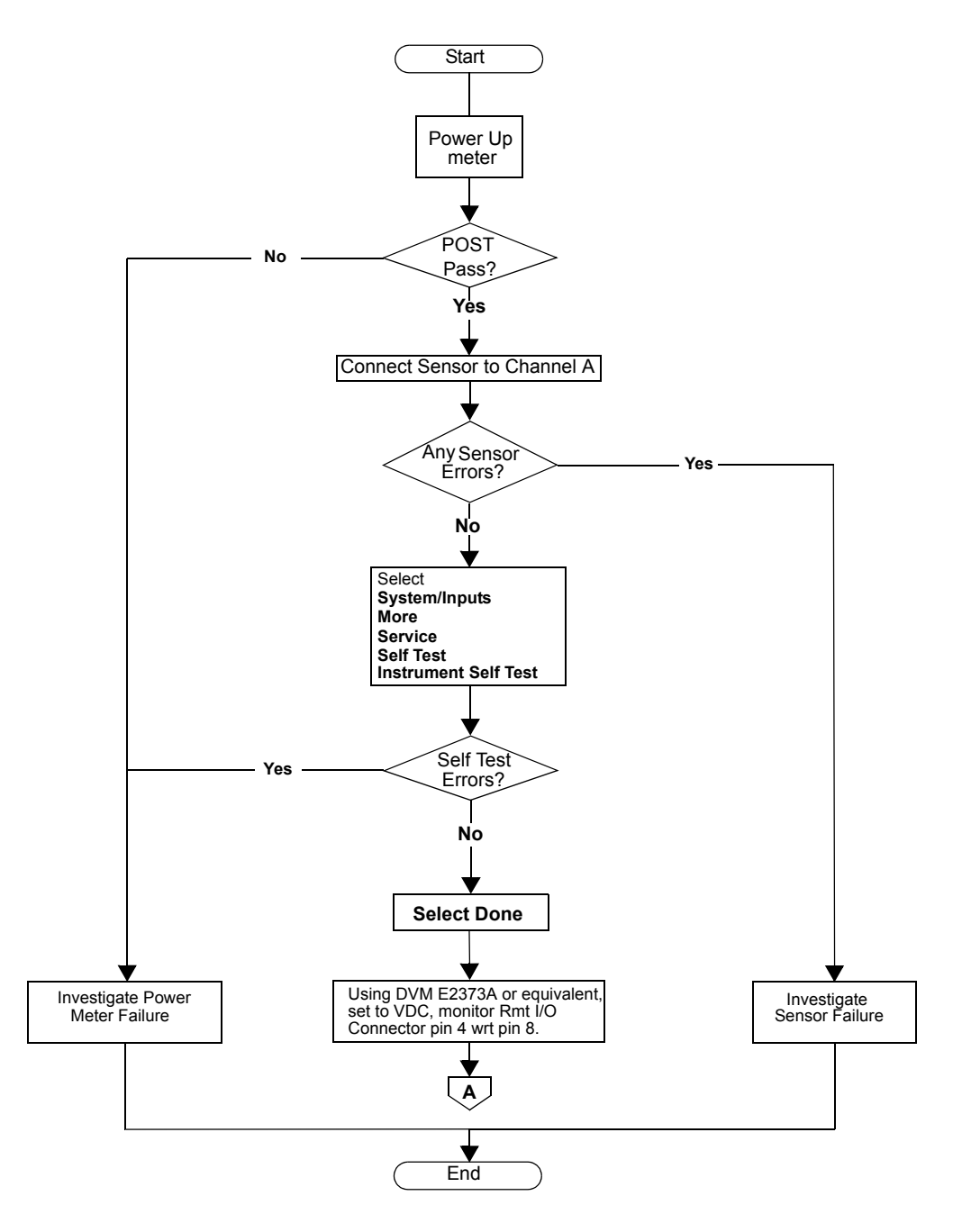

#### **Figure 6-2: Troubleshooting Guide - Lower Window TTL Output**

Troubleshooting **Introduction**

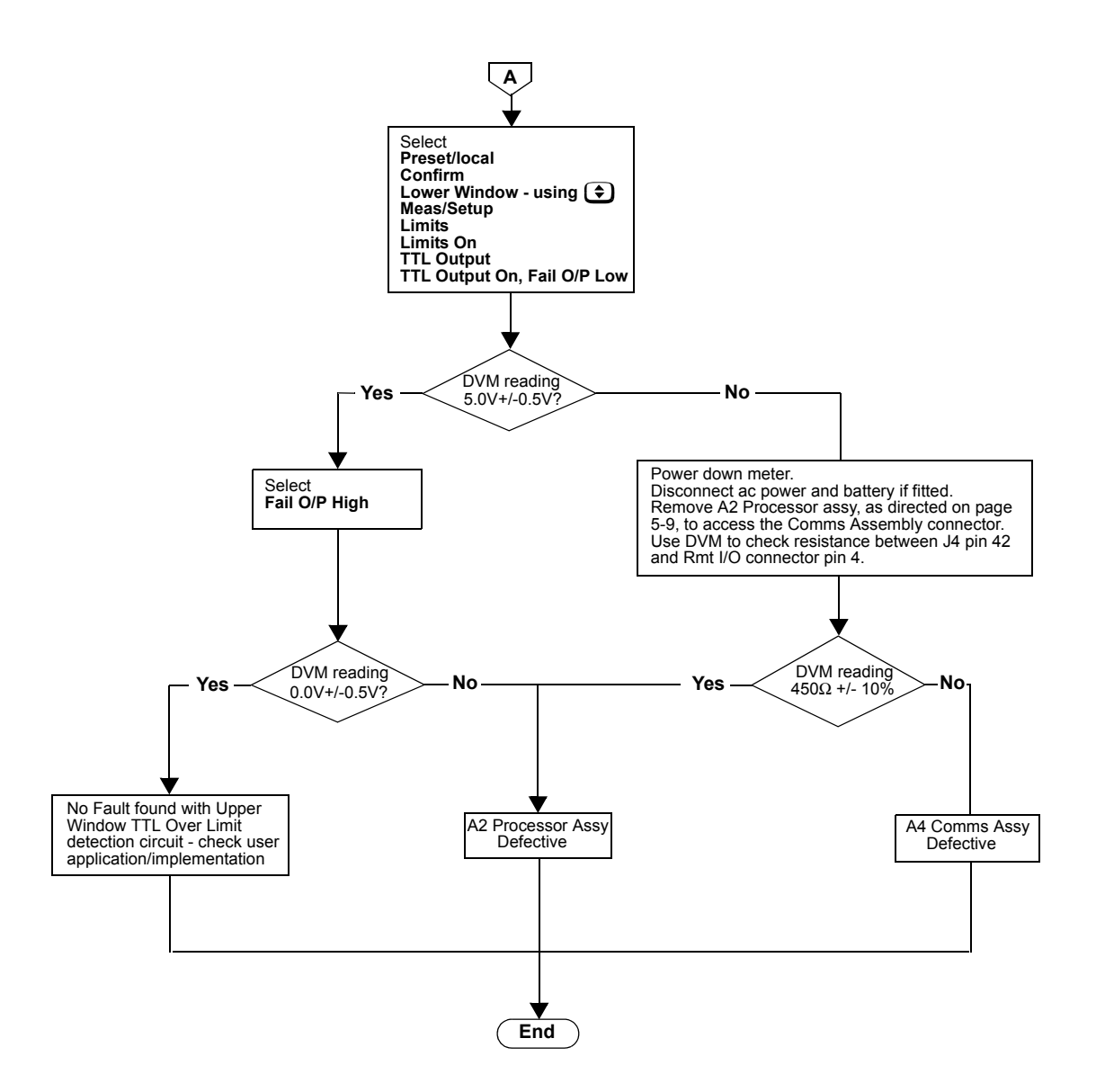

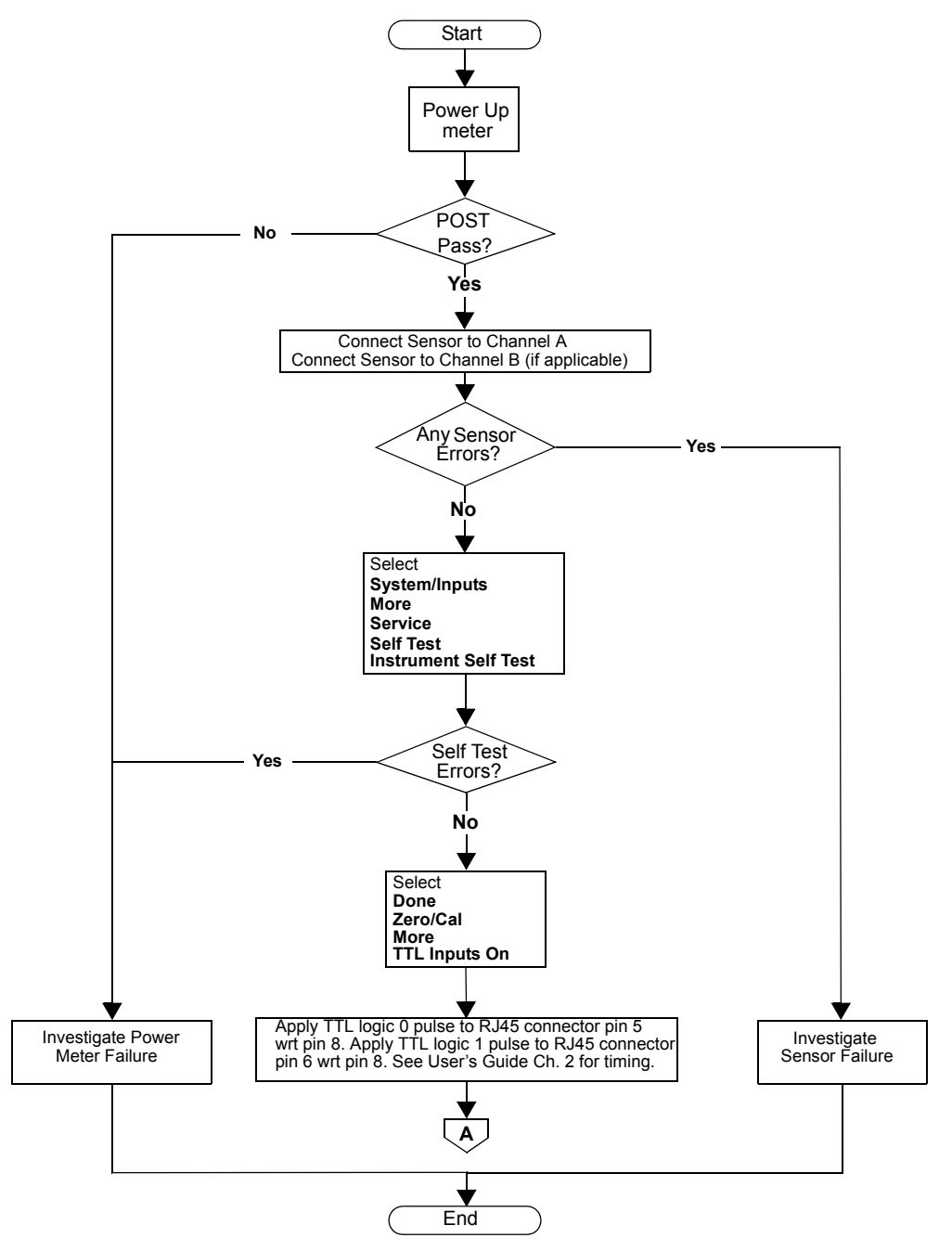

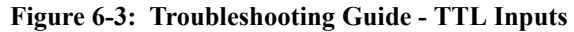

Troubleshooting **Introduction**

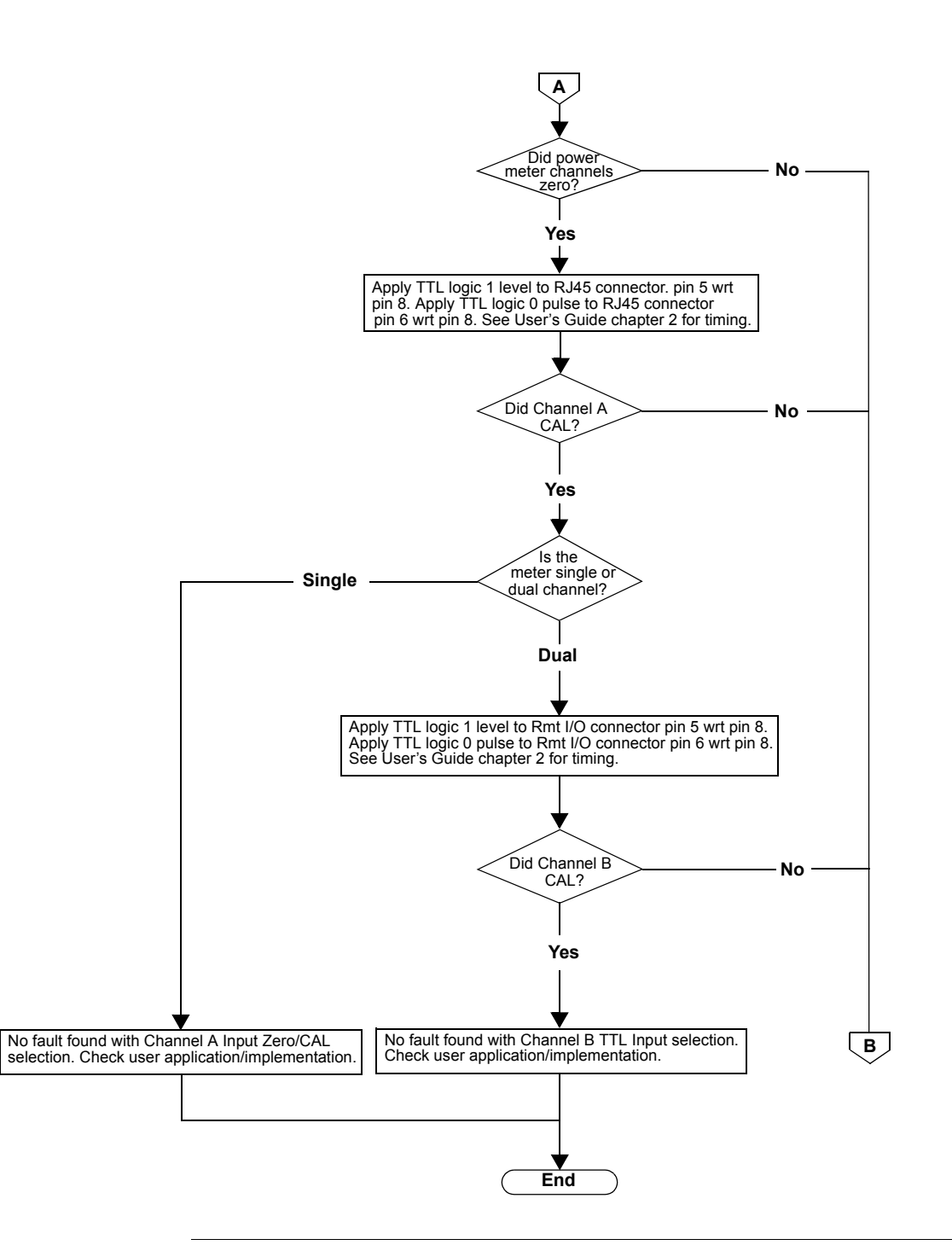

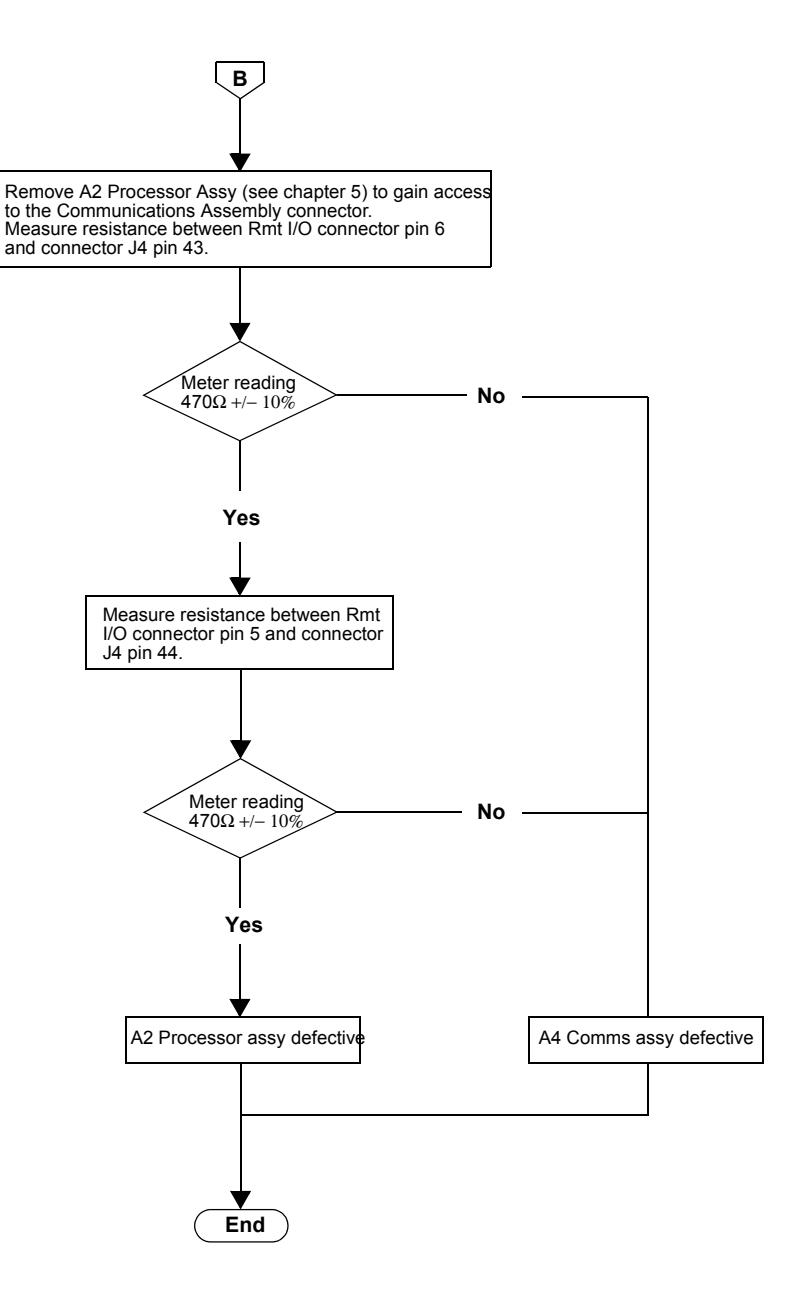

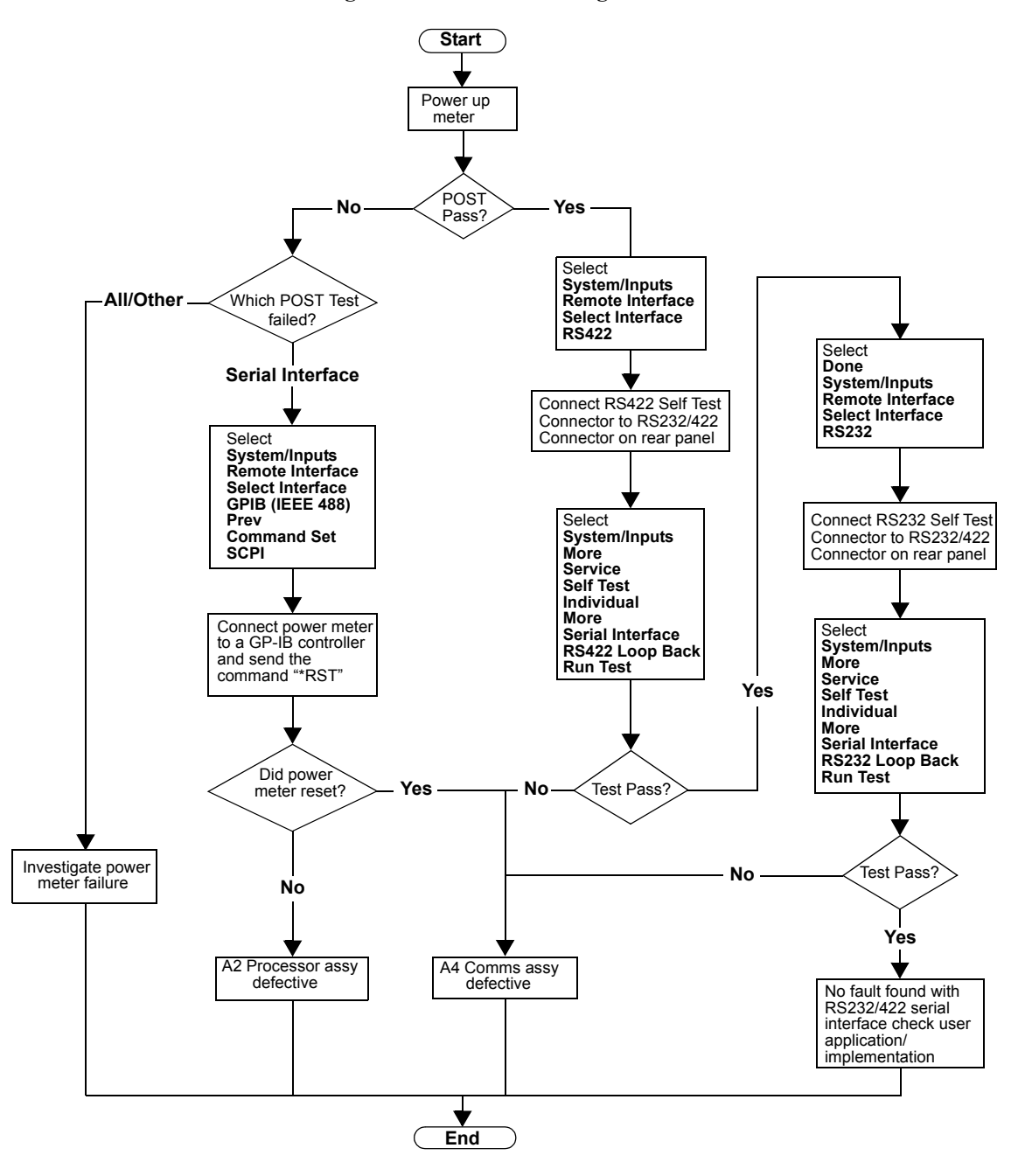

**Figure 6-4: Troubleshooting Guide - RS232/422 Interface**

# **Appendix A**

**Agilent 432A Power Meters & 478A Sensors: Additional Information**

# **Appendix A**

#### **Agilent 432A Power Meters: Additional Information**

The internal bridge resistance of the Agilent 432A can be set to either 200 $\Omega$  or 100 $\Omega$ . It is important that this value is measured accurately (rounded to the nearest  $0.01\Omega$ ) and recorded for use in the following tests:

- Power Reference Level Test.
- Output Standing Wave Ratio (SWR) Test.

Before attempting to measure the internal bridge resistance of the Agilent 432A, verify that no power is applied to the unit. Connect a DVM (set to measure resistance) between the VRF connector on the rear panel of the Agilent 432A and pin 1 on the thermistor mount end of the sensor cable.The Agilent 432A front panel MOUNT RESISTANCE switch determines which bridge resistance is selected.

For reference only, typical bridge resistance values are as follows:

- R<sub>200</sub> . 200.05Ω.
- R<sub>100</sub> . 100.25Ω.

**Note** Using incorrect resistance values in these calculations will introduce significant errors.

### **Agilent 478A Sensors: Additional Information**

The Voltage Reflection Coefficients (VRC) of the Agilent 478A sensor must be known before attempting to perform the Output Standing Wave Ratio (SWR) Test. The VRC values required for this test are as follows:

- Frequency 50 MHz, with the mount resistance of the Agilent 432A set to 200 $\Omega$ (recorded as  $|\Gamma_1|$ ).
- Frequency 50 MHz, with the mount resistance of the Agilent 432A set to 100Ω(recorded as  $|\Gamma_2|$ ).

For reference only, typical values of these VRC values are as follows:

- $|\Gamma_1|$ . 0.0012
- $|\Gamma_2|$ . 0.3317

**Note** Using incorrect VRC values in the Output SWR calculations will introduce significant errors.

# **Appendix B**

# **Measurement Uncertainty Analysis – Instrument Accuracy Test**

**Note The Measurement Uncertainty Analysis described in this Appendix uses different** test equipment from that listed in this Service Guide. However, the equipment used, and the Measurement Uncertainty results, are similar enough to make the analysis useful. For example, the 11683A H01 Range Calibrator performs the same function as the modified 8482A used in this analysis. Similarly, the Datrron/Fluke DC Calibrator performs the same function as the combined 3245/3458A setup.

# **Measurement Introduction**

In the Instrument Accuracy test the DUT measures power levels output from the test station from –25dBm to +20dBm.

A modified 8482A sensor is used to perform this measurement; it has had its thermocouple sensor (RF to DC converter) removed. This allows extremely accurate DC levels to be injected into the sensor from a 3245 Universal Source. The output from the universal source is measured at the head of the sensor by a 3458 DMM. In effect there is now zero measurement uncertainty associated with the Universal Source, as the 3458 DMM has assumed all the uncertainty.

<span id="page-133-0"></span>In this test, DC signals are injected into the modified sensor. These are made in 5dB steps, from –25dBm to +20dBm. A conversion from voltage to power is required to achieve this. The measurement setup is shown in [Figure B-1.](#page-133-0)

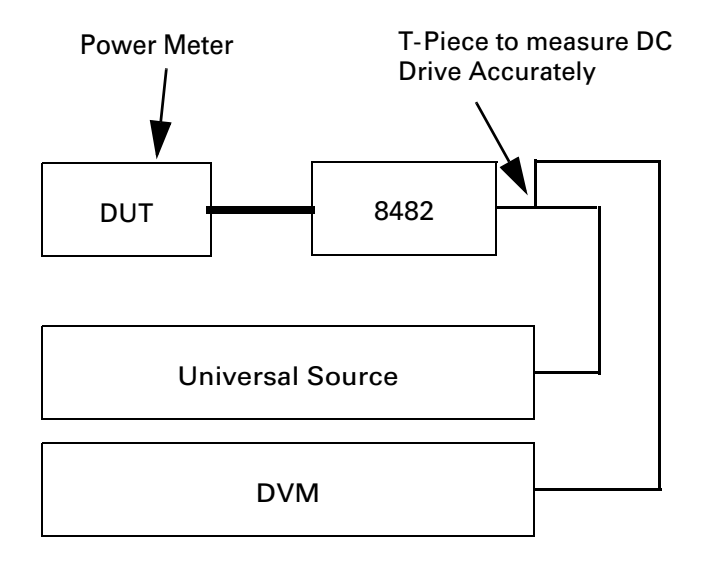

**Figure B-1: Measurement Setup**

### **Uncertainties**

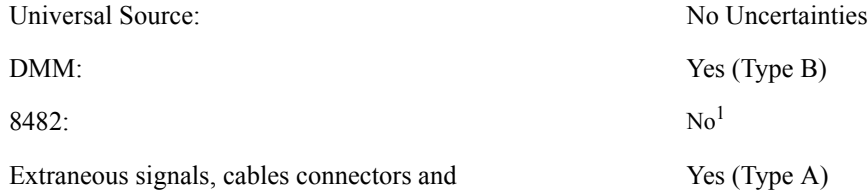

1. There is no uncertainty involved within the 8482A sensor, as a relative power is being measured. Before any measurement is made, an equivalent voltage to 0dBm is applied to the 8482 sensor to allow the power meter calibration. It is not important if the sensor creates an offset during this calibration procedure, provided this offset is present throughout all the different power levels. The 8482A sensor is **linear** from –25dBm up to 0dBm, and hence the same offset would always be present. Between 0dBm and 20dBm, look up tables are employed to counteract the non-linear behavior of the sensor at higher power levels.

**Example**: Consider a DC voltage from the Universal Source applied to the 8482A sensor, producing a power of 0.2dBm instead of 0dBm (for example, a 0.2dBm offset). The measuring device (for example, the power meter) takes this 0.2dBm value as being 0dBm, and adjusts itself accordingly. Now throughout every measurement level, the 8482A and the power meter has the same 0.2dBm offset (because the sensor is linear).

# **Define the Measurand**

The *measurand* is the Measurement Accuracy of the DUT.

# **Define the Measurement Equation**

Measurement Accuracy = DUT Measure - Test System Power

Where:

Test System Power = (Measure voltage x Volts/Power Conversion) + Test Station Error

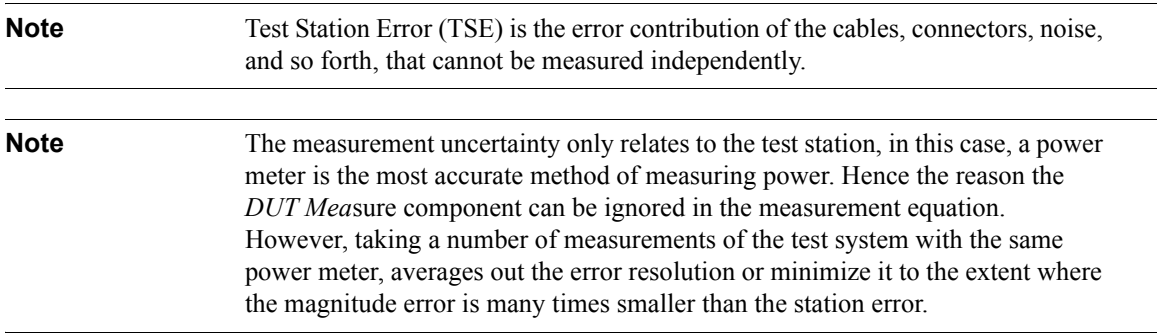

Measurement Uncertainty Analysis – Instrument Accuracy Test **Measurement Introduction**

Hence: Measurement Accuracy = *f*(MV , TSE)

The Measurement Uncertainty is not calculated from different sensor and power meter combinations, rather it is taken care of in the Customer Limit specification setting. Hence using the same power meter and making measurements a number of times will give us the uncertainty of the test station, without the uncertainty associated with the meter itself. By taking n samples of the same meter/DUT in effect we are averaging out the error associated with the DUT's measurement capability leaving us with a raw test station uncertainty which is made up from TSE and the DMM error, for example, the Measured Voltage (MV).

The method that is used to calculate the Measurement Uncertainty of our test station is a combination of Type A and Type B analysis in line with the ISO Expression of Measurement Uncertainty Guide.

#### **Uncertainty Equation**

$$
u^{2}(\text{MA}) = \left[C_{\text{TSE}} \cdot u(\text{TSE})\right]^{2} + \left[C_{\text{MV}} \cdot u(\text{MV})\right]^{2}
$$

#### **TSE**

The Measurement Uncertainty of the Measurement Accuracy is calculated from testing the same DUT at 5dB step power level from –25dBm to +20dBm.

#### **Standard Uncertainty** *u***(xi):**

[Table B-1](#page-136-0) shows the standard deviation of the 30 readings from the DUT at various power levels.

<span id="page-136-0"></span>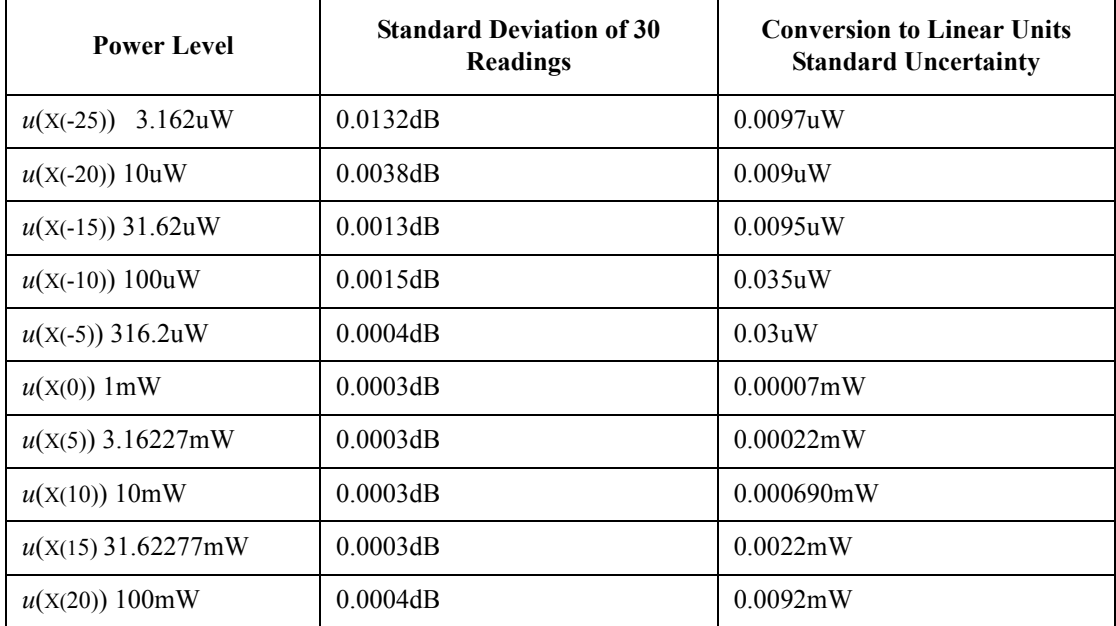

#### **Table B-1: Standard Uncertainty Results**

The distributions are all normal.

#### **3458A DMM Uncertainty:**

The uncertainty of the voltage measured by the 3458A is:

Error = (ppm of reading + ppm of range) + (factory traceability) + (temperature coefficient)

**Conditions**: 1 Year Calibration and temperature variance +/-5°C with ACAL on dc volts.

**Reference:** 3458A Operating Manual Appendix A

**Factory Traceability**: From 6ppm to 0.5ppm Standard Uncertainty depending on range.

Measurement Uncertainty Analysis – Instrument Accuracy Test **Measurement Introduction**

#### **Worst case error on 0.1V range:**

Error = ((9ppm x 100mV) + (3ppm x 100mV)) + (6ppm x 100mV) + 5((0.15ppm x 100mV) + 100mV))

= **2.375uV**

#### **Percentage Error = 0.002375%**

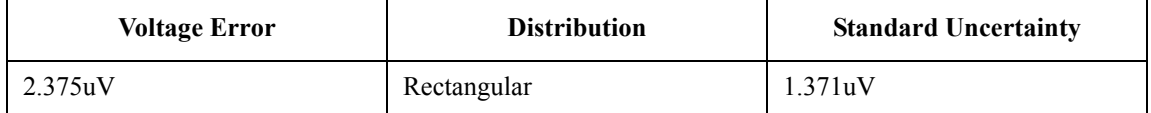

#### **Worst case error on 1V range**

Error = ((8ppm x 1.0V) + (0.3ppm x 1.0V)) + (1ppm x 1.0V) + 5((0.15ppm x 1.0V) + (0.1ppm x 1.0V))

= **10.55uV**

#### **Percentage Error = 0.001055%**

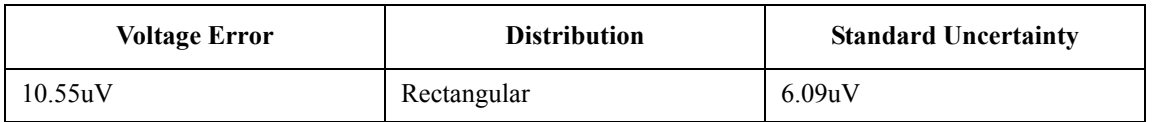

#### **Worst case error on 10V range**

Error = ((8ppm x 10.0V) + (0.05ppm x 10.0V)) + (1ppm x 10.0V) + 5((0.15ppm x 10.0V) + (0.01ppm x 10.0V))

#### = **98.5uV**

#### **Percentage Error = 0.000985%**

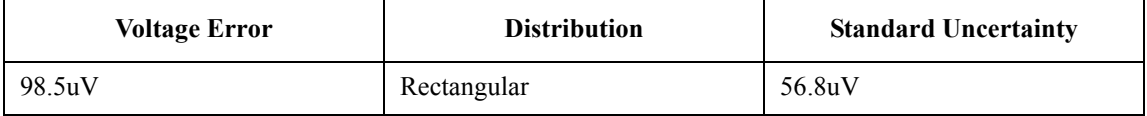

#### **Worst case error on 15.8V maximum power setting**

Error = ((10ppm x 15.8V) + (0.3ppm x 100.0V)) + (0.5ppm x 15.8V) + 5((0.15ppm x 15.8V) + (0.1ppm x 100V)) = **257.75uV**

#### **Percentage Error = 0.00163%**

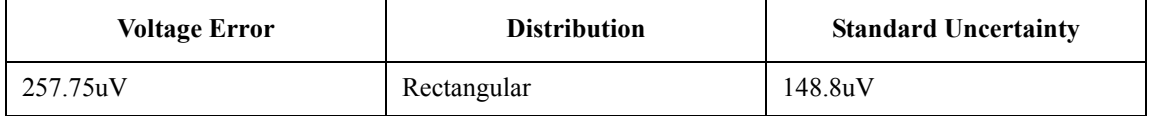

The relationship between the applied voltage from the Universal Source to the corresponding power is given from:

 $1mW = 0.14493mV$ 

This is a linear relationship, for example, 0.1mW is equal to 0.014493volts. This relationship is valid between 0dBm and –30dBm.

However, above 0dBm a look up table is used for voltage to mW conversion. This is due to the sensors non linear behavior at higher power levels. The voltage correction at the appropriate points is shown in [Table B-2.](#page-138-0)

**Table B-2: Voltage Correction Multiplier**

<span id="page-138-0"></span>

| Power (mW) | <b>Voltage Correction Multiplier</b> |
|------------|--------------------------------------|
|            |                                      |
| 10         | 1.006577                             |
| 100        | 1.075533                             |

Therefore to attain a power of 100mW as shown in the [Table B-2,](#page-138-0) instead of applying 14.4493 Volts, the actual amount of voltage required from the Universal Source would be:

 $14.4493 \times 1.075533 = 15.6$  Volts

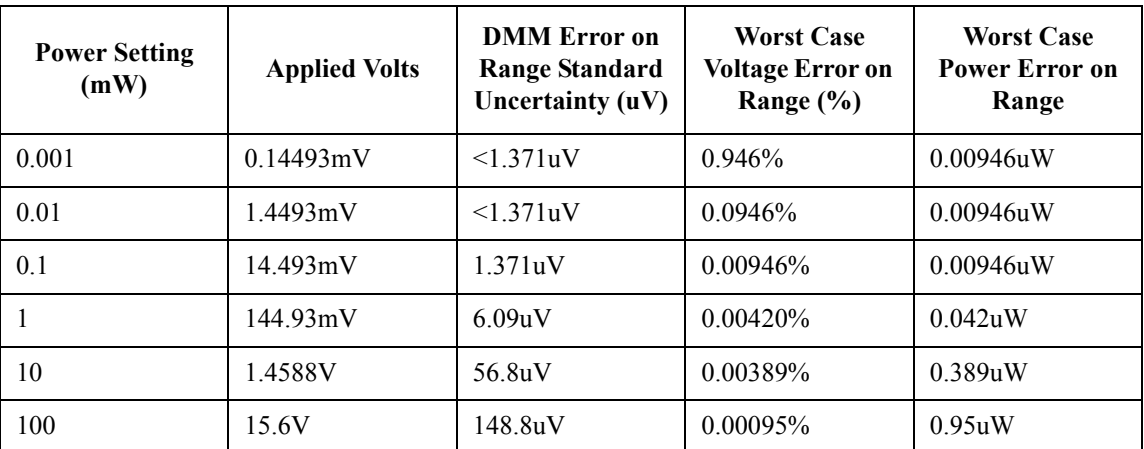

By using the DMM Uncertainties calculated previously the worst case voltage and corresponding power errors can be calculated.

# **Sensitivity Coefficients Ci:**

The partial derivatives of the measurement equation  $Y = f(MV, TSE)$  equal 1.

TSE is derived from a number of readings taken by the test station to characterize the cabling, connectors noise and so forth. Therefore no measurement equation exists to differentiate. It is a measured value of magnitude.

Hence:

$$
C_{\text{TSE}} = \frac{d}{d\text{TSE}} \text{TSE} = 1
$$

The DMM Measured Voltage also has a sensitivity coefficient equal to 1. As with the TSE the Measured Voltage is not computed from an equation. Is it a real value that the DMM actually measures.

Hence:

$$
C_{MV} = \frac{d}{dMV}MV = 1
$$

# **Combined Standard Uncertainty** *u***c(y):**

There is no correlation associated with this measurement

Hence:

$$
uc^{2}(y) = \sum [C_{TSE} \cdot u(TSE)]^{2}, [cMV \cdot u(MV)]^{2}
$$

[Table B-3](#page-140-0) shows the combined standard uncertainty at all the power levels from 3uW (-25dBm) to 100mW (20dBm).

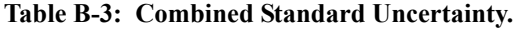

<span id="page-140-0"></span>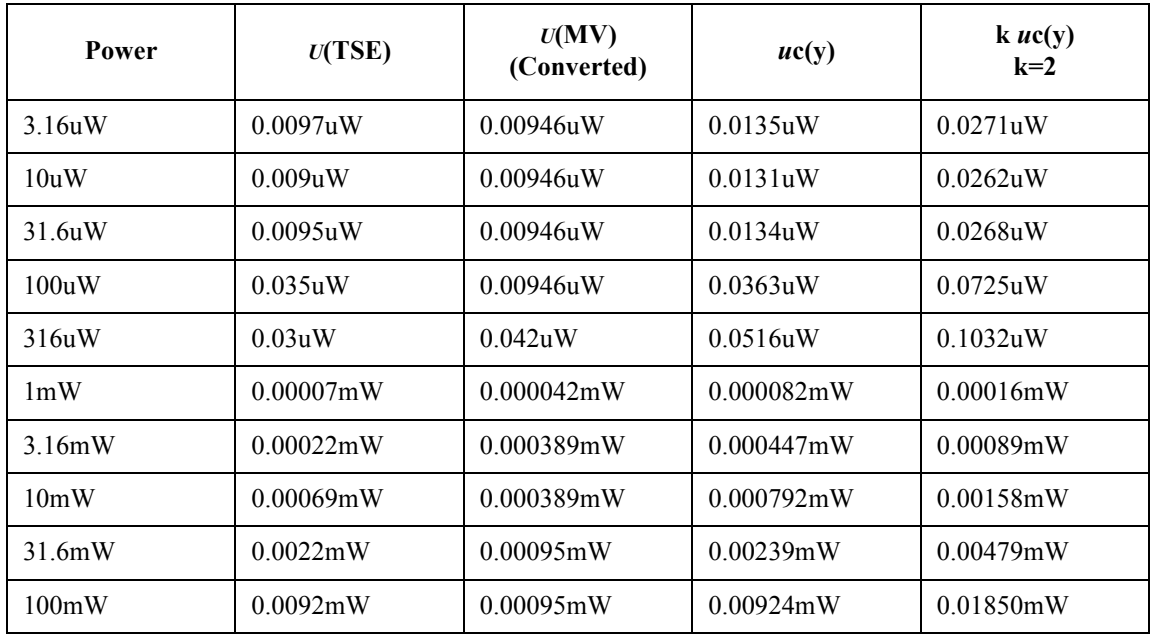

# **Expanded Uncertainty k***u***c(y):**

The Expanded Uncertainty for each power level is given in the table above, using Agilent Technologies's standard 95% confidence level gives a coverage factor of 2.

 $K = 2$ 

Measurement Uncertainty Analysis – Instrument Accuracy Test **Measurement Introduction**

### **THIS PAGE HAS BEEN INTENTIONALLY LEFT BLANK.**

# **Appendix C**

**Measurement Uncertainty Analysis – Power Reference Level Test**

# **Measurement Introduction**

In the Power Reference Level Test, the output from the DUT's 1mW Power Ref connector is measured.

A 432A Power Meter and an 8478B H01 Power Sensor are required for this test. Also the H01 power sensor's calibration factor uncertainty at 50MHz must be no greater than  $\pm 0.2\%$ .

A 3458A DMM is required to read the Vref and Vcomp outputs of the 432A. This is preferred to estimating an inaccurate visual reading from the 432A front panel.

# **Define the Measurand**

The *measurand* is the output power of the 1mW reference in the DUT.

# **Define the Measurement Equation**

$$
P_{meas} = \frac{2 \cdot V_{comp} \cdot (V_1 - V_0) + V_0^2 - V_1^2}{4 \cdot R \cdot CF \cdot M_s}
$$

where,

 $V_0$  is the voltage measured between  $V_{\text{comp}}$  and  $V_{\text{ref}}$  with no power applied, for example, the reference switched off and after the 432A has been zeroed.

 $V_1$  is the voltage measured between  $V_{\text{comp}}$  and  $V_{\text{ref}}$  with power applied, for example, the reference switched on.

V<sub>comp</sub> is the voltage between the 432A V<sub>comp</sub> rear connector and chassis ground with power applied.

R is mount resistance of the 432A meter.

CF is the value of the Calibration Factor of the Thermistor mount at 50MHz.

 $M<sub>s</sub>$  is the mismatch magnitude between the DUT reference and the 8478B sensor, which is equal to:

$$
M_{\rm S} = 2 \cdot P_{\rm S} \cdot P_{\rm d}
$$
where,

 $P_s$  is the reflection coefficient of the source (i.e. the DUT) and  $P_d$  is the reflection coefficient of the 8478B detector.

Hence,

$$
P_{meas} = f(V_{comp}, V_1, V_0, R, CF, M_s)
$$

Consider the measurement setup that exists in [Figure C-1](#page-144-0)

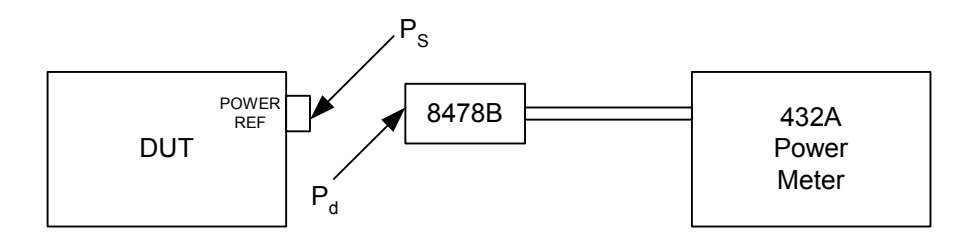

**Figure C-1: Measurement Setup**

<span id="page-144-0"></span> $P_0$  is the total power output from the DUT. Of this power a proportion related to  $P_d$  is reflected back towards the source. The power subjected on the 432 would be:

$$
P_0\left(1-P_d^2\right)
$$

But because a proportion of this total power related to Pd has been reflected Ps will again cause a reflection giving:

$$
P_0(1 \pm P_s P_d)^2
$$

So the total power incident or measured by the 432 Power meter is given by:

$$
\left(P_{0}(1-P_{d}^{2})\right)/\left| (1 \pm P_{S} P_{d})^{2}\right|
$$

**Note** In all cases  $P_d$  is extremely small therefore  $P_d^2$  terms tend to zero leaving.

 $M_s$ Uncertainty =  $1/(1\pm 2P_sP_d)$ 

The equation above includes the worst-case mismatch magnitude  $2P_sP_d$  and is in the form where various powers can be multiplied by the equation to find worst-case power levels with respect to mismatch.

**Note From** the above mismatch uncertainty equation if  $P_d$  is zero, for example, the 8478B sensor is exactly 50 ohms then there is NO mismatch uncertainty. This has not yet been achieved but efforts will be made in the future to try to achieve as near as possible to a 'zero' level of mismatch uncertainty and hence have negligible mismatch when calibrating products.

## **Uncertainty Equation**

General form of uncertainty equation is:

$$
u^{2}(y) = \sum_{i=1}^{N} c^{2} i u^{2}(x_{i}) + 2 \left( \sum_{i=1}^{N} \sum_{j=i+1}^{N} c_{i} c_{j} u(x_{i}, x_{j}) \right)
$$

Hence,

:

$$
u^{2}(1mW) = |CV_{0} \cdot u(V_{0})|^{2} + |CV_{1} \cdot u(V_{1})|^{2} + |CV_{comp} \cdot u(V_{comp})|^{2} + |CR \cdot u(R)|^{2}
$$
  
+|CCF \cdot u(CF)|<sup>2</sup> + |CM<sub>s</sub> \cdot u(M<sub>s</sub>)|<sup>2</sup> + |C<sub>Rep</sub> \cdot u(Rep)|<sup>2</sup> + |C<sub>Drift</sub> \cdot u(Drift)|<sup>2</sup>

Assuming that there is no correlation exists between the 8 input variables.

## **Voltage Measurements Uncertainty**

Since the manufacturer's data is used to determine the standard uncertainty, the analysis used is the **Type A** method.

The 3458A DMM Uncertainty is calculated with reference to the Appendix 'A' of the 3458A Operating Manual.

A normal distribution is assumed, as the 3458A Manual has not specified the type of distribution used on the measurement.

Both  $V_0$  and  $V_1$  values are calculated by subtracting  $V_{ref}$  from  $V_{comp}$  as measured at the output of the 432A using a 3458A DMM. The approximate values of  $V_{\text{comp}}$  and  $V_{ref}$  for no power  $(V_0)$  and for 1mW power  $(V_1)$  are 5V with the DMM on the 10V scale.

For the 3458A DMM, the specified accuracy for the 10 volt scale is:

8ppm of Reading + 0.5ppm of Range

with;

0.15ppm of Reading + 0.01ppm of Range per  $\rm{^{\circ}C}$  (temp coefficient Tcal  $\pm$ 5  $\rm{^{\circ}C}$ )

 $\pm$  8.75 ppm of Reading + 0.55ppm of Range

Therefore,

$$
U(V_{comp}) = U(V_{ref}) = \pm \left[ \frac{8.75 \times 5}{1000000} + \frac{0.55 \times 10}{1000000} \right] = \pm 49.25 \text{uV}
$$

For V0 and V1, two measurements are taken, so the uncertainty is equated to the RSS of using two DMMs;

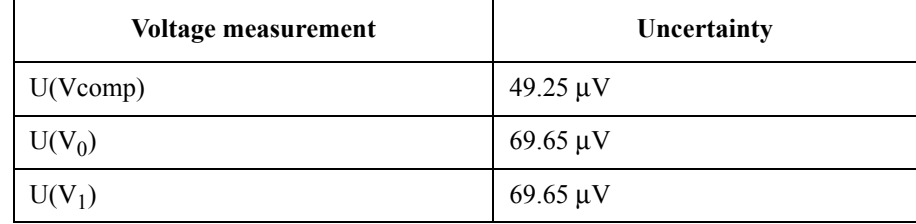

## **Mismatch**

The Mismatch uncertainty was previously determined as being:

MsUncertainty (magnitude) =  $2P_sP_d$ 

**Note** This is the worst-case uncertainty for mismatch and occurs when the incident and reflected waves are 180 degrees out of phase.

#### Measurement Uncertainty Analysis – Power Reference Level Test **Measurement Introduction**

Consider the model below:

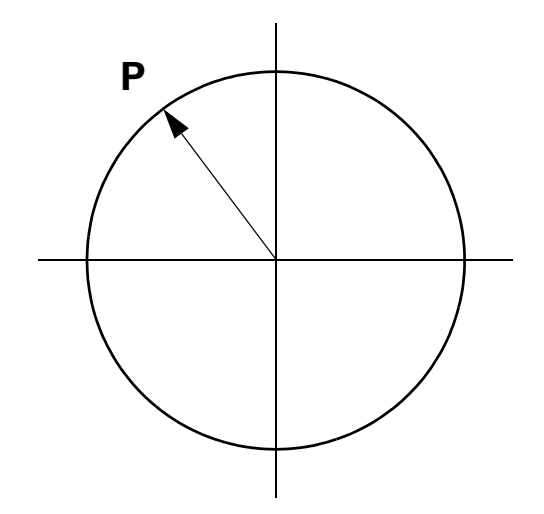

An estimate of the moduli of Pd and Ps are each less than a specified value. Ps and Pd each lie **within** a circle of radius P. Assuming Pd and Ps have equal probability of lying anywhere **within** the circle the standard uncertainty of Mismatch becomes

$$
u(Ms) = \pm \frac{maxP_s \cdot maxP_d}{\sqrt{2}}
$$

Ps is the reflection coefficient of the source, which is specified as less than 1.05.

$$
VSWR<1.05
$$

The reference is designed to have a VSWR of less than 1.05.

$$
\mathsf{VSWR} < 1.05
$$

Hence,

$$
Ps(max) = Pd(max) = \frac{VSWR - 1}{VSWR + 1} = \frac{1.05 - 1}{1.05 + 1} = 0.0244
$$

So u(Ms) from the equation above equals:

$$
u(Ms) = \pm \frac{(0.0244) \times (0.0244)}{\sqrt{2}} = 0.00042
$$

Mismatch Uncertainty U(Ms) worst case

$$
UM_s = 2P_sP_d = 2\sqrt{2} \times u(Ms) = 0.0012
$$

## **Calibration factor**

The calibration factors supplied with the power sensor take into account the performance of the sensor with respect to frequency. This value is of secondary importance when calculating the overall uncertainty of the 1mW reference.

The information that is appropriate is the Uncertainty of the Calibration Factor. The power sensor must be calibrated such that:

```
Uncertainty of Calibration Factor < 0.2%
```
Therefore,

$$
U(CF) = 0.002
$$

## **Sensor Calibration Factor Drift**

The Agilent Standards Laboratory at South Queensferry has determined the following average sensor drift value.

Average Sensor Drift < 0.06% per year

Therefore

$$
U(Drift) = 0.0006
$$

**Note** This value is only valid for 8478B sensors calibrated to 0.2% accuracy.

#### **Resistance**

The uncertainty of the resistance measurement on the 3458A DMM is given from:

Error = (ppm of reading + ppm of range) + (temperature coefficient) + (factory traceability)

with: -

**Conditions**: - 1 Year Cal and temperature variance +/- 5°C without ACAL

**Reference**: - 3458A Operating Manual Appendix A

For  $1k\Omega$  scale the specified accuracy is;

10ppm of reading + 0.5ppm of range

with: -

1ppm of Reading + 0.1ppm of Range per  ${}^{\circ}C$  (temp coefficient Tcal  $\pm$ 5  ${}^{\circ}C$ )

and, 3ppm of Reading (for factory traceability)

Therefore,

$$
U(R) = \left[\frac{200 \times (10 + 5 + 3)}{1000000} + \frac{1000 \times (0.5 + 0.5)}{1000000}\right]
$$
  
= (0.0036 + 0.0010)  
= 0.0046 $\Omega$ 

# **Repeatability**

To verify the overall repeatability of the measurement, the test was repeated 20 times, using the same DUT. For each test cycle, the *Power Reference Level Test* and the *Power Reference Level Adjust* tests, were carried out; at no point during these tests was the 1mW on the DUT adjusted. The thermistor was disconnected and reconnected between each test with the sensor position rotated each time. The results for this evaluation are shown in [Table C-1](#page-150-0).

<span id="page-150-0"></span>

| <b>Measurement</b> | <b>ADJUST REF.</b> | <b>REF. LEVEL TEST</b> |  |
|--------------------|--------------------|------------------------|--|
| $\mathbf{1}$       | 0.999548951        | 0.999499495            |  |
| $\overline{2}$     | 0.999541333        | 0.999554257            |  |
| 3                  | 0.999449078        | 0.999414037            |  |
| $\overline{4}$     | 0.999546994        | 0.999509401            |  |
| 5 <sup>1</sup>     | 0.999138526        | 0.9991726              |  |
| 6                  | 0.999647055        | 0.999454911            |  |
| $\tau$             | 0.999539391        | 0.999515949            |  |
| 8                  | 0.999567191        | 0.999558795            |  |
| 9                  | 0.999600963        | 0.999554633            |  |
| 10                 | 0.999405584        | 0.999377721            |  |
| 11                 | 0.999523392        | 0.999566084            |  |
| 12                 | 0.999504386        | 0.999504323            |  |
| 13                 | 0.999443652        | 0.999463611            |  |
| 14                 | 0.999513893        | 0.999553753            |  |
| 15                 | 0.999589288        | 0.999496811            |  |
| 16                 | 0.999485404        | 0.999529486            |  |
| 17                 | 0.999559381        | 0.999534985            |  |
| 18                 | 0.999524217        | 0.99948097             |  |
| 19                 | 0.999523013        | 0.999518899            |  |
| 20                 | 0.999534276        | 0.999488886            |  |
|                    |                    |                        |  |
| Max                | 0.999647           | 0.999566084            |  |

**Table C-1: Measurement Repeatability Results**

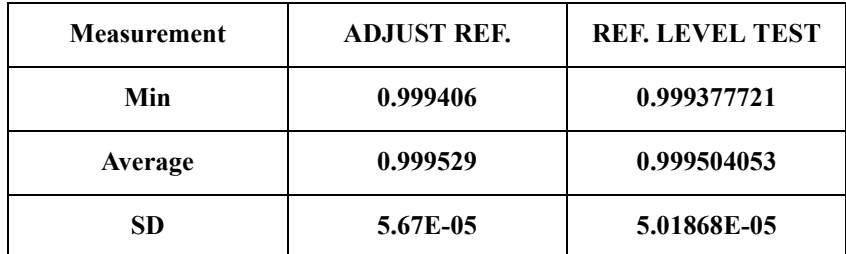

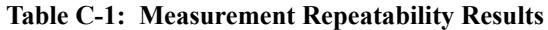

1. Measurement 5 was discounted from the calculations as being an extraneous measurement.

The readings in [Table C-1](#page-150-0) are in milli-Watts, therefore the Standard Deviation (worse case) is: - **U (Rep) = 0.057** μ**Watts**

## **Sensitivity Coefficients (Ci)**

I mW Power Measured =  $f(V_{\text{comm}}, V_1, V_0, R, CF, M_s)$ 

The sensitivity coefficients should be evaluated using the best estimate of  $V_{\text{comp}}$ ,  $V_1$ ,  $V_0$ , R, CF and M<sub>s</sub>. The nominal values for  $V_{\text{comp}}$ ,  $V_1$ ,  $V_0$ , R, and CF are

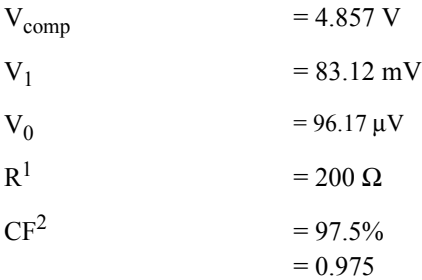

1. The resistance on the 432A Power meters is set to 200ohms for this test

2. The average Calibration Factor from the previous six sensors on the Production Line

The best guess for the Mismatch of the  $P_sP_d$  is = 1. Output power of the source as shown earlier is:

$$
M_{\mathcal{S}} = P_{\text{out}}(1 \pm (2 \cdot P_{\mathcal{S}} \cdot P_{d})) \approx 1
$$

This equation shows that if an infinite amount of readings of mismatch were taken between  $P_sP_d$  the mean value would equal 1.

Using the above values gives

$$
Ci_{V_{comp}} = \left[\frac{d}{dV_{comp}}\right]PM = \frac{2(V_1 - V_0)}{4RCFM_s} = 2.129 \times 10^{-4} \frac{V}{\Omega}
$$

$$
Ci_{V_1} = \left[\frac{d}{dV_1}\right]PM = \frac{2V_{comp} - 2V_1}{4RCFM_S} = 1.224 \times 10^{-2} \frac{V}{\Omega}
$$

$$
Ci_{V_0} = \left[\frac{d}{dV_0}\right]PM = \frac{(-2)V_{comp} + 2V_0}{4RCFM_s} = -1.245 \times 10^{-2} \frac{V}{\Omega}
$$

$$
Ci_{R} = \left[\frac{d}{dR}\right]PM = \frac{(-2)V_{comp}(V_{1}-V_{0}) + V_{0}^{2} - V_{1}^{2}}{4R^{2}CFM_{s}} = -4.727 \times 10^{-6} \frac{W}{\Omega}
$$

$$
Ci_{CF} = \left[\frac{d}{dCF}\right]PM = \frac{(-2)V_{comp}(V_1 - V_0) + V_0^2 - V_1^2}{4RCF^2M_s} = -9.696 \times 10^{-4}W
$$

$$
Ci_{MS} = \left[\frac{d}{dMs}\right]PM = \frac{(-2)V_{comp}(V_1 - V_0) + V_0^2 - V_1^2}{4RCFM_M^2} = -9.454 \times 10^{-4}W
$$

## **Combined Standard Uncertainty (***u***c(y))**

| <b>Symbol</b>   | Source of<br>Uncertainty                          | Value           | Probability<br><b>Distribution</b> | <b>Divisor</b> | Ci.                                 | Ui<br>$/\mu W$ |
|-----------------|---------------------------------------------------|-----------------|------------------------------------|----------------|-------------------------------------|----------------|
| $U(V_0)$        | Two Voltage<br>measurements on a<br>3458A DMM     | 69.65 µV        | Rectangular                        | 1.732          | $2.129x10^{-04}$ V/ $\Omega$        | 0.009          |
| $U(V_1)$        | Two Voltage<br>measurements on a<br>3458A DMM     | $69.45 \,\mu V$ | Rectangular                        | 1.732          | $1.224 \times 10^{-02}$ V/ $\Omega$ | 0.491          |
| $U(V_{comp})$   | Voltage measurement<br>on 3458A DMM               | 49.25 µV        | Rectangular                        | 1.732          | $-1.245x10^{-02}$ V/ $\Omega$       | 0.354          |
| U(R)            | 4 wire Resistance<br>measurement on<br>3458A DMM  | $0.0046 \Omega$ | Rectangular                        | 1.732          | $-4.727 \times 10^{-06} W/\Omega$   | 0.013          |
| U(CF)           | Calibration factor for<br>Thermistor              | 0.002           | Normal                             | $\overline{2}$ | $-9.696x10^{-04}$ W                 | 0.970          |
| $U(M_s)$        | Mismatch between the<br>DUT and the<br>Thermistor | 0.0012          | U shaped                           | $\sqrt{2}$     | $-9.454 \times 10^{-04}$ W          | 0.802          |
| U(Drift)        | Drift of 8478B<br>Thermistor                      | 0.0006          | Normal                             | $\overline{2}$ | $1.00x10^{-03}W$                    | 0.3            |
| $U(\text{Rep})$ | Repeatability of the<br>complete measurement      | $0.057 \mu W$   | Sigma                              | $\mathbf{1}$   | $\mathbf{1}$                        | 0.057          |
| Uc              | <b>Combined Uncertainty</b>                       |                 | Normal                             |                |                                     | 1.429          |
| $U^1$           | <b>Expanded Uncertainty</b>                       | $k=2$           | Normal                             |                |                                     | 2.859          |

**Table C-2: Combined Standard Uncertainty**

1 Using Agilent's standard 95.5% confidence the coverage factor is  $k = 2.00$ 

# **Expanded Uncertainty**

The expanded uncertainty is:  $\underline{U} = 3.030 \mu \underline{W}$ , as a percent of 1.000 mW:  $\underline{U} = 0.303\%$ 

# **Index**

#### **A**

A1 power supply/Batte[ry Charger assembly](#page-85-0) [4-3](#page-84-0) A2 processor assembly 4-4 A3 front panel assembly [4-7](#page-88-0) A4 interface assembly [4-8](#page-89-0) A5 daughter assembly [4-9](#page-90-0) A6 measurement assembly [4-10](#page-91-0) absolute accuracy, specification [1-4](#page-21-0) accuracy of power reference [1-6](#page-23-0) accuracy, of power reference [1-6](#page-23-1) adjustments [3-2](#page-71-0) display brightness and contrast adjustment [3-11](#page-80-0) power reference oscillator frequency adjustment [3-4](#page-73-0) power reference oscillator level adjustment [3-6](#page-75-0) Agilent E-series power sensor functional test [2-20](#page-57-0) interface test [2-19](#page-56-0) Agilent Technologies offices [1-ix](#page-8-0) altitude characteristic [1-17](#page-34-0) assembly part numbers [5-3](#page-98-0)

#### **B**

battery (option 001) specification [1-15](#page-32-0) battery (RAM) replacement [5-14](#page-109-0) battery option 001 charge time [1-15](#page-32-1) chemistry [1-15](#page-32-2) service life [1-15](#page-32-3) typical operating time [1-15](#page-32-4) weight [1-15](#page-32-5)

#### **C**

calibration cycle [2-4](#page-41-0) caution [1-v](#page-4-0)

characteristics [1-2](#page-19-0) CLIPs package [1-viii](#page-7-0) comms assembly replacement [5-11](#page-106-0) connector, Recorder Output [1-16](#page-33-0) connectors GP-IB [1-16](#page-33-1) remote input output [1-16](#page-33-2) RS232 [1-16](#page-33-3) RS422 [1-16](#page-33-3)

#### **D**

danger [1-v](#page-4-1) daughter assembly description [4-9](#page-90-0) replacement [5-12](#page-107-0) dimensions of instrument [1-18](#page-35-0) display resolution, specification [1-3](#page-20-0) units, specification [1-3](#page-20-1) documents [1-viii](#page-7-0)

#### **E**

environmental characteristics [1-17](#page-34-1)

#### **F**

fan assembly replacement [5-13](#page-108-0) firmware upgrades [5-7](#page-102-0) frequency adjustment [3-4](#page-73-0) frequency range [1-16](#page-33-4) specification [1-3](#page-20-2) frequency, characteri[stic of power reference](#page-88-0) [1-6](#page-23-2) front panel assembly 4-7 replacement [5-15](#page-110-0) front panel repair [5-6](#page-101-0)

#### **G**

GP-IB

connector characteristic [1-16](#page-33-5)

#### **H**

humidity characteristic [1-17](#page-34-2)

# **I**

IEC 1010-1 [1-vii](#page-6-0) instrument accuracy test [2-7](#page-44-0) interface assembly [4-8](#page-89-0)

## **L**

legal information [1-iii](#page-2-0) level adjustment [3-6](#page-75-0) line power characteristic [1-16](#page-33-6)

#### **M**

markings [1-vi](#page-5-0) measurement noise characteristic [1-7](#page-24-0) noise definition [1-14](#page-31-0) speed [1-7](#page-24-1) measurement assembly description [4-10](#page-91-0) measure[ment assembly replacement](#page-36-0) [5-12](#page-107-1) memory 1-19

#### **N**

noise, characteristic [1-7](#page-24-2) non-volatile memory [1-19](#page-36-1)

#### **O**

operating environment [1-17](#page-34-3) operation [4-2](#page-83-0) oscillator adjustment [3-4](#page-73-0), [3-6](#page-75-0) output standing wave ratio (SWR) test [2-23](#page-60-0)

#### **P**

packaging for service [1-x](#page-9-0) parts [5-2](#page-97-0) performance test record [2-30](#page-67-0) performance tests [2-2](#page-39-0) Agilent E-series power sensor functional test [2-](#page-57-0) [20](#page-57-0) Agilent E-series power sensor interface test [2-](#page-56-0) [19](#page-56-0) instrument accuracy test [2-7](#page-44-0) output standing wave ratio (SWR) test [2-23](#page-60-0)

power reference level test [2-15](#page-52-0) zero test [2-5](#page-42-0) post-repair adjustments [3-3](#page-72-0) power sensors [1-3](#page-20-3) power characteristic [1-16](#page-33-7) power output [1-6](#page-23-3) power range, specification [1-3](#page-20-4) power reference oscillator frequency [3-4](#page-73-0) oscillator level adjustment [3-6](#page-75-0) specification [1-6](#page-23-4) power reference cable replacement [5-18](#page-113-0), [5-21](#page-116-0) power reference level test [2-15](#page-52-0) power reference oscillator level adjustment [3-6](#page-75-1) power sensor cable replacement [5-16,](#page-111-0) [5-19](#page-114-0) power supply assembly description [4-3](#page-84-0) replacement [5-9](#page-104-0) processor assembly description [4-4](#page-85-0) replacement [5-10](#page-105-0)

#### **R**

recorder output cable replacement [5-22](#page-117-0) Recorder Output connector characteristic [1-16](#page-33-8) relative accuracy, specification [1-4](#page-21-1) replace comms assembly [5-11](#page-106-0) daughter assembly [5-12](#page-107-0) fan assembly [5-13](#page-108-0) front panel [5-6,](#page-101-0) [5-15](#page-110-0) measurement assembly [5-12](#page-107-1) power reference cable [5-18,](#page-113-0) [5-21](#page-116-0) power sensor cable [5-16](#page-111-0), [5-19](#page-114-0) power supply [5-9](#page-104-0) processor assembly [5-10](#page-105-0) RAM battery [5-14](#page-109-0) recorder output cable [5-22](#page-117-0) replaceable parts [5-2](#page-97-0) returning for service [1-x](#page-9-1)

Rmt I/O [1-16](#page-33-2) RS232 connector characteristics [1-16](#page-33-9) RS422 connector characteristics [1-16](#page-33-9)

#### **S**

safety [1-v](#page-4-2), [1-18](#page-35-1) sales and service offices [1-ix](#page-8-1) service offices [1-ix](#page-8-2) packaging for [1-x](#page-9-2) returning for [1-x](#page-9-3) settling time, characteristic [1-10](#page-27-0) single sensor dyna[mic range, specification](#page-35-2) [1-3](#page-20-5) size of instrument 1-18 specifications [1-2](#page-19-1) speed of measurement [1-7](#page-24-3) SWR, characteristic of power reference [1-6](#page-23-5)

#### **T**

telephone numbers of Agilent Technologies [1-ix](#page-8-3) temperature characteristic [1-17](#page-34-4) test equipment [2-3](#page-40-0) test record [2-30](#page-67-0) troubleshooting equipment [6-2](#page-121-0) lower window TTL o/p [6-5](#page-124-0) RS232/422 interface [6-10](#page-129-0) TTL inputs [6-7](#page-126-0) upper window TTL o/p [6-3](#page-122-0)

#### **U**

upgrades [5-7](#page-102-0) user environment [1-vii](#page-6-1) user's guides [1-viii](#page-7-0)

#### **V**

vice [1-ix](#page-8-4) voltage [1-16](#page-33-10)

#### **W**

warm-up [1-2](#page-19-2) warning [1-v](#page-4-3) warranty [1-iii](#page-2-1) weight of instrument [1-18](#page-35-3)

## **Z**

zero drift definition [1-14](#page-31-1) drift of sensors, characteristic [1-7](#page-24-4) zero set definition [1-14](#page-31-2) specification [1-4](#page-21-2) zero test [2-5](#page-42-0)

**THIS PAGE HAS BEEN INTENTIONALLY LEFT BLANK.**